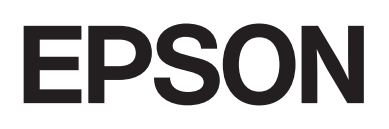

# dreamio.

# Home Entertainment Projector **EMP-TWDIO**

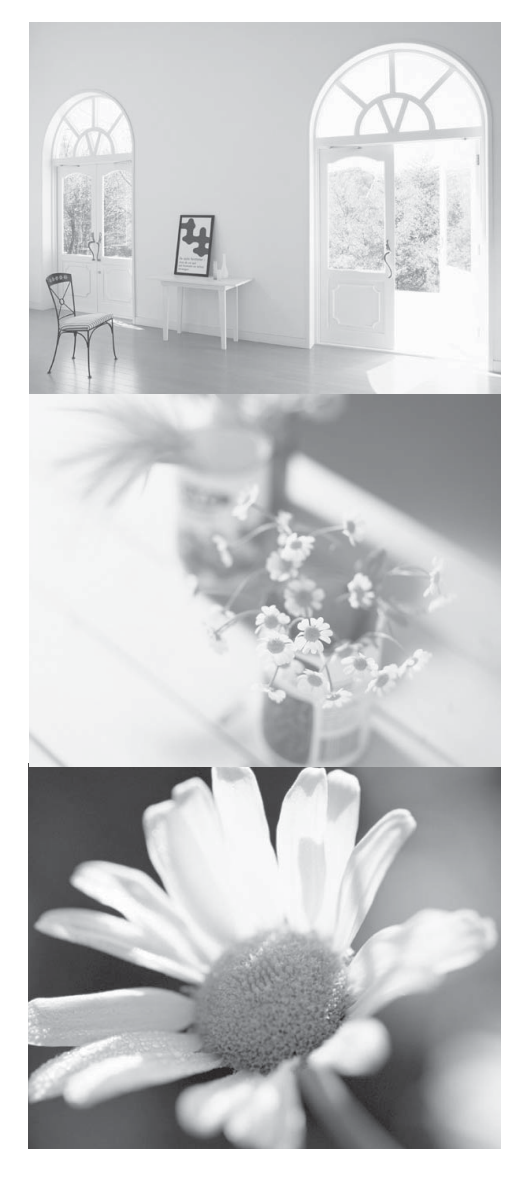

# Guide de l'utilisateur

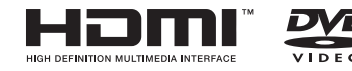

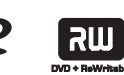

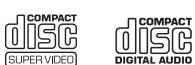

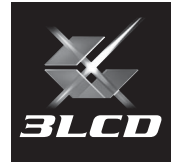

# Notations utilisées dans ce guide

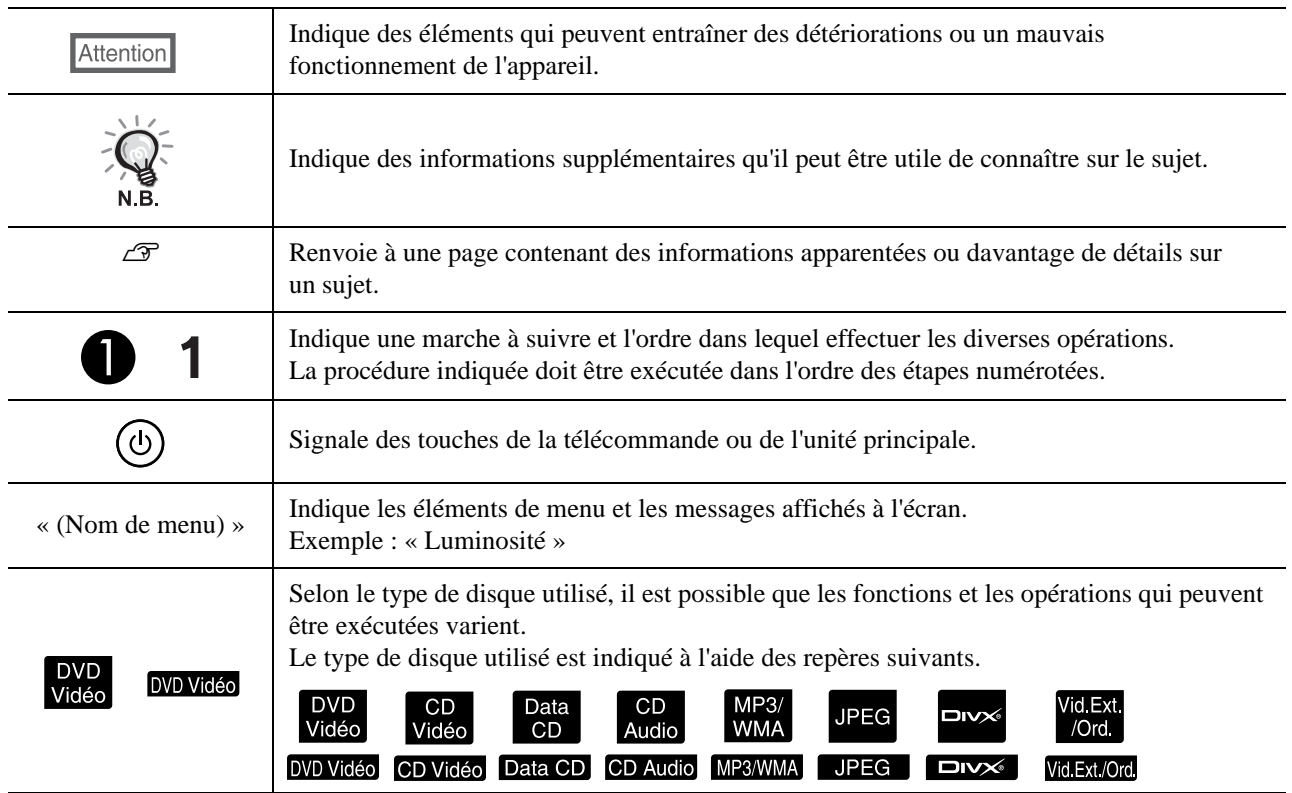

# **Contenu**

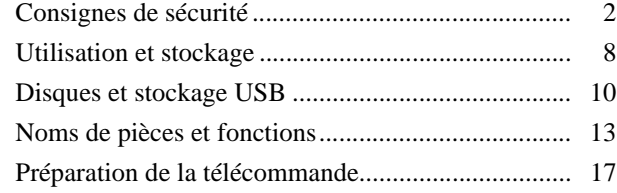

### [Démarrage rapide](#page-19-0)

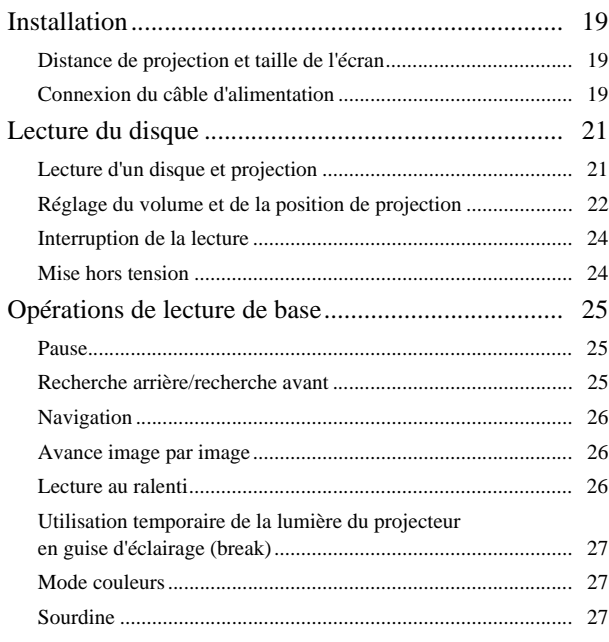

### [Opérations avancées](#page-29-0)

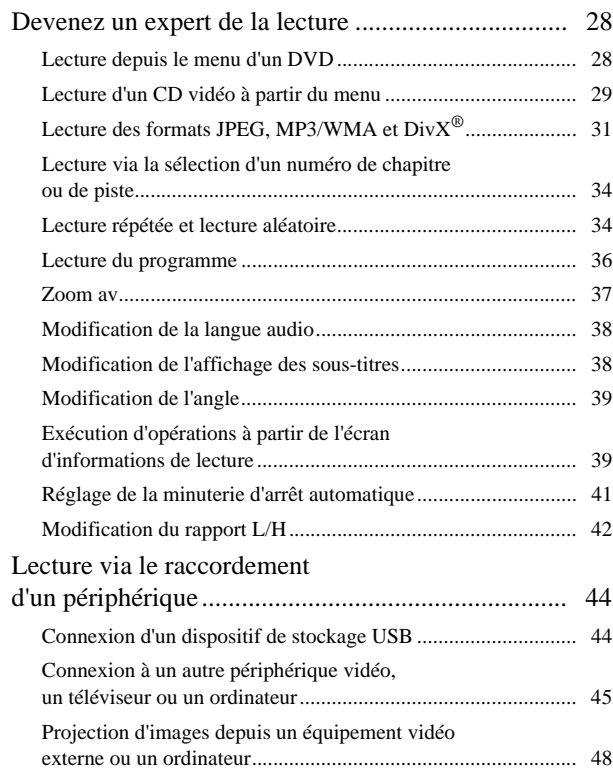

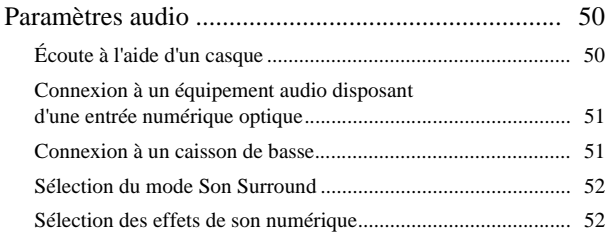

### [Paramètres et réglages](#page-54-0)

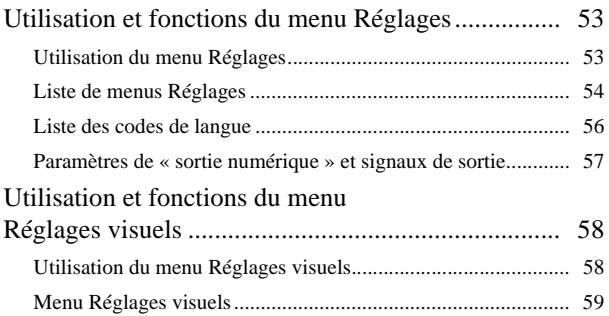

#### [Annexe](#page-61-0)

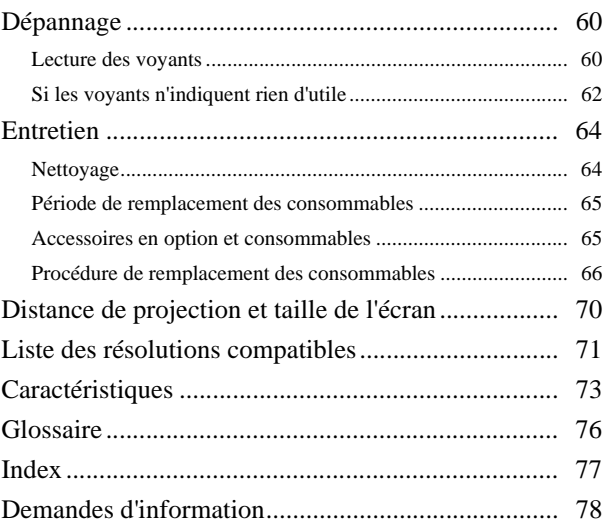

# <span id="page-3-0"></span>**Consignes de sécurité**

Lisez toutes les consignes de sécurité et les instructions d'utilisation avant d'employer l'unité. Quand vous avez terminé de lire toutes les instructions, rangez-les dans un endroit sûr à des fins de référence ultérieure. La documentation et l'unité utilisent des symboles graphiques pour illustrer comment utiliser l'unité en toute sécurité. Comprenez et respectez ces symboles d'avertissement pour éviter les blessures corporelles et les dégâts matériels.

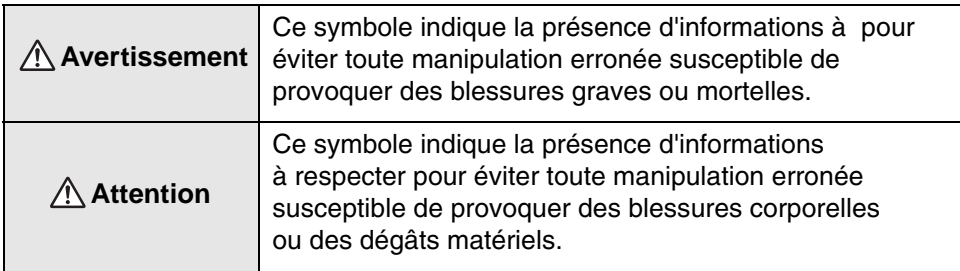

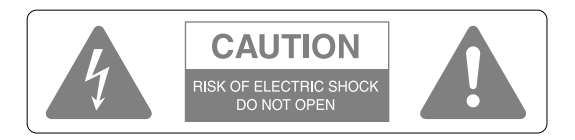

#### **Important :**

Afin de réduire les risques de décharge électrique, ne retirez pas le couvercle (ou la partie arrière). L'unité ne contient aucune pièce pouvant être réparée par l'utilisateur. Confiez les travaux d'entretien à du personnel qualifié.

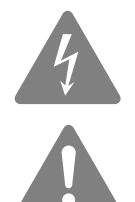

Ce symbole a pour objectif d'informer l'utilisateur de la présence d'une « tension dangereuse » non isolée au sein du boîtier du produit pouvant disposer d'une magnitude suffisante pour constituer un risque de décharge électrique pour les personnes.

Ce symbole a pour objectif d'informer l'utilisateur de la présence de consignes de fonctionnement et de maintenance (entretien) importantes dans la documentation fournie avec l'appareil.

#### **Description des symboles**

Symboles désignant une action interdite

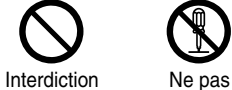

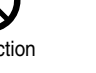

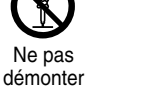

Ne pas toucher

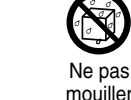

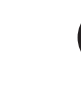

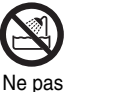

utiliser dans un endroit humide

Ne pas installer sur une surface instable

Symboles désignant une action à exécuter

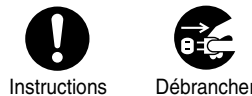

la fiche de la prise

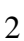

# Consignes de sécurité importantes

Suivez ces consignes de sécurité lors de la configuration et de l'utilisation du projecteur :

- Lisez ces consignes.
- Conservez ces consignes.
- Prenez compte de l'ensemble des avertissements.
- Suivez l'ensemble des consignes.
- N'utilisez pas cet appareil à proximité d'un point d'eau.
- Utilisez uniquement un chiffon sec lors du nettoyage.
- N'obstruez pas les orifices de ventilation. Installez l'appareil conformément aux instructions du fabricant.
- N'installez pas le projecteur à proximité de sources de chaleur, telles que les radiateurs, les registres de chaleur, les poêles ou autres appareils (amplificateurs inclus) produisant de la chaleur.
- N'allez pas à l'encontre des objectifs de sécurité de la fiche polarisée ou avec mise à la terre. Une fiche polarisée dispose de deux lames dont l'une est plus large que l'autre. Une fiche avec mise à la terre dispose de deux lames et d'une broche de mise à la terre. La lame la plus large ou la broche de mise à la terre est fournie pour votre sécurité. Si la fiche fournie ne peut être insérée dans votre prise, contactez un électricien afin que la prise obsolète soit remplacée.
- Protégez le cordon d'alimentation afin qu'il ne puisse pas être piétiné ou plié, notamment au niveau des fiches, des prises de courant et des points de sortie de l'appareil.
- Utilisez uniquement les fixations/accessoires fournis par le fabricant.
- Utilisez uniquement l'appareil avec le chariot, le trépied, le support ou la table indiqué(e) par le fabricant ou vendu(e) avec l'appareil. En cas d'utilisation d'un chariot, soyez prudent lors du déplacement du chariot et de l'unité de manière à éviter tout risque de blessure par basculement.

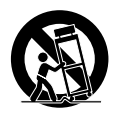

- Débranchez cet appareil en cas d'orage ou lorsque vous ne l'utilisez pas pendant une période de temps prolongée.
- Confiez tous les travaux d'entretien à du personnel qualifié. Des travaux d'entretien sont nécessaires en cas de détérioration de l'appareil (le cordon d'alimentation ou sa fiche est endommagé, du liquide a coulé ou des objets sont tombés dans l'appareil, l'appareil a été exposé à la pluie ou à l'humidité, l'appareil ne fonctionne pas normalement ou est tombé, etc.).

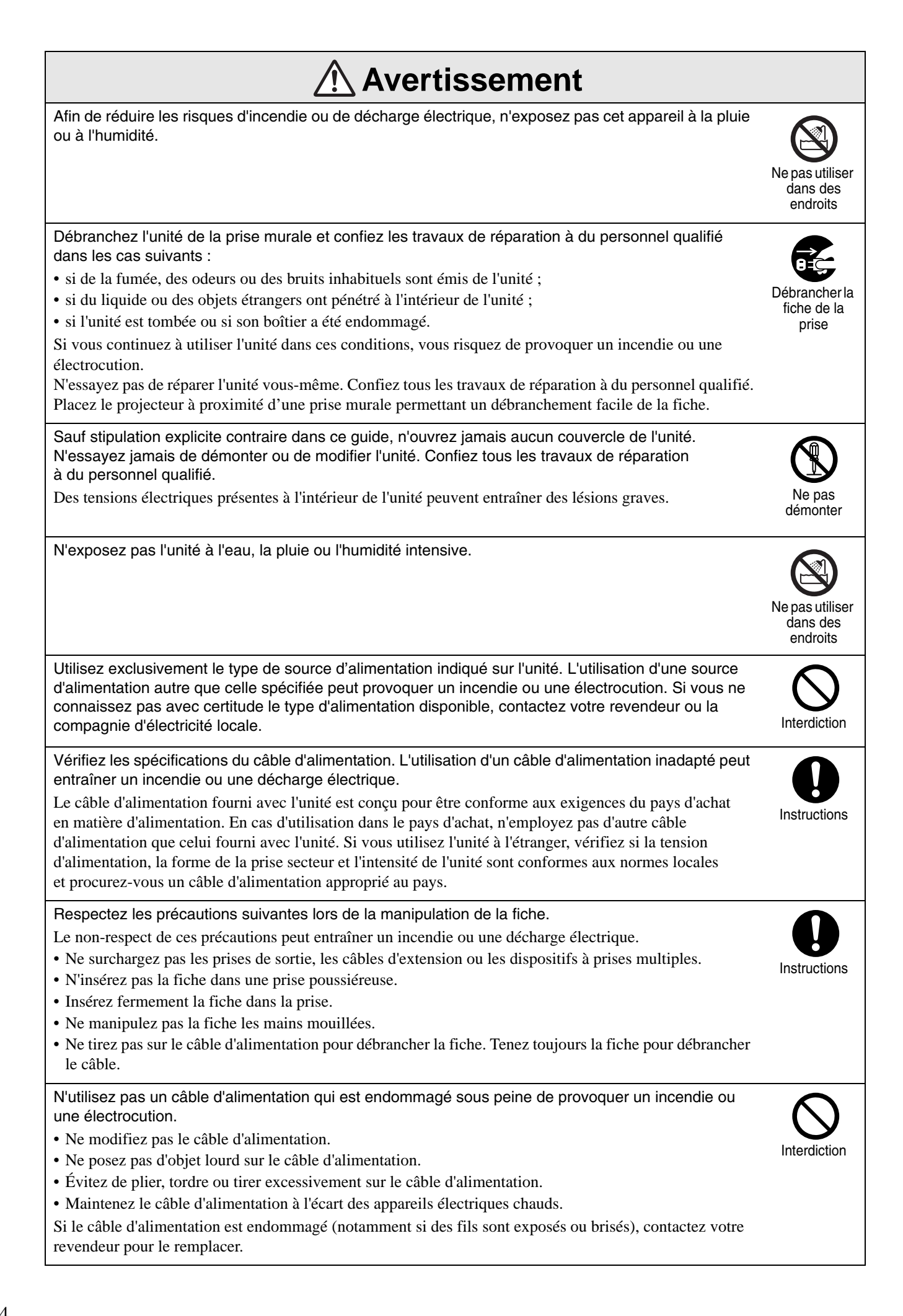

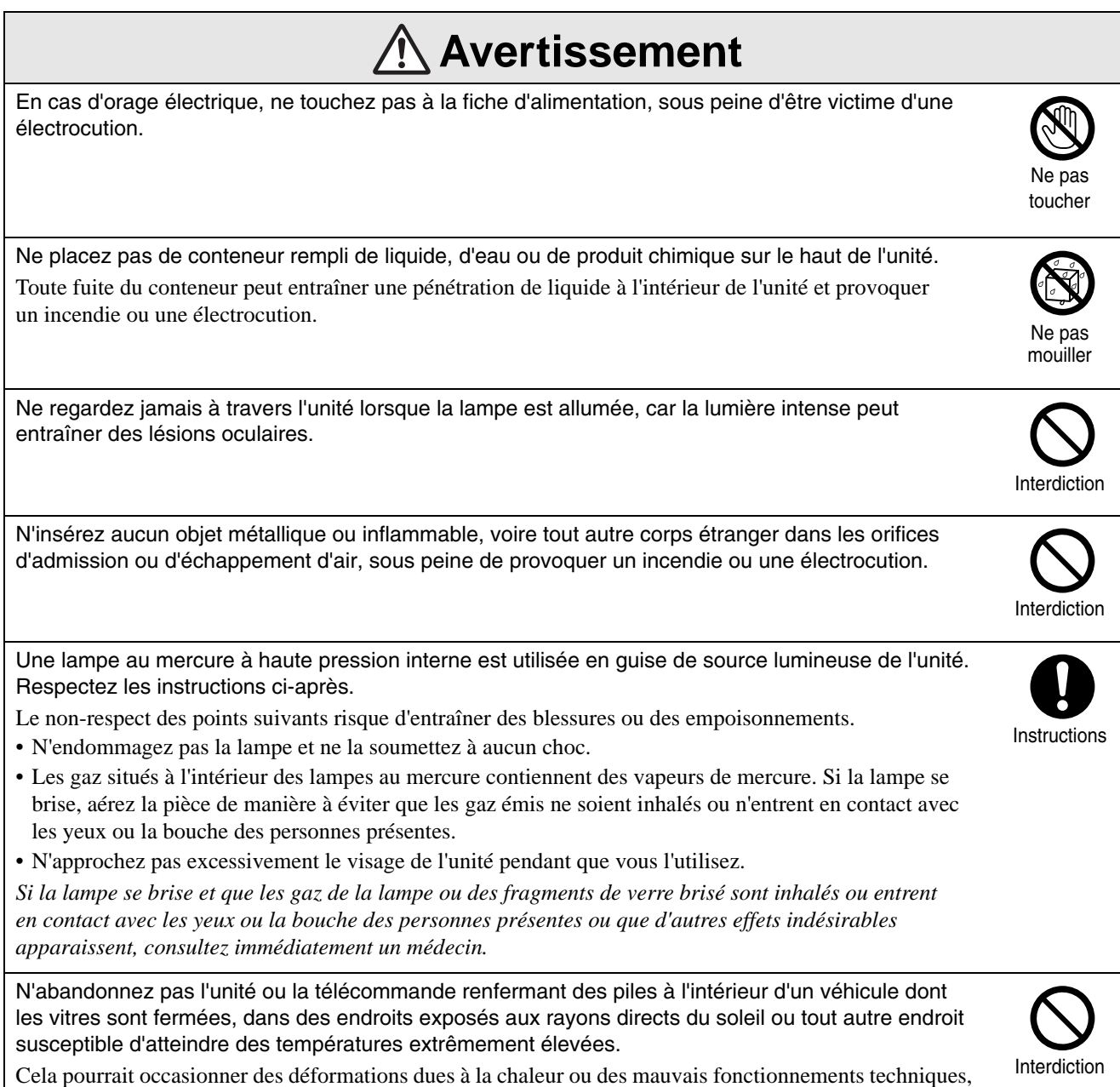

susceptibles de provoquer un incendie.

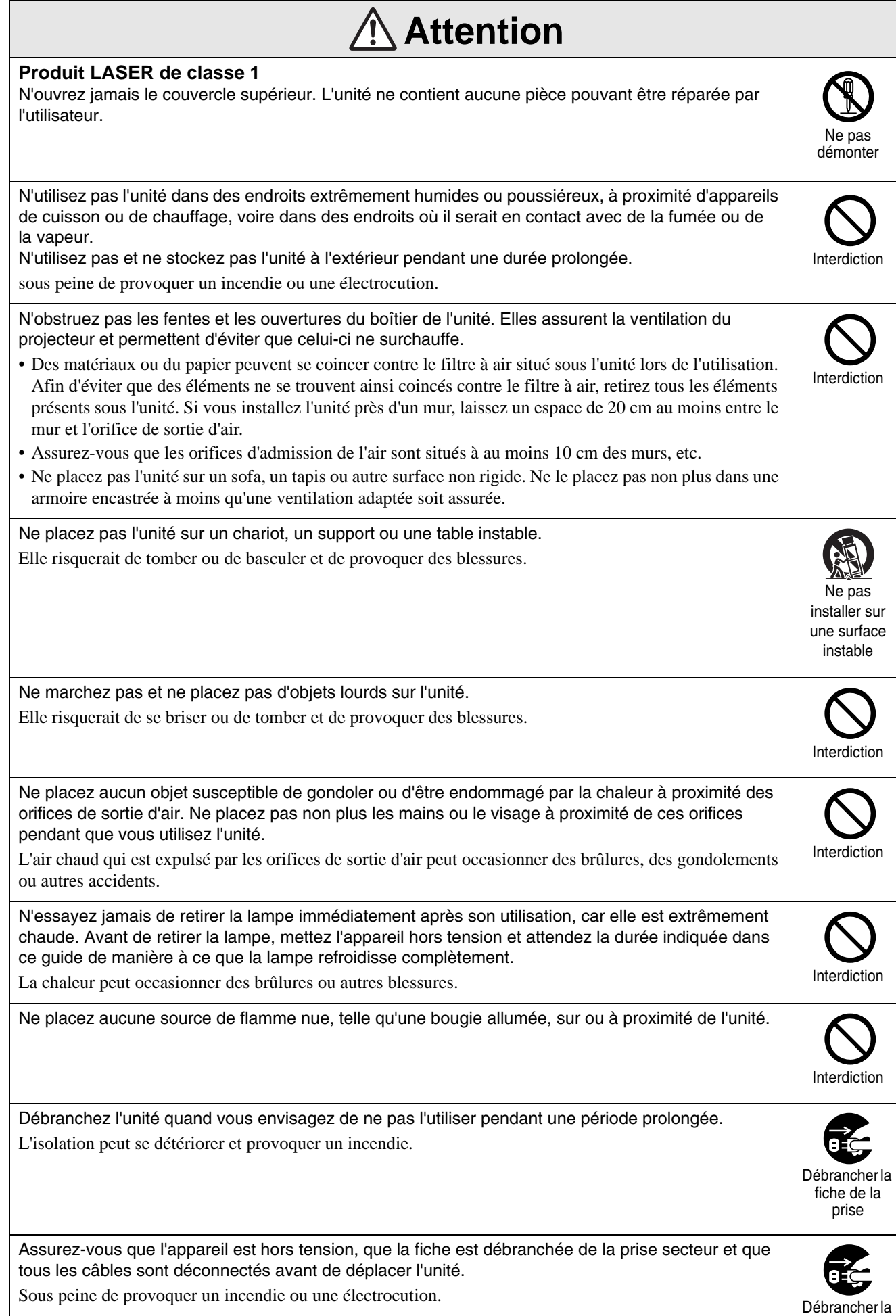

fiche de la prise

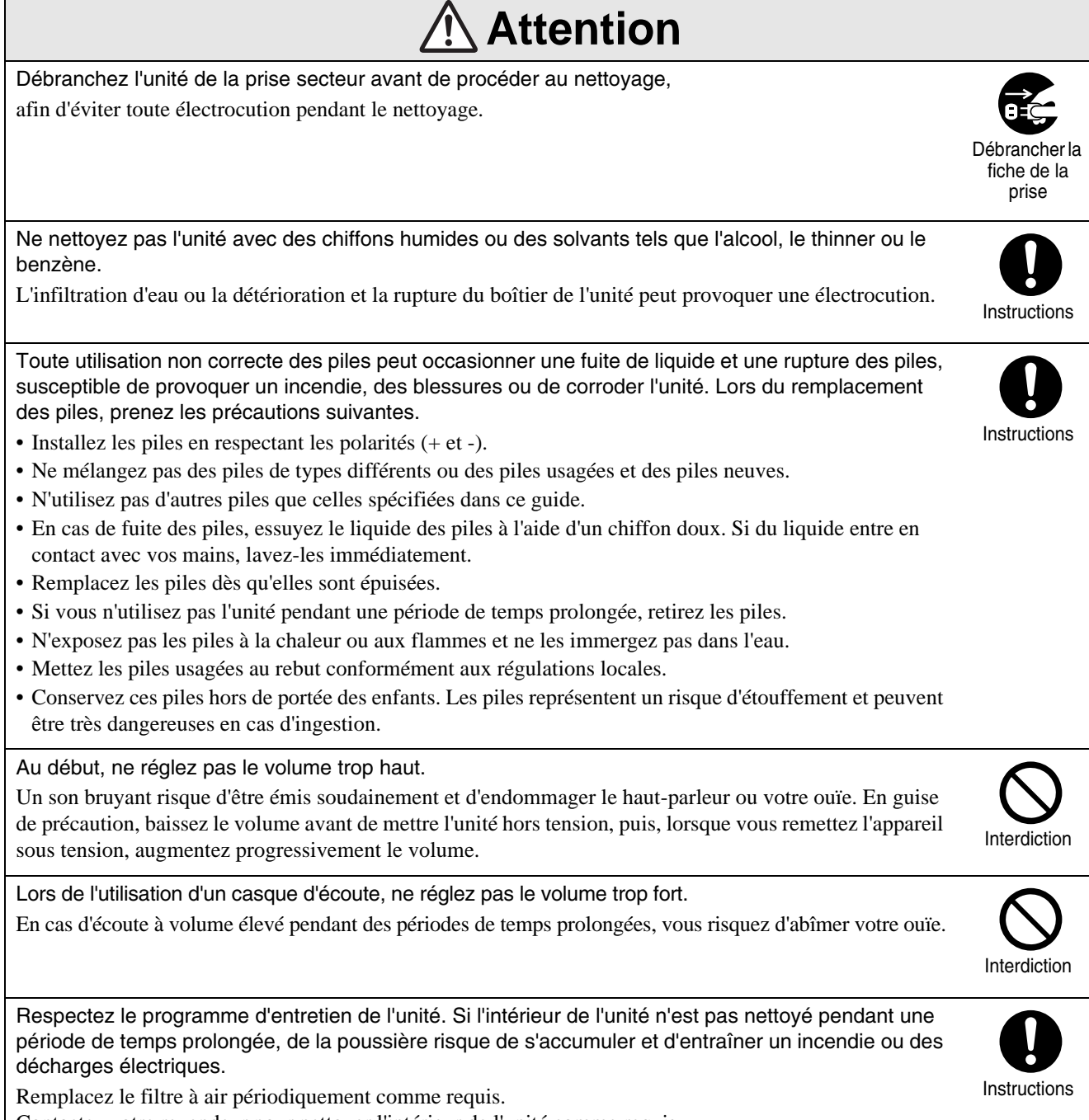

Contactez votre revendeur pour nettoyer l'intérieur de l'unité comme requis.

# <span id="page-9-0"></span>**Utilisation et stockage**

Prenez note des recommandations suivantes afin d'éviter tout mauvais fonctionnement et toute détérioration au niveau du projecteur.

# Remarques relatives à la manipulation et au stockage

- Veillez à observer les températures de fonctionnement et de stockage données dans ce guide lors de l'utilisation et du stockage du projecteur.
- Ne placez pas l'unité dans des endroits où elle risque d'être soumise à des vibrations ou à des chocs.
- N'installez pas l'unité à proximité d'un téléviseur, d'une radio ou d'un équipement vidéo pouvant générer des champs magnétiques.

Cela risque d'affecter la qualité du son et des images de cette unité et de provoquer un dysfonctionnement. Si de tels symptômes apparaissent, éloignez davantage l'unité de tout téléviseur, radio ou équipement vidéo.

• N'utilisez le projecteur dans aucune des situations suivantes. Si cet avertissement n'est pas respecté, des problèmes d'utilisation ou des accidents peuvent se produire.

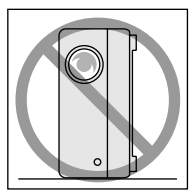

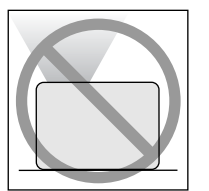

Lorsque le projecteur est posé sur son extrémité

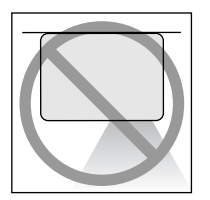

Lorsque le haut du projecteur est orienté vers le haut

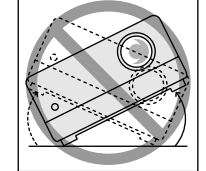

Lorsque le bas du projecteur est orienté vers le haut

Lorsque le projecteur est incliné d'un côté

- Ne déplacez pas cette unité au cours de la lecture, faute de quoi le disque risque d'être endommagé et l'unité risque de fonctionner de manière incorrecte.
- Évitez d'utiliser ou de stocker cette unité dans un lieu enfumé (fumée de cigarette ou autre) ou dans une pièce contenant une grande quantité de poussière,

faute de quoi la qualité de l'image risque de décliner.

• Ne touchez pas l'objectif du projecteur les mains nues.

Si la surface de l'objectif est couverte de traces de doigts ou de marques, l'image ne sera pas projetée de manière claire. Lorsque vous n'utilisez pas l'unité, veillez à fixer le cache de l'objectif.

• EPSON ne pourra être tenu responsable des dommages survenant à la suite d'anomalies du projecteur ou de la lampe non couvertes par les conditions d'application de la garantie.

## **Condensation**

Si vous déplacez cette unité d'un lieu froid vers une pièce chaude ou si la pièce dans laquelle cette unité est installée est réchauffée de manière rapide, de la condensation (humidité) peut se former à l'intérieur du projecteur ou sur la surface de l'objectif. En cas de formation de condensation, le projecteur risque de ne pas fonctionner correctement (déclin de la qualité de l'image) et le disque et/ou les pièces risquent d'être endommagés. Afin d'éviter la formation de condensation, placez cette unité dans la pièce environ une heure avant utilisation. Si de la condensation se forme malgré tout, débranchez le câble d'alimentation de la prise, puis attendez une à deux heures avant de l'utiliser.

# Lampe

Une lampe au mercure à haute pression interne est utilisée en guise de source lumineuse de l'unité. Les caractéristiques de la lampe au mercure sont les suivantes :

- L'intensité de la lampe diminue au fil de l'utilisation.
- A la fin de sa vie, la lampe ne s'allume plus ou risque de se briser en émettant un bruit important.
- La durée de vie de la lampe peut varier considérablement en fonction des caractéristiques individuelles de la lampe et de l'environnement d'exploitation. Il est donc conseillé de toujours conserver une lampe de rechange à portée de main afin de pouvoir remédier à cette éventualité.
- Une fois la période de remplacement de la lampe écoulée, les risques que la lampe se brise augmentent. Lorsque le message indiquant que la lampe doit être remplacée s'affiche, remplacez la lampe dans les plus brefs délais.
- Ce produit est équipé d'une lampe contenant du mercure (Hg). Veuillez consulter les réglementations locales relatives à la mise au rebut ou au recyclage. Ne jetez pas la lampe avec des déchets ménagers.

# Écran LCD

- Le panneau LCD est fabriqué à l'aide d'une technologie extrêmement précise. Toutefois, des points noirs peuvent apparaître sur le panneau ou des points rouges, bleus ou verts peuvent s'illuminer de temps à autre. En outre, des irrégularités ayant l'aspect de bandes colorées ou des irrégularités au niveau de la luminosité peuvent également parfois apparaître. Elles sont provoquées par les caractéristiques du panneau LCD et n'indiquent pas un dysfonctionnement.
- Une brûlure d'écran peut demeurer dans l'image projetée lorsqu'une image fixe très contrastée est projetée pendant plus de 15 minutes. Si une brûlure d'écran s'est produite, vous devez projeter un écran lumineux (si un ordinateur est

utilisé : écran blanc, vidéo : une animation aussi claire que possible) jusqu'à ce que la brûlure d'écran disparaisse. Cela prend environ 30 à 60 minutes, en fonction de l'étendue de la brûlure d'écran. Si la brûlure d'écran ne disparaît pas, contactez votre revendeur pour plus d'informations.  $\mathscr{F}p$ . 78

# Lors du déplacement de cette unité

- Fermez le cache de l'objectif.
- Éjectez le disque.
- Rétractez les pieds de l'unité s'ils sont déployés.
- Ne portez pas l'unité lorsqu'elle pivote.
- Déplacez l'unité en la maintenant comme indiqué sur l'illustration suivante. Si vous tenez le couvercle d'interface par la main, il risque de s'ouvrir ou de se fermer, tandis que l'unité ellemême risque de tomber.

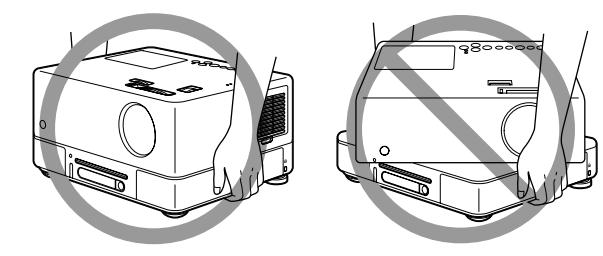

# Précautions à prendre lors du transport

- Cette unité utilise de nombreuses pièces en verre et de nombreuses pièces de précision. Afin d'éviter les chocs lors du transport, réutilisez le carton et les emballages de protection fournis lors de l'achat du projecteur. Si vous ne disposez plus de l'emballage d'origine, protégez la partie extérieure de cette unité à l'aide de matériaux de rembourrage afin de la protéger des chocs et placez l'unité dans un carton renforcé, spécialement conçu pour le transport d'équipements de précision.
- Fermez le cache de l'objectif et emballez l'unité.
- Si vous utilisez un service de messagerie dans le cadre du transport, informez le service que cette unité contient de l'équipement de précision et doit être manipulée en conséquence.
- \* Votre garantie ne s'applique pas aux dommages occasionnés au niveau du produit lors du transport.

### Droits d'auteur

La reproduction d'un disque, à des fins de diffusion, de projection en public, de performance musicale publique ou de location (contre compensation, rémunération ou non), sans l'accord du détenteur des droits d'auteur, est formellement interdite.

# <span id="page-11-0"></span>**Disques et stockage USB**

# Disques CD-R/RW

### **Types de disques compatibles**

Il est possible de lire les disques suivants.

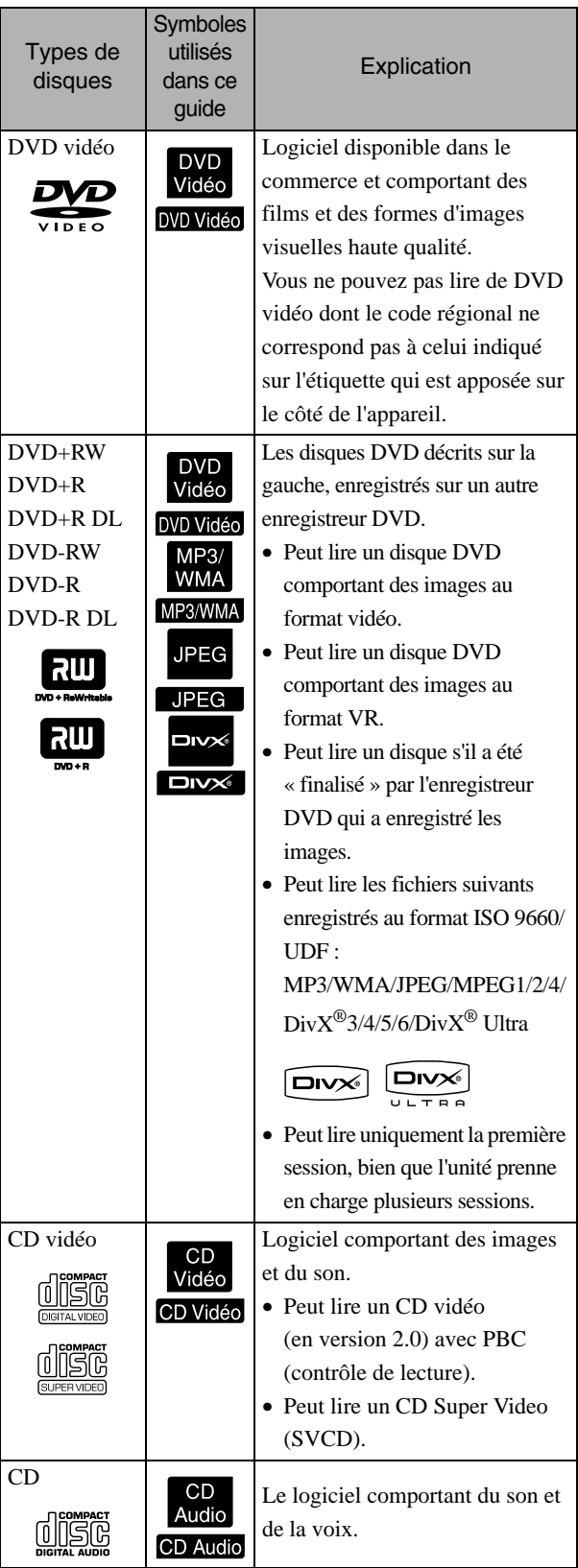

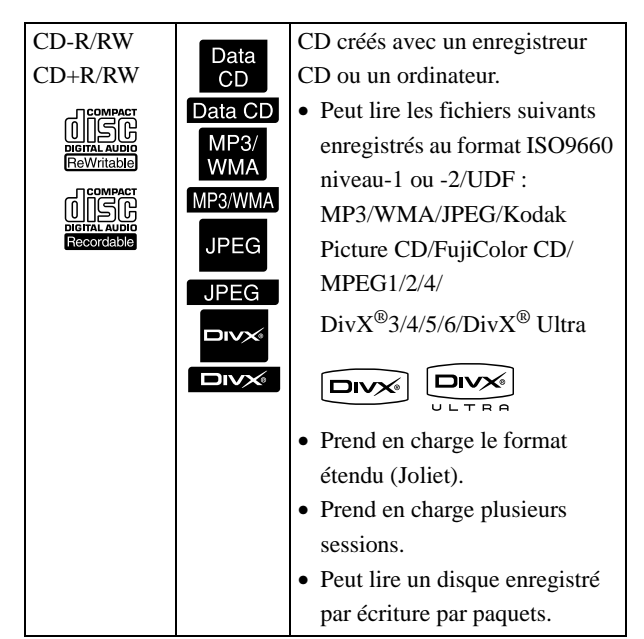

• Les performances et la qualité tonale des CD copy-control (équipés d'une technologie permettant de contrôler les copies) non conformes à la norme CD (compact disc) ne peuvent être garanties sur cette unité. Les CD conformes à la norme CD portent le logo compact disc suivant. Vérifiez ce qui est affiché sur l'emballage du disque audio.

### <u>disc</u>

- Cet appareil est conforme aux normes en matière de formats de signaux de télévision NTSC et PAL.
- Dans le cas d'un DVD vidéo, d'un SVCD ou d'un CD vidéo, il est possible que les fonctions de lecture soient volontairement limitées par les créateurs du logiciel. Lorsque cette unité lit le contenu d'un disque, certaines fonctions risquent de ne pas fonctionner. Reportez-vous aux informations destinées à l'utilisateur fournies avec le disque lu.
- Les disques DVD-R/R DL/RW, DVD+R/R DL/ RW, CD-R/RW et CD+R/RW risquent de ne pas pouvoir être lus s'ils sont rayés, sales ou gondolés, ou si l'état ou les conditions d'enregistrement ne sont pas adaptés. Par conséquent, l'unité peut prendre un peu de temps pour lire les données du disque.
- Seuls les disques audio suivants peuvent être lus. - CD MODE MIXTE - CD-G - CD-EXTRA
	- CD TEXTE

### **Types de disques ne pouvant être lus**

- Il est impossible de lire les disques suivants.
- DVD-ROM CD-ROM CD PHOTO
- DVD audio SACD DACD
- 
- Les disques circulaires dont le diamètre n'est pas 8 ou 12 cm
- Les disques de forme irrégulière

### **Manipulation des disques**

- Évitez de toucher la surface de lecture les mains nues.
- Veillez à ranger les disques dans leur boîtier lorsque vous ne les utilisez pas.
- Évitez de stocker les disques dans des lieux soumis à une humidité importante ou à la lumière directe du soleil.
- Si la surface de lecture du disque est sale, poussiéreuse ou couverte de traces de doigts, la qualité de l'image et du son peut se détériorer. Lorsque la surface de lecture est sale, essuyez délicatement le disque avec un chiffon sec et doux, en commençant par le centre du disque vers l'extérieur.

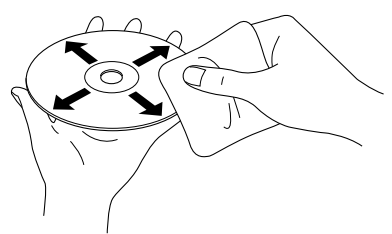

- Partez du centre du disque et déplacez-vous vers l'extérieur. N'utilisez pas de produits de nettoyage (benzine, par exemple) ou de produits antistatiques conçus pour les disques analogiques.
- Ne collez pas de papier ou d'adhésifs sur les disques.

# Les dispositifs de stockage USB peuvent être lus

- Vous pouvez connecter et lire les dispositifs de stockage USB 1.1 suivants sur l'unité :
- DVD-RAM Mémoire USB (uniquement les dispositifs qui ne sont pas équipés de la fonction de sécurité)
	- Lecteur multicarte
	- Appareil photo numérique (si le stockage de masse USB est pris en charge)
	- Utilisez un lecteur multicarte pour connecter une carte mémoire SD ou un autre support à l'unité.
	- Les systèmes de fichiers FAT16 et FAT32 sont pris en charge.
	- Certains systèmes de fichiers ne sont pas pris en charge. Si le support n'est pas pris en charge, formatez-le au système Windows avant de l'utiliser.
	- Cette unité peut uniquement lire une carte mémoire, même si plusieurs cartes sont placées sur le lecteur de carte.

Placez uniquement la carte que vous souhaitez lire.

# Caractéristiques des fichiers qui peuvent être lus

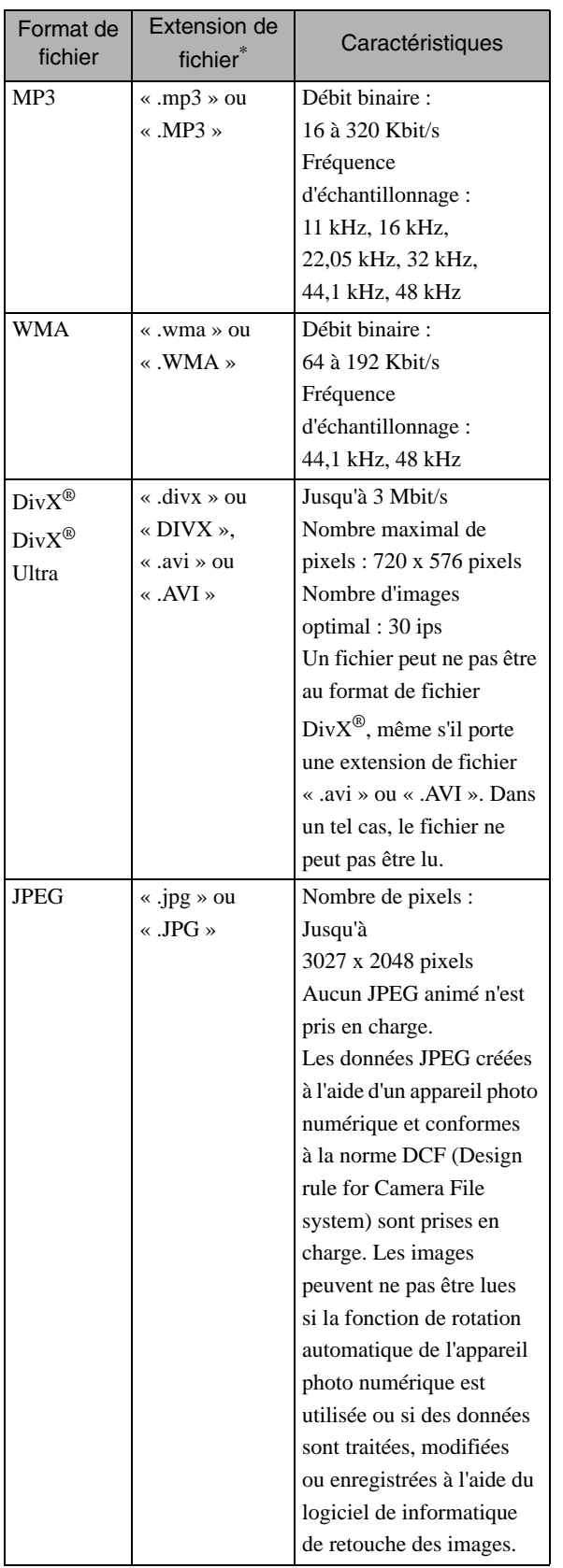

\* Si un caractère à deux octets est utilisé pour le nom d'un fichier, il ne s'affiche pas correctement.

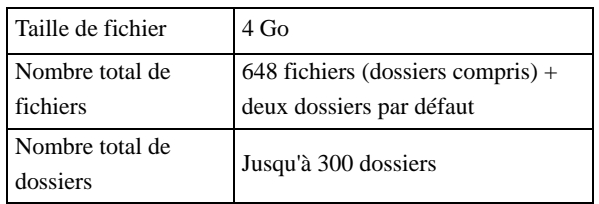

# <span id="page-14-0"></span>**Noms de pièces et fonctions**

# Avant

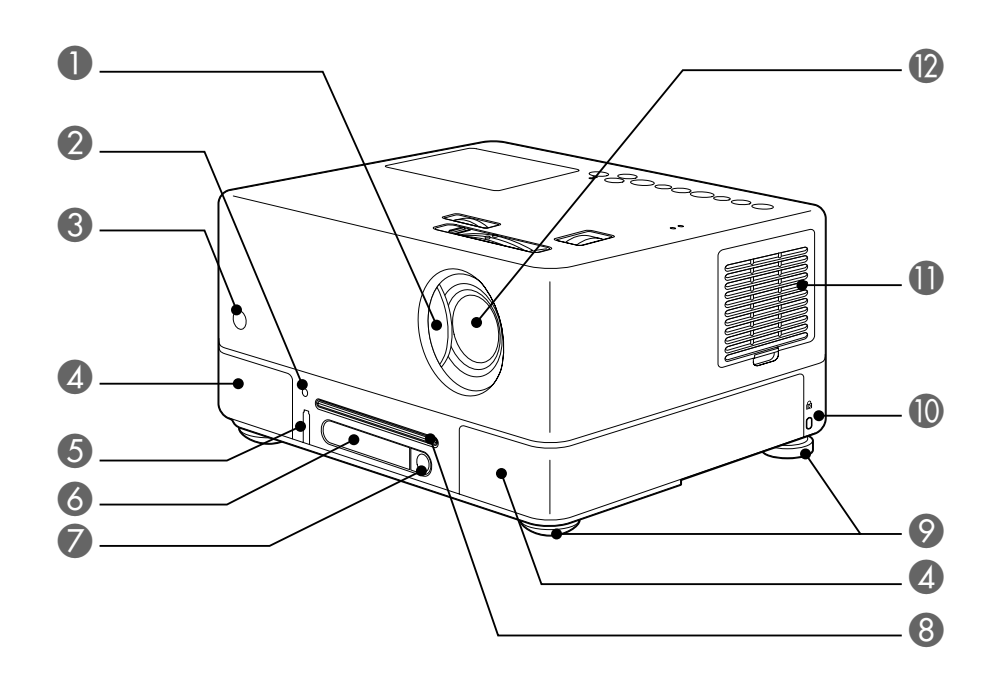

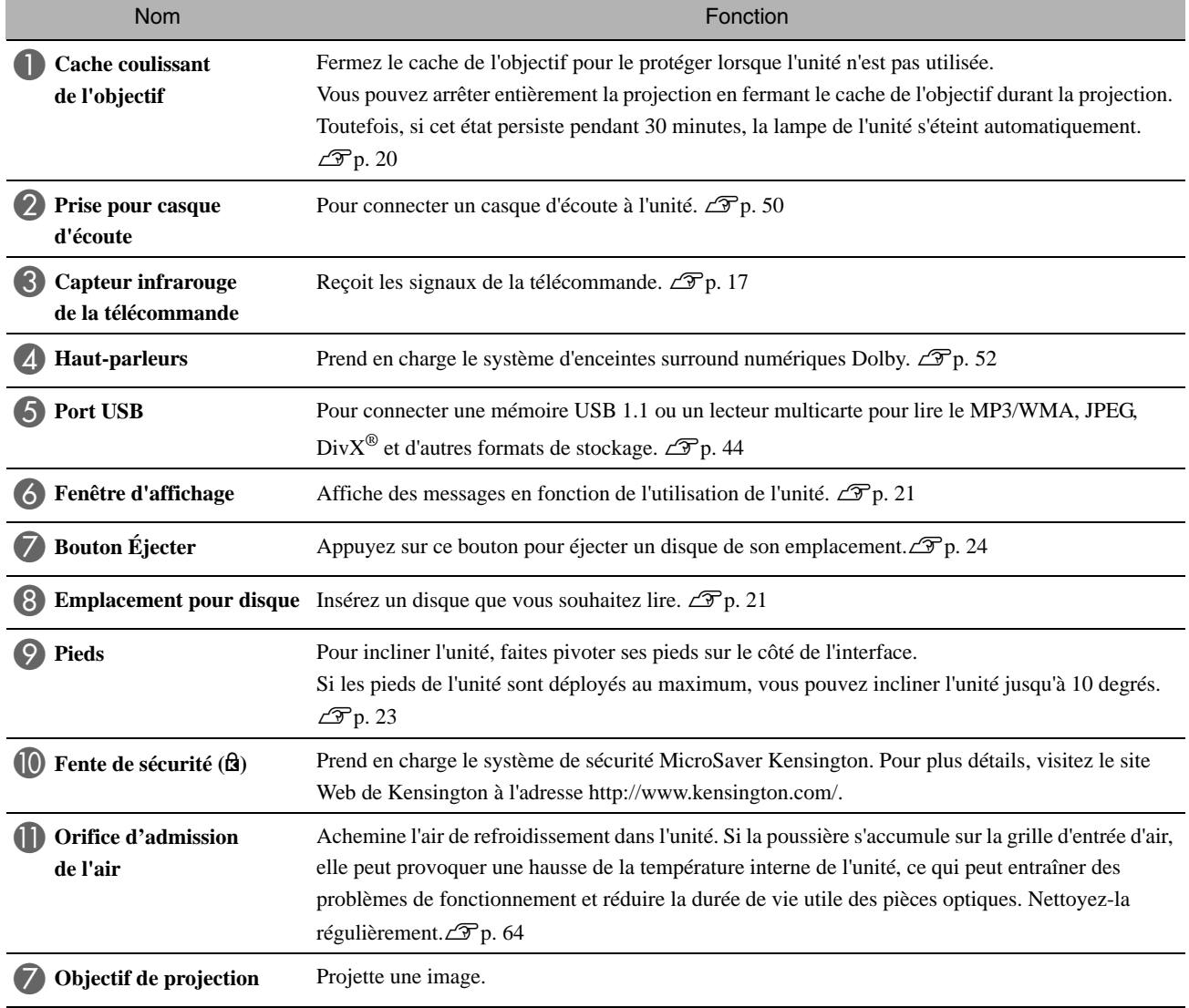

# Arrière

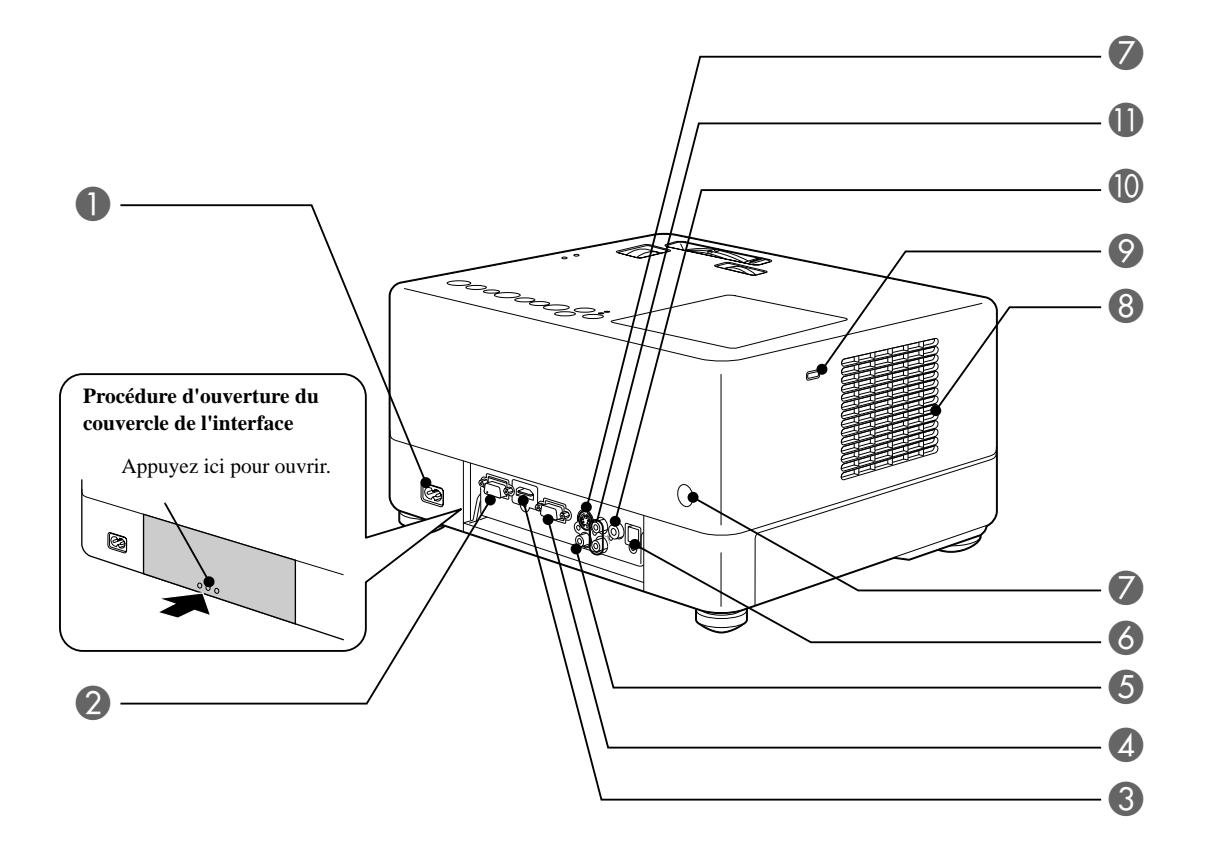

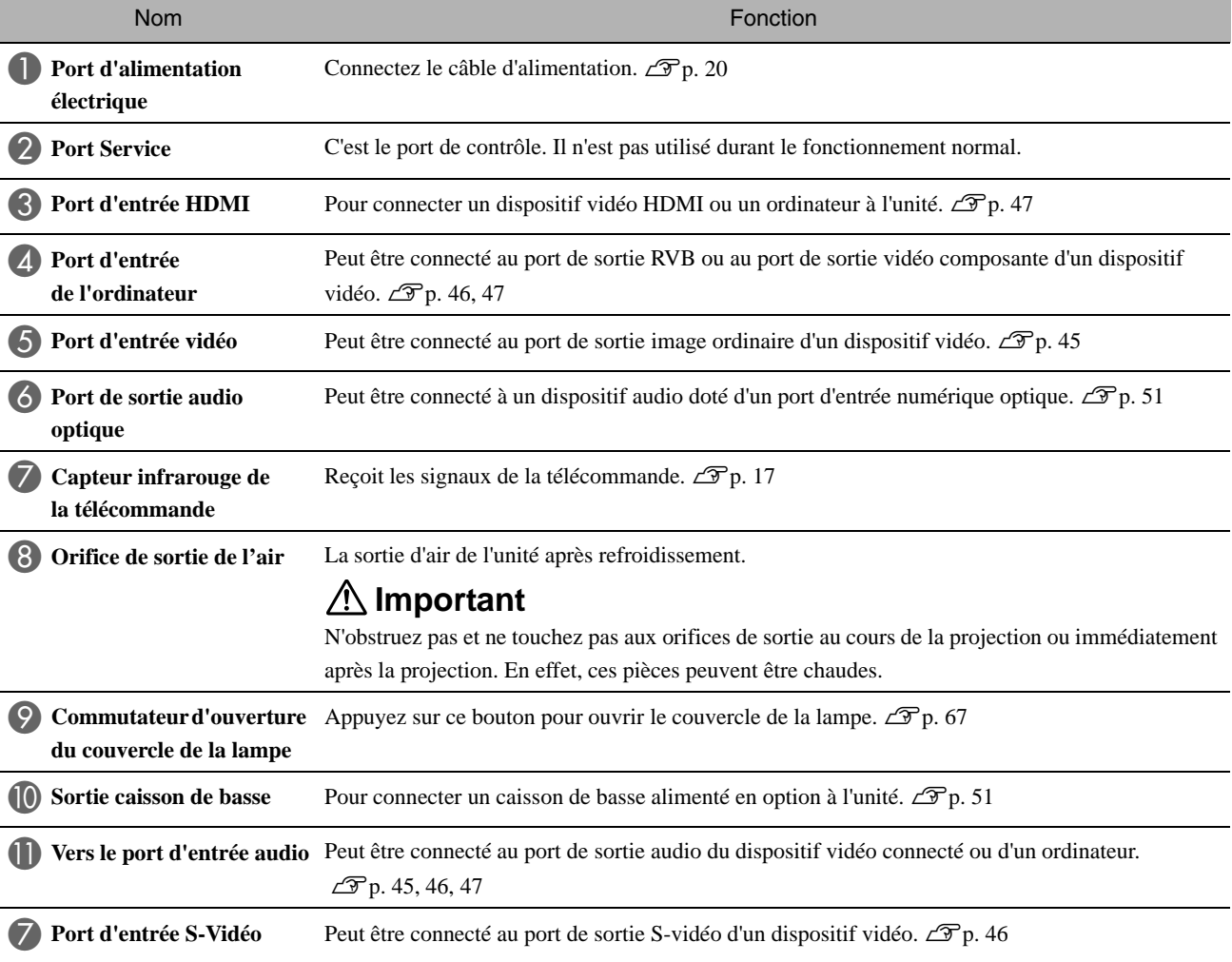

# **Haut**

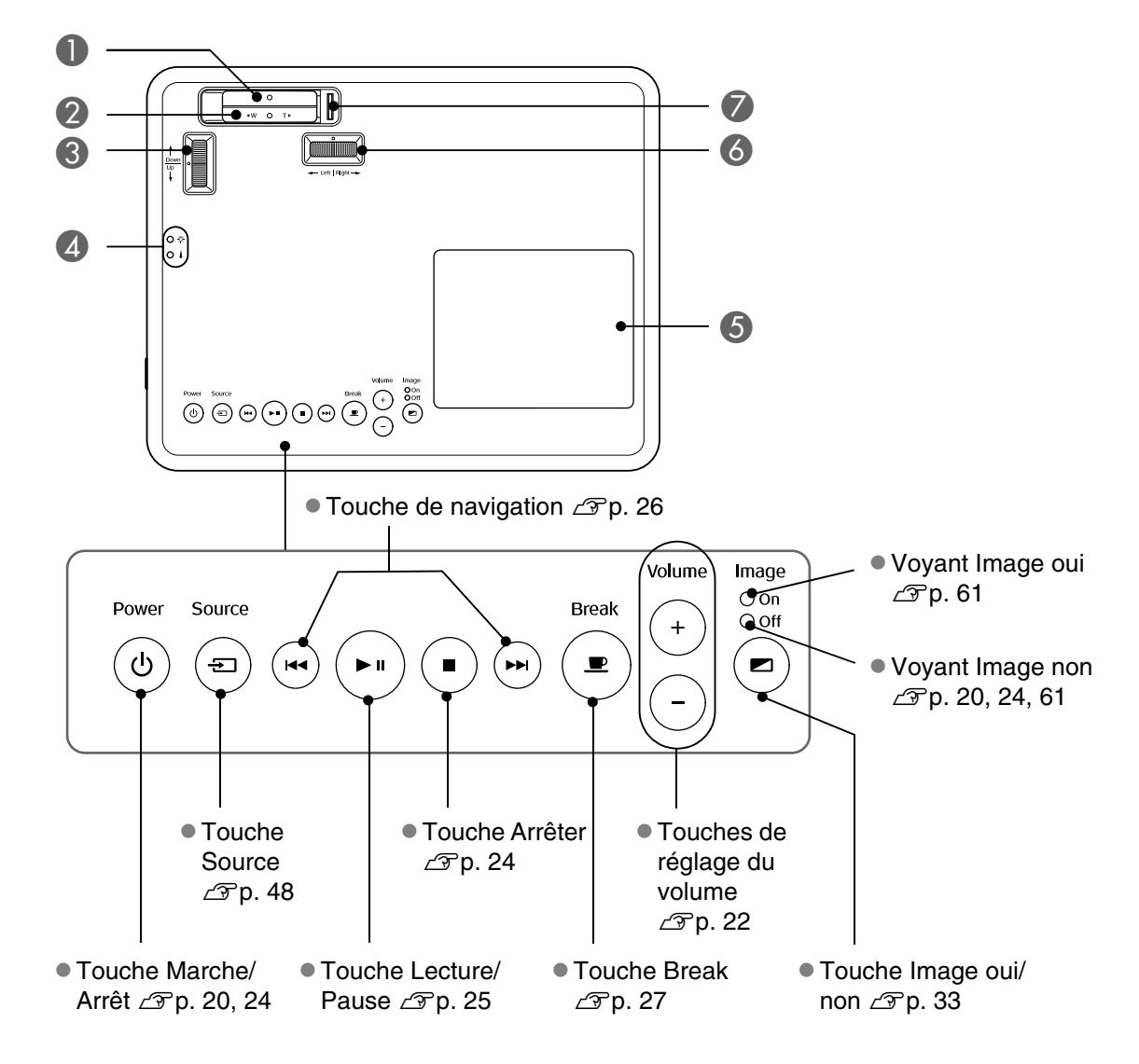

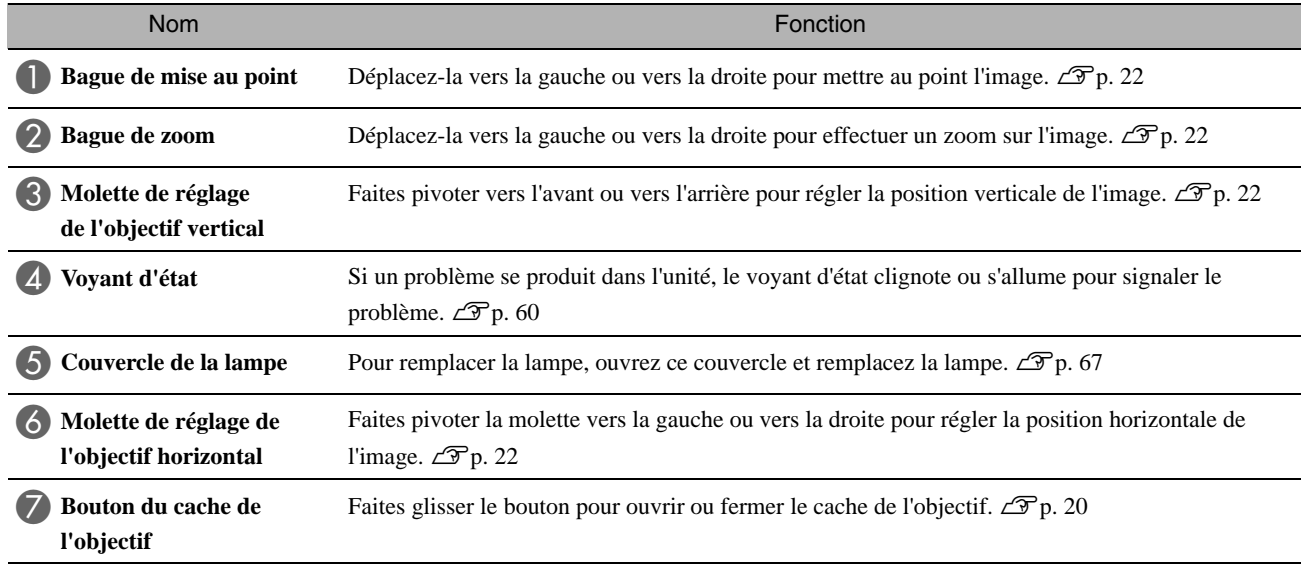

# Télécommande

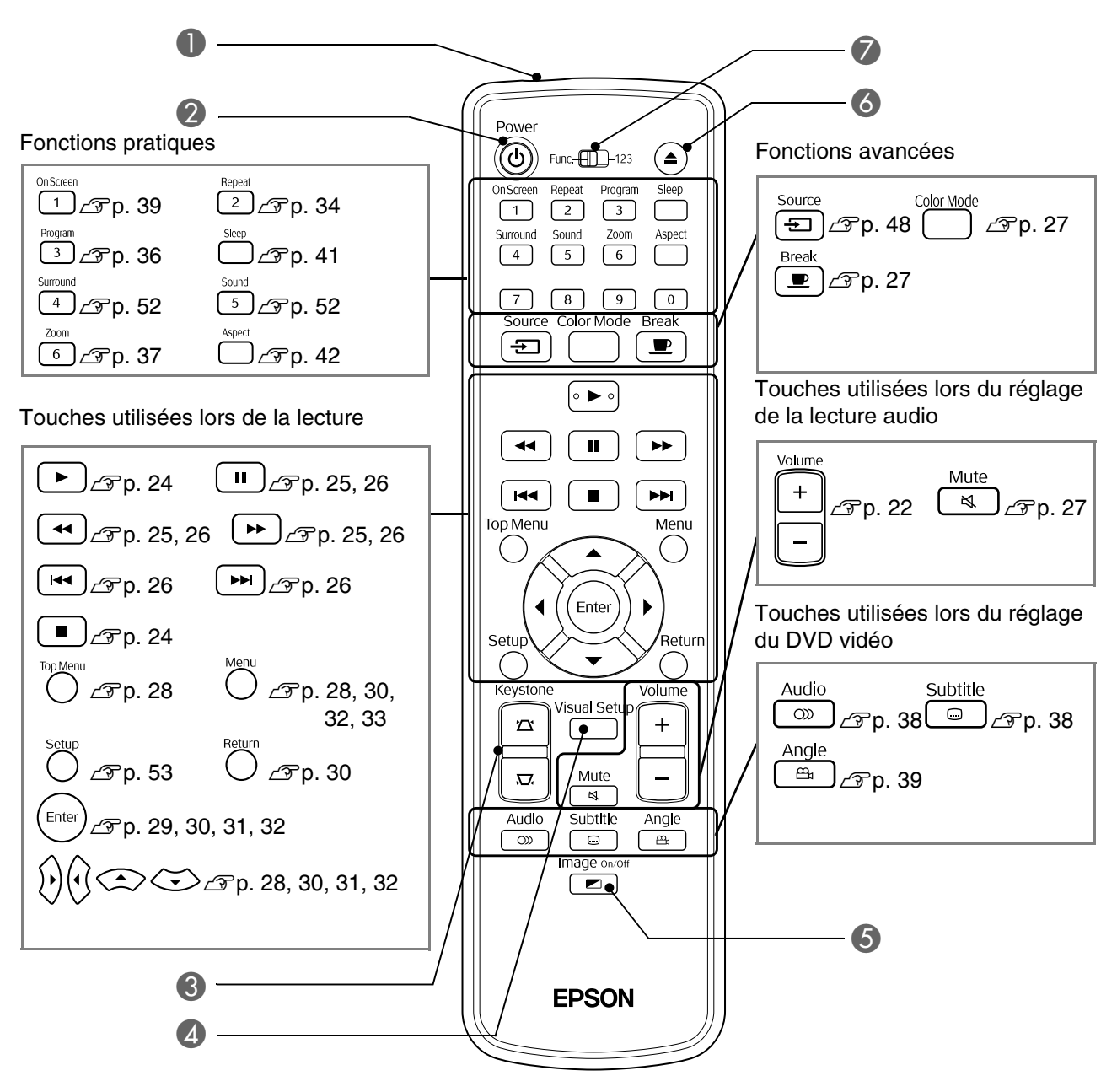

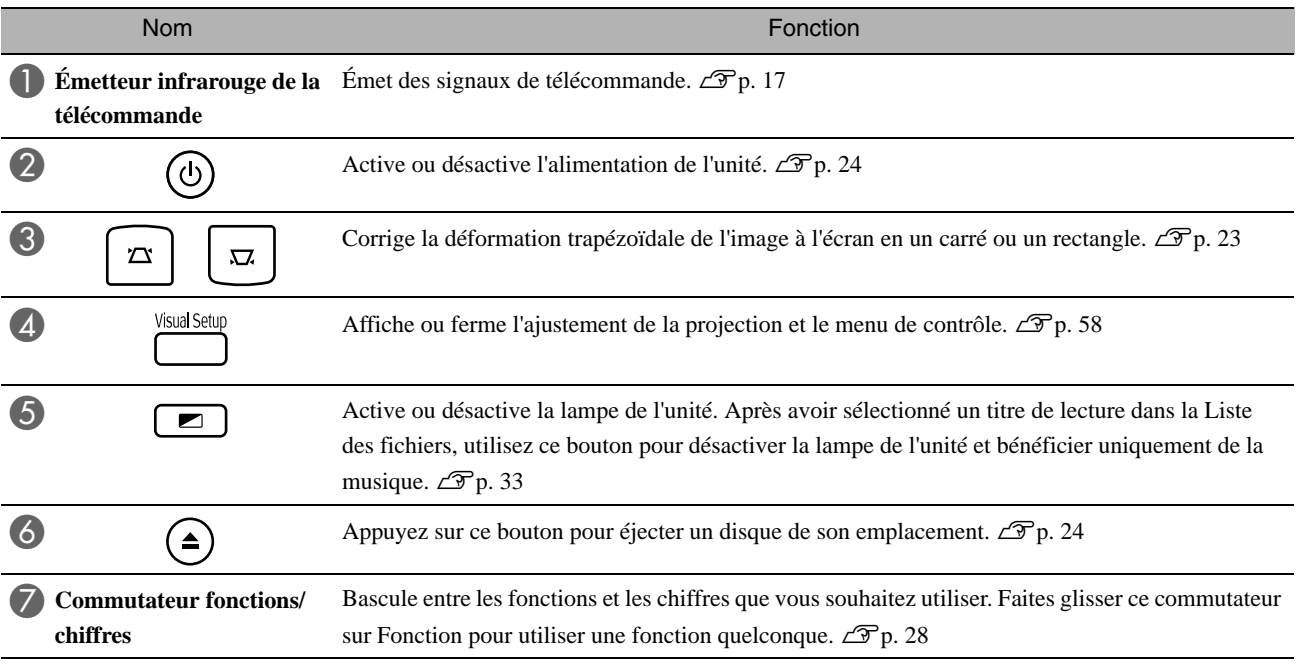

# <span id="page-18-0"></span>**Préparation de la télécommande**

# Insertion des piles

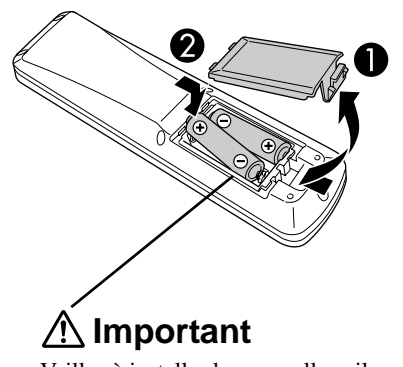

Veillez à installer les nouvelles piles à l'endroit en respectant les signes (+) et (-) marqués sur les piles et à l'intérieur du boîtier.

Au moment de l'achat, les piles ne sont pas installées dans la télécommande. Avant utilisation, insérez les piles fournies avec cette unité.

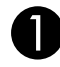

Appuyez sur la languette située à l'arrière de la télécommande, puis soulevez-la.

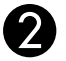

Insérez les piles en respectant une polarité correcte.

Fermez le couvercle du compartiment des piles.

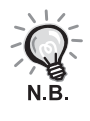

Si la télécommande semble mettre longtemps à réagir ou cesse de fonctionner au bout d'un moment, il est probable que les piles sont épuisées et qu'elles doivent être remplacées. Ayez toujours deux piles alcalines AA (manganèse) de rechange prêtes à être utilisées au besoin.

# <span id="page-18-1"></span>Plage d'utilisation de la télécommande

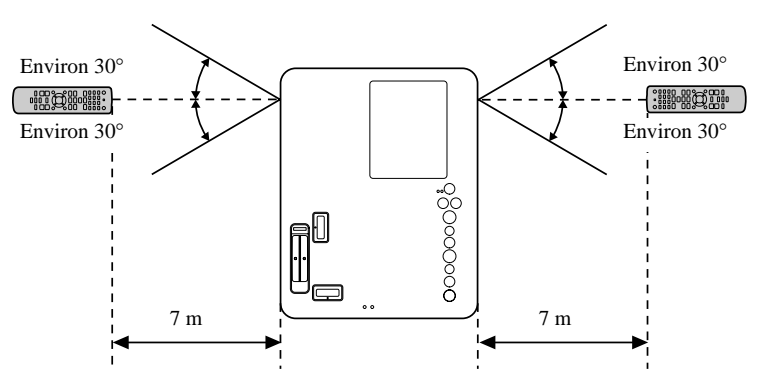

#### Plage de fonctionnement (horizontale)

Plage de fonctionnement (verticale)

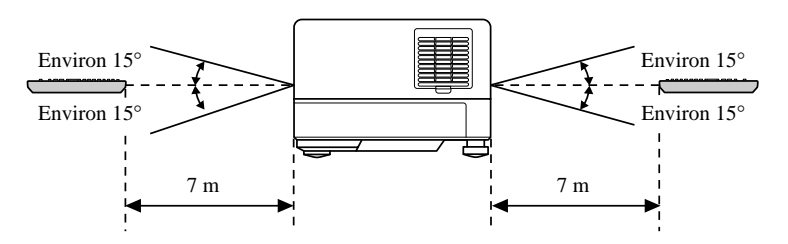

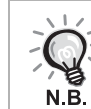

Protégez le capteur infrarouge de la télécommande de cette unité de la lumière directe du soleil ou de la lumière fluorescente, faute de quoi le signal de la télécommande risque de ne pas être reçu.

# <span id="page-19-0"></span>**Démarrage rapide**

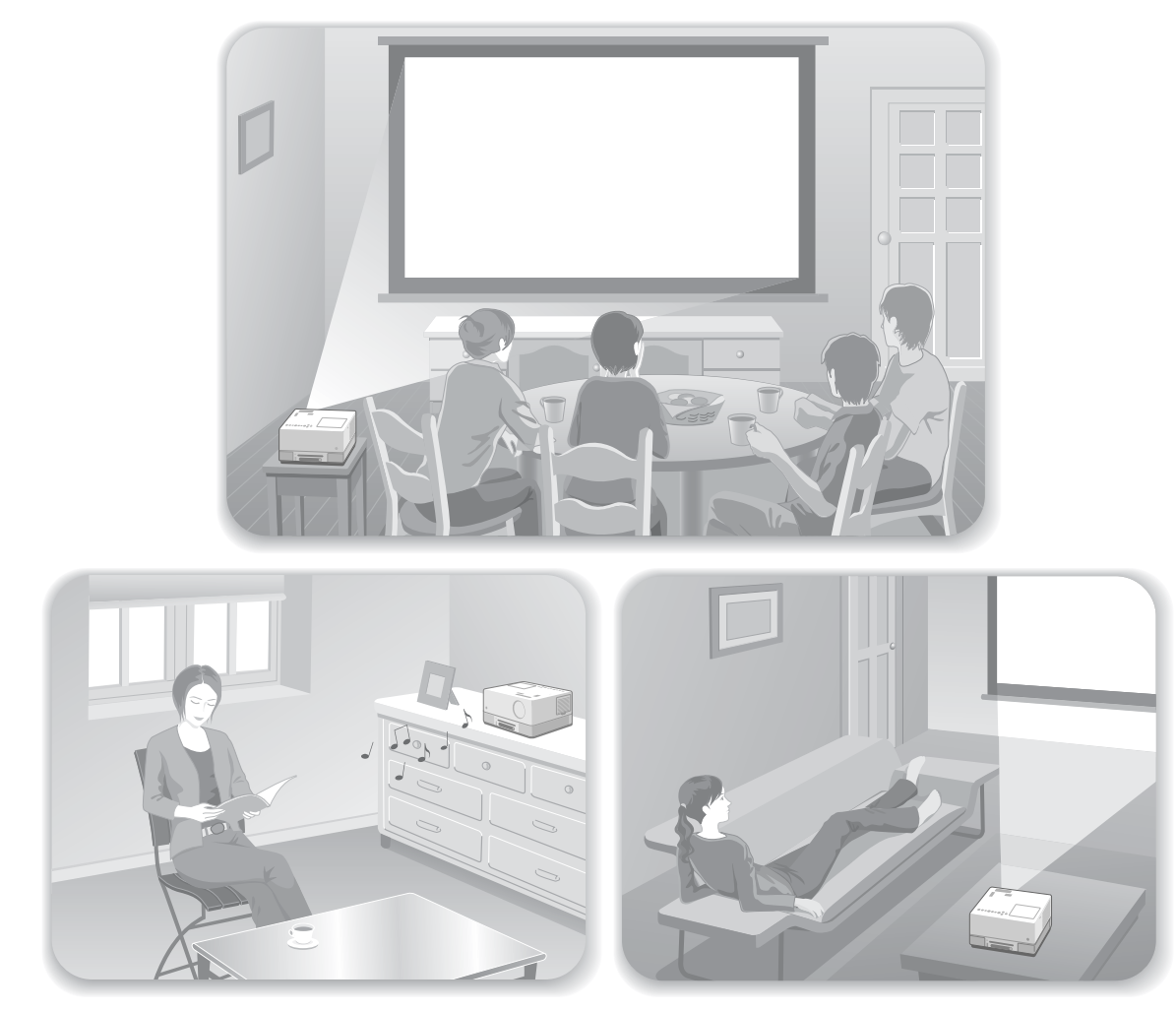

### **Procédure de lecture**

Aucune connexion complexe n'est nécessaire. Il ne vous est même pas nécessaire de sélectionner le type de téléviseur ou de modifier l'entrée.

Suivez les quatre étapes simples détaillées ci-dessous pour profiter de vos DVD sur grand écran.

Les haut-parleurs standard supportent le système surround virtuel Dolby et vous pouvez profiter du son surround stéréo réel à l'aide des haut-parleurs gauche et droit.

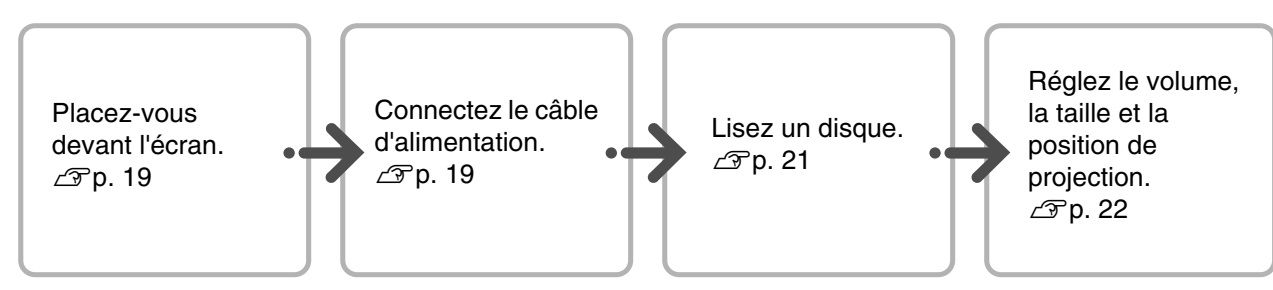

# <span id="page-20-0"></span>**Installation**

# <span id="page-20-1"></span>Distance de projection et taille de l'écran

APlacez l'unité de manière à ce que l'image projetée sur l'écran dispose de la meilleure taille possible.

Pour utiliser un écran 16:9 de 80", par exemple, placez l'unité à environ 197 cm de l'écran.

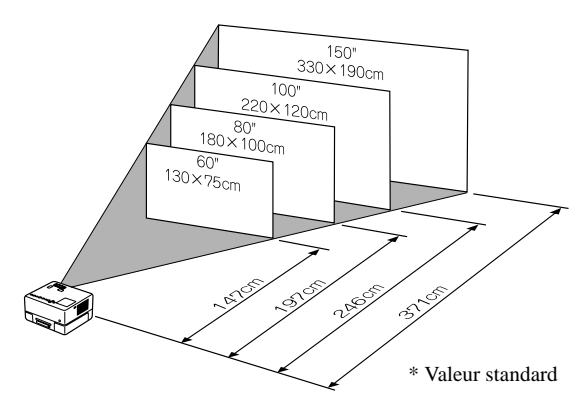

Plus l'unité est placée loin de l'écran, plus la taille de l'image projetée augmente.

Pour obtenir des valeurs détaillées en ce qui concerne la distance de projection  $\mathscr{L}_{p}$ . 70

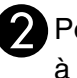

BPositionnez cette unité de manière à ce qu'elle soit orientée parallèlement à l'écran.

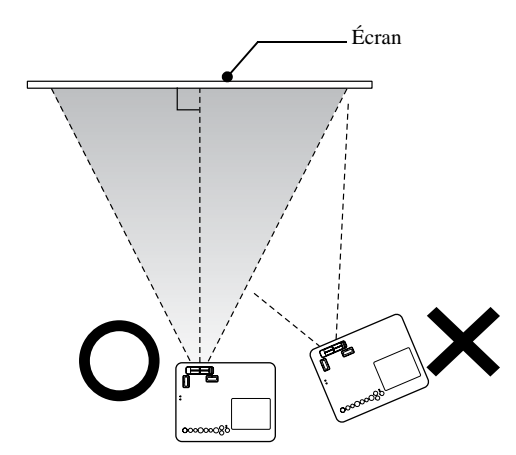

Si cette unité n'est pas orientée parallèlement à l'écran, l'image projetée sera déformée et présentera une forme trapézoïdale.

Si vous ne disposez pas d'un espace suffisant pour installer l'unité devant l'écran, ne la placez pas sur le côté. Réglez la position de l'image projetée en ajustant l'objectif.  $\mathcal{L}$ [p. 22](#page-23-5)

# <span id="page-20-2"></span>Connexion du câble d'alimentation

**AL** Lorsque l'unité est placée devant vous, vous pouvez faire pivoter sa moitié supérieure pour accéder aisément à la fente du disque et insérer ou éjecter un disque.

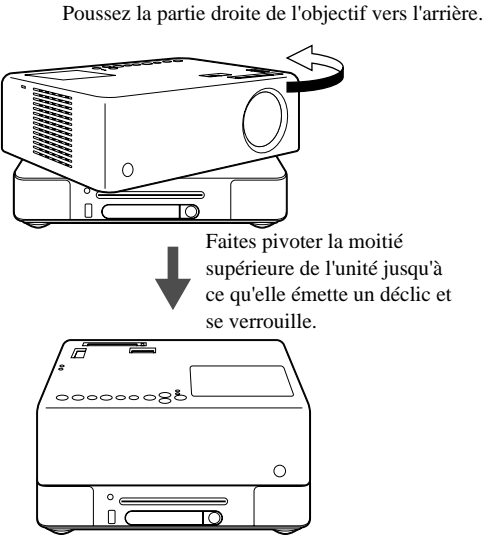

- 
- Notez que la moitié supérieure de l'unité ne peut pas pivoter d'un tour complet sur 360 degrés. Quand vous ramenez la moitié supérieure de l'unité en position d'origine, inversez le sens de rotation jusqu'à ce que l'unité émette un déclic et se verrouille.
- La lampe s'éteint si vous faites pivoter la moitié supérieure de l'unité pendant une projection. Une fois le déclic émis, l'unité est verrouillée et la luminosité de la lampe augmente.
- Quand vous faites pivoter l'unité, le son des hautparleurs gauche et droit intégrés est aussi inversé.

#### Attention

Veillez à ne pas vous coincer les doigts ou d'autres objets quand vous faites pivoter la moitié supérieure de l'unité.

<span id="page-21-1"></span><span id="page-21-0"></span>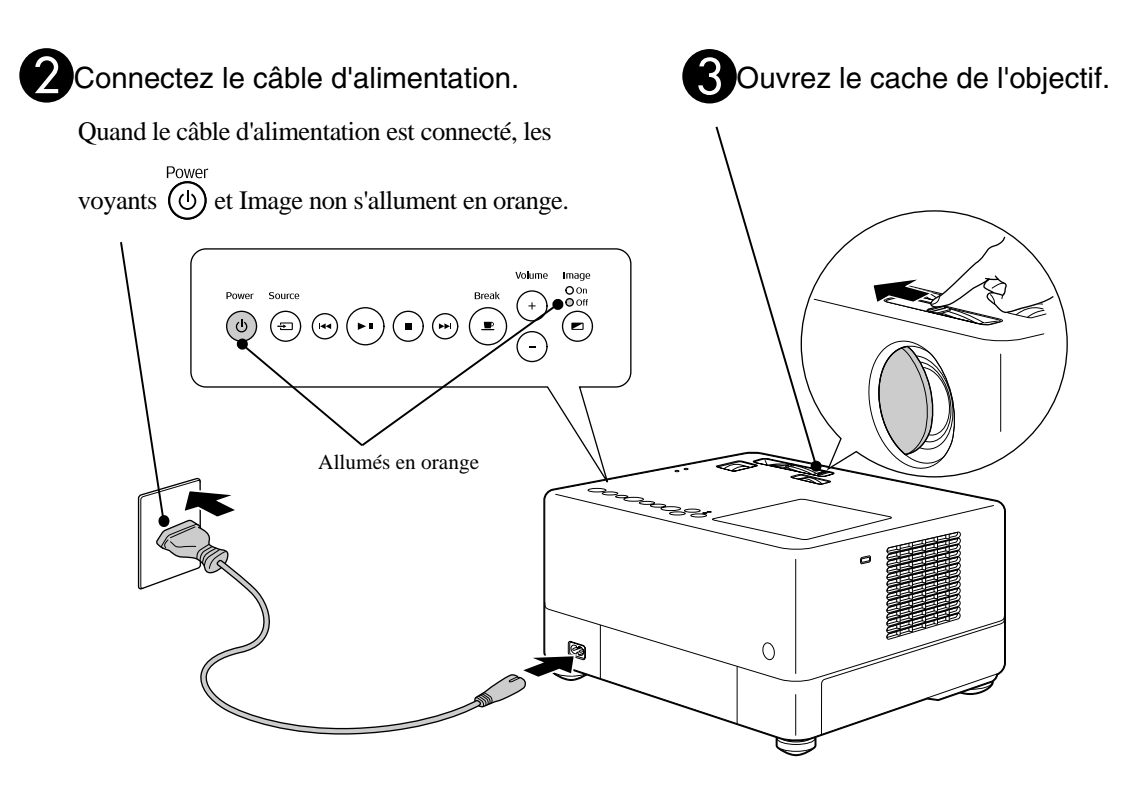

Démarrage rapide

Démarrage rapide

# <span id="page-22-0"></span>**Lecture du disque**

# <span id="page-22-3"></span><span id="page-22-1"></span>Lecture d'un disque et projection

#### Insérez le disque dans la fente en orientant l'étiquette vers le haut.

Si vous utilisez un disque double face, orientez vers le haut la face à lire.

Insérez un disque de 8 cm au centre de la fente à disque.

Un bref signal sonore est émis et l'appareil est mis sous tension.

**Selon le disque inséré, la procédure est** la suivante.

La lampe de projection s'allume automatiquement et la projection commence (sauf pour les

). 30 secondes environ s'écoulent entre le moment où la lampe s'allume et le moment où l'image est projetée de manière claire.

: La lecture audio commence automatiquement. La lampe de projection s'allume pendant quelques instants, puis s'éteint automatiquement après 30 secondes environ.

Quand le menu est affiché : DVD Vidéo  $\mathscr{L}$  [p. 28](#page-29-4) CD Vidéo  $\mathscr{L}$ [p. 29](#page-30-2)  $MP3/WMA$   $DIVX$   $\mathcal{F}p. 31$  $\mathcal{F}p. 31$ 

Lorsque vous utilisez l'unité à une altitude élevée, à savoir 1500 mètres ou plus au-dessus du niveau de la mer, réglez le mode « Mode haute altitude » sur « Activé ».  $\mathscr{F}$ [p. 59](#page-60-1)

### **Important**

Ne regardez jamais l'objectif quand vous avez tourné l'interrupteur de l'unité principale sur On.

Si vous utilisez l'unité quand la fente à disque se trouve sur le côté de l'objectif de projection, couvrez l'objectif avant d'insérer ou de retirer un disque.

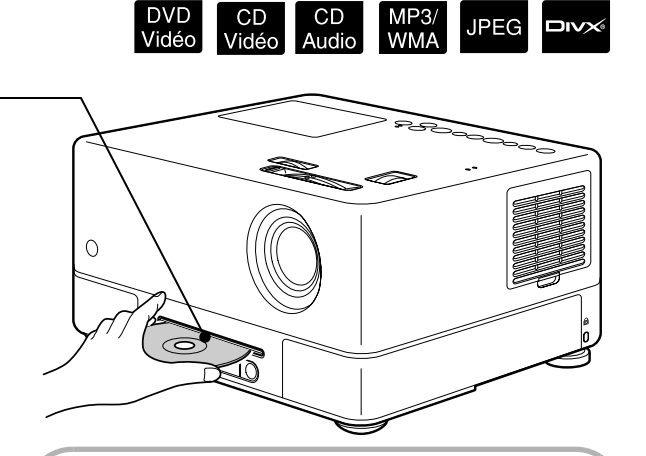

### <span id="page-22-2"></span>**Fenêtre d'affichage au cours de la lecture**

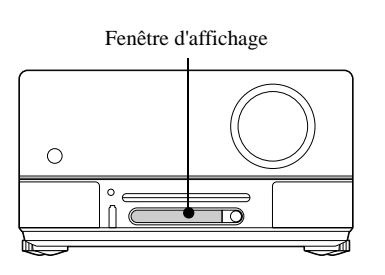

Lors de la lecture d'un **DVD Vidéo** 

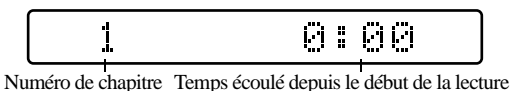

Lors de la lecture d'un **OD** Vidéo

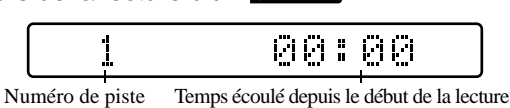

Lors de la lecture d'un CD Audio

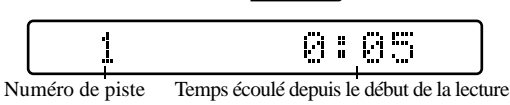

江伊賀岛

Lors de la lecture d'un MP3/WMA

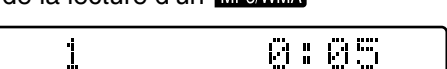

Numéro de piste Temps écoulé depuis le début de la lecture

Lors de la lecture d'un **UPEG** 

#### Lors de la lecture d'un **EIV**

8:88 Numéro de piste Temps écoulé depuis le début de la lecture

# <span id="page-23-0"></span>Réglage du volume et de la position de projection

<span id="page-23-4"></span><span id="page-23-2"></span><span id="page-23-1"></span>Réglez le volume et l'image projetée.

<span id="page-23-5"></span><span id="page-23-3"></span>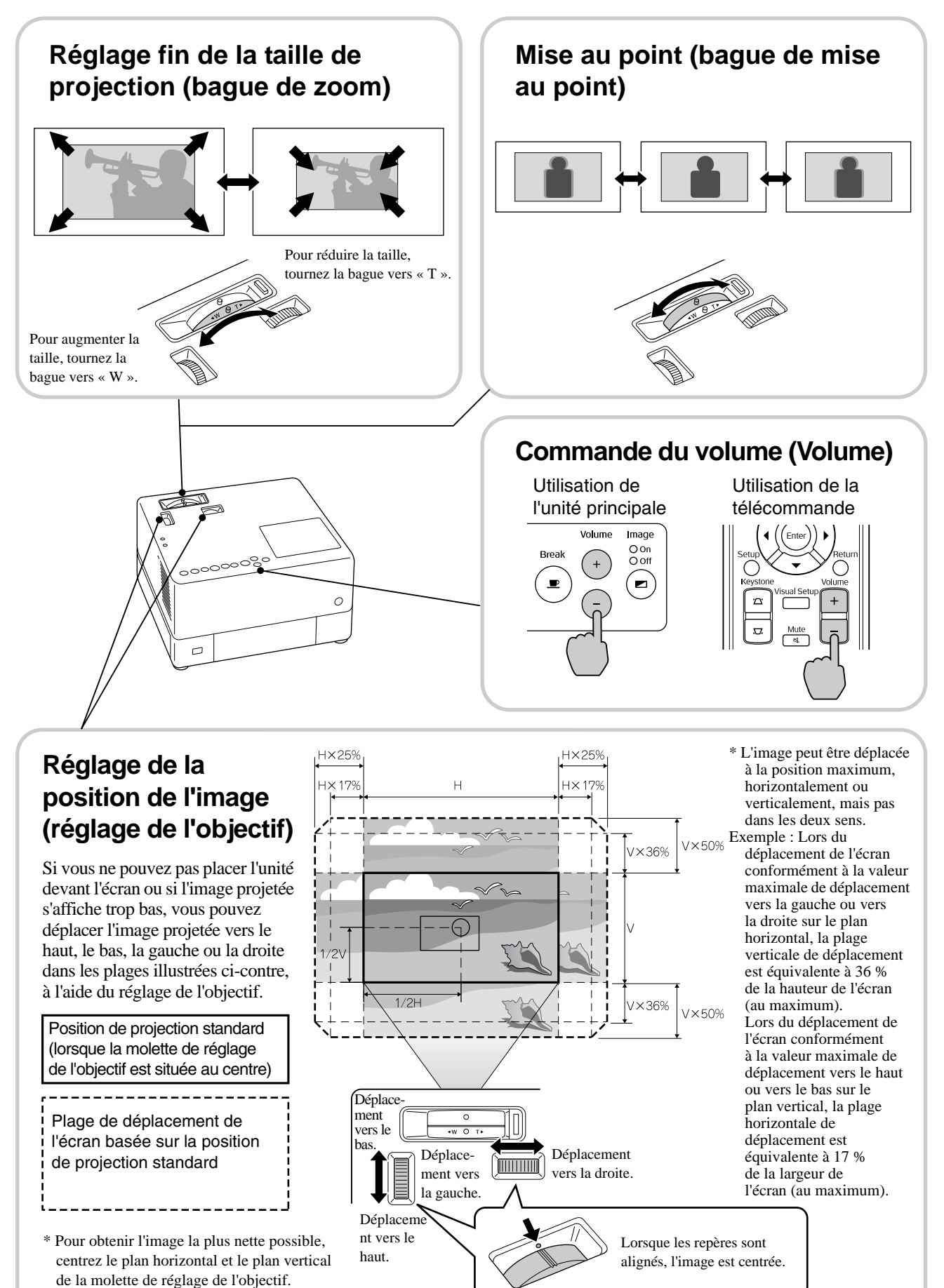

### <span id="page-24-0"></span>**Correction de la déformation trapézoïdale de l'image (Keystone)**

Si l'image projetée dépasse la plage réglable à l'aide du réglage de l'objectif et si vous souhaitez projeter une image dont la taille dépasse la plage, vous pouvez incliner l'unité vers le haut en déployant le pied avant réglable.

\* Une fois que vous avez corrigé la distorsion trapézoïdale de l'image, la qualité de l'image de projection diminue par rapport à l'image corrigée avec le mécanisme de réglage de l'objectif. En règle générale, vous pouvez régler la position de l'image en décalant l'objectif.

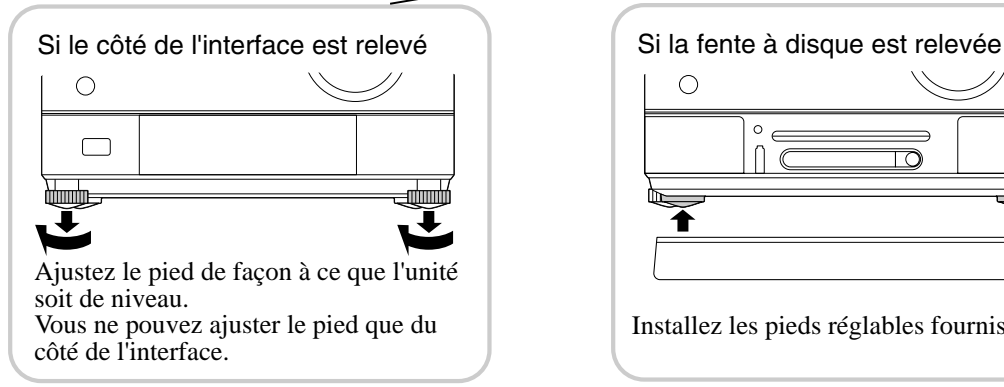

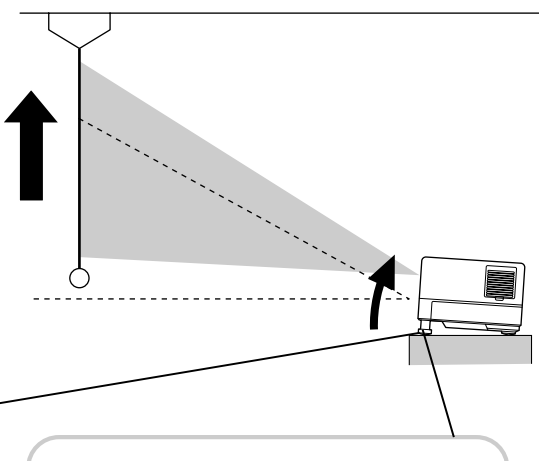

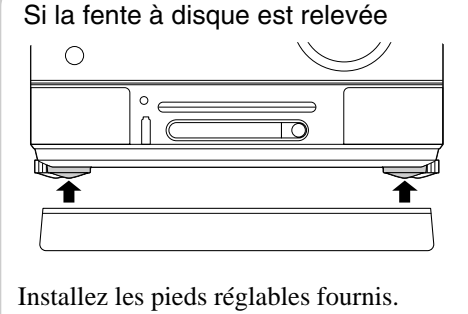

Si vous déployez le pied et inclinez l'unité, l'image souffre de distorsion trapézoïdale. Modifiez la forme de la distorsion trapézoïdale comme suit :

Quand le haut de l'image est large Quand le bas de l'image est large

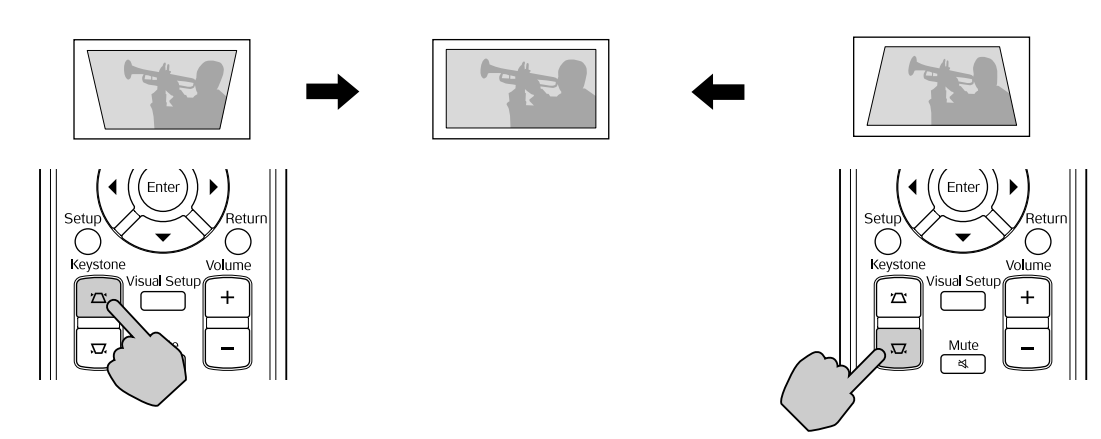

Si l'unité est inclinée de 15 degrés maximum vers le haut ou le bas, vous pouvez corriger la forme de l'image. La mise au point devient toutefois difficile quand l'angle d'inclinaison est grand.

Quand l'unité est inclinée, le décalage de l'objectif ne corrige pas complètement la distorsion trapézoïdale.

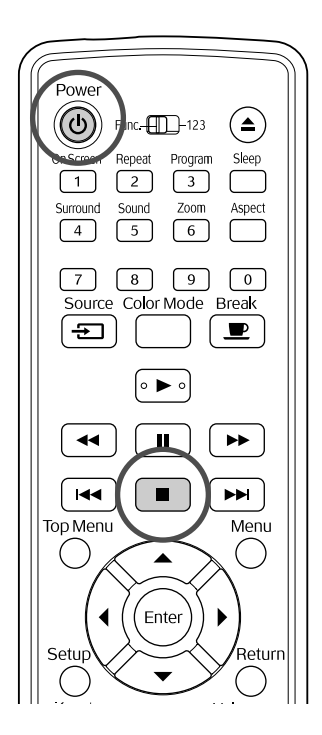

#### <span id="page-25-4"></span><span id="page-25-0"></span>Interruption de la lecture DVD<br>Vidéo **JPEG DIVX**

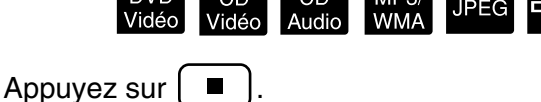

#### DVD Vidéo CD Vidéo CD Audio DIVX Une fois

la lecture interrompue, si vous appuyez sur  $\Box$ , la lecture reprend au même point (reprise de la lecture).

#### Remarques sur la reprise de la lecture

- Vous pouvez relire jusqu'à 10 disques maximum récemment lus, même lorsqu'ils ont été remplacés.
- Si vous appuyez sur  $\Box$  quand « Insérer » est affiché à l'écran, « Repr lecture » s'affiche et le disque est lu à partir de la dernière position d'arrêt.

• N'oubliez pas que la fonction de reprise de la lecture est annulée si vous appuyez sur  $\circled{b}$  pour

mettre l'unité hors tension ou si vous appuyez deux fois sur  $\Box$ .

- Vous ne pouvez pas reprendre la lecture d'un disque désigné par le type MP3/WMA JPEG dans la liste des ou d'un **DVD Vidéo** au format VR.
- Si le disque ne prend pas en charge la fonction de reprise de la lecture, l'icône  $\oslash$  s'affiche à l'écran quand vous appuyez sur  $\Box$ .
- Vous ne pouvez pas utiliser la fonction de reprise de la lecture pendant la lecture d'un programme.
- Il est possible que la position à partir de laquelle la lecture reprend soit légèrement différente de celle où elle a été interrompue.
- Les paramètres relatifs à la langue audio, à la langue des sous-titres et à l'angle sont mémorisés avec la position au niveau de laquelle la lecture a été interrompue.
- Si vous arrêtez la lecture quand le menu du disque est affiché, la reprise de la lecture peut échouer.

# <span id="page-25-2"></span><span id="page-25-1"></span>Mise hors tension

Quand la lecture d'un disque est terminée, appuyez sur  $($   $\triangle$  $)$  pour éjecter le disque de sa fente.

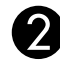

<span id="page-25-3"></span>Appuyez sur  $\circledcirc$ .

<span id="page-25-5"></span>CSi la lampe était allumée, elle s'éteint et le voyant Image non de l'unité principale clignote en orange (au cours du refroidissement).

« AU REVOIR » apparaît dans la fenêtre d'affichage.

**D** Le signal sonore de confirmation est émis deux fois pour indiquer que le refroidissement est terminé. Débranchez le câble d'alimentation de la prise secteur.

Si vous appuyez uniquement sur  $(\mathcal{O})$  pour mettre l'unité hors tension, l'unité continue à consommer de l'électricité.

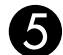

#### Fermez le cache de l'objectif.

Lorsque vous n'utilisez pas l'unité, laissez le cache de l'objectif installé de manière à protéger l'objectif de la poussière et des détériorations.

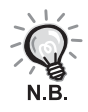

Le voyant Image non clignote en orange pour indiquer que le refroidissement de la lampe interne (refroidissement) est en cours. Les touches de la télécommande et de l'unité principale sont désactivées pendant le refroidissement (environ 5 secondes).

#### Attention

Ne débranchez pas le câble d'alimentation durant le refroidissement. Cela risque de réduire la durée de vie de la lampe.

# <span id="page-26-0"></span>**Opérations de lecture de base**

À partir de ce point, les opérations sont généralement détaillées à l'aide des touches de la télécommande. Si l'unité principale dispose d'une touche possédant le même nom, cette touche peut être utilisée au même titre.

Placez le commutateur sur la position [Fonction] avant d'effectuer les opérations

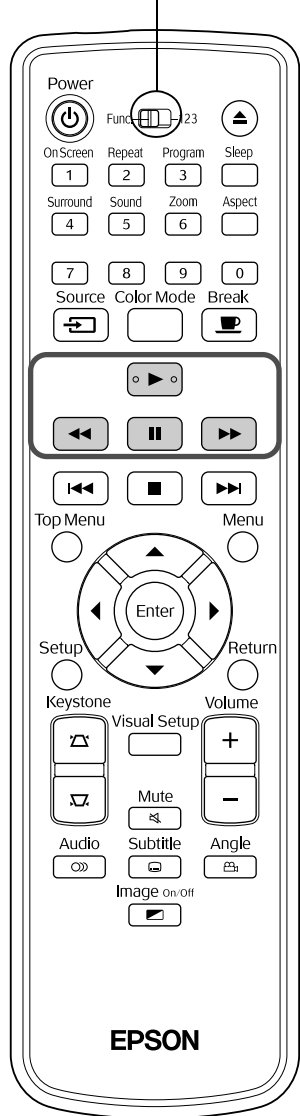

<span id="page-26-4"></span><span id="page-26-3"></span><span id="page-26-2"></span><span id="page-26-1"></span>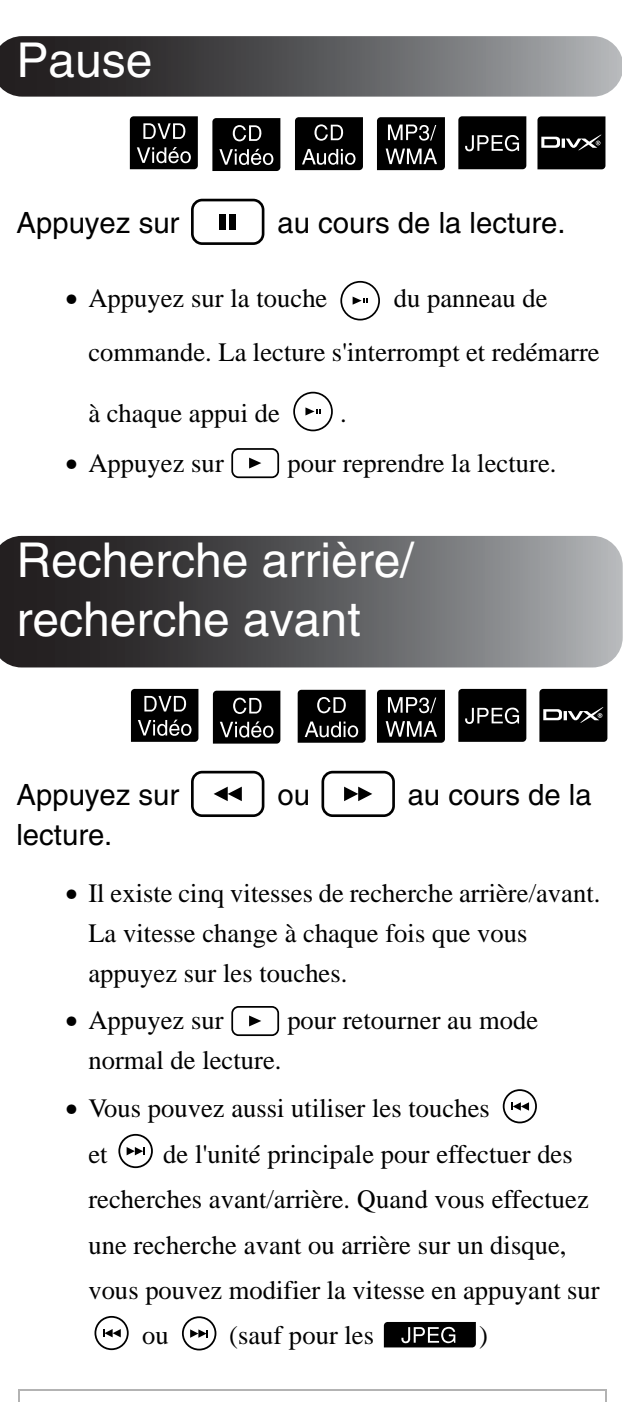

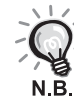

Selon le disque utilisé, le son peut ne pas être reproduit pendant la recherche avant/arrière.

Placez le commutateur sur la position [Fonction] avant d'effectuer les opérations

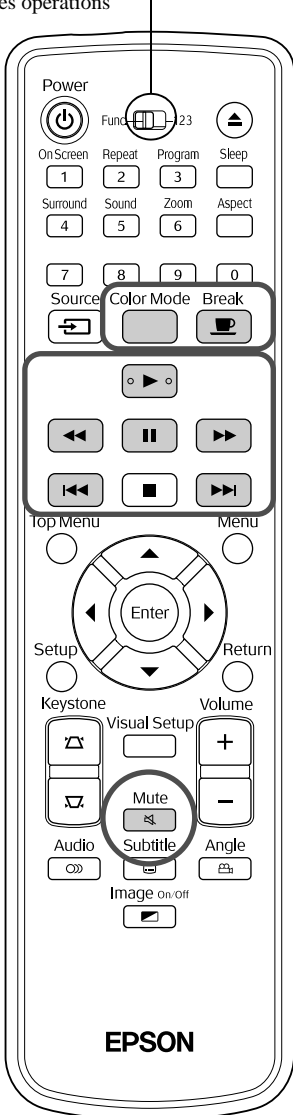

# <span id="page-27-3"></span><span id="page-27-0"></span>**Navigation**

CD<br>Audio MP3/<br>WMA **JPEG** 

Appuyez sur  $|\mathbf{H} \cdot \mathbf{I}|$  ou  $|\mathbf{H}|$  au cours de la lecture ou lorsque la lecture est interrompue.

DVD Vidéo CD Vidéo CD Audio Si vous appuyez une fois sur  $\left(\frac{1}{4} \right)$  au cours de la lecture du chapitre/de la piste, la lecture reprend au début du chapitre ou de la piste en cours de lecture. Par la suite, la lecture reprend au début du chapitre ou de la piste précédent(e) à chaque fois que vous appuyez sur . Par la suite, la lecture reprend au début du chapitre ou de la piste précédent(e) à chaque fois

que vous appuyez sur .

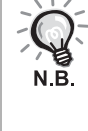

• Si vous appuyez une fois sur  $\left[\overline{+}\right] / \left(\overline{+}\right)$ 

quand un disque DVD Vidéo DIVX est en mode pause, le chapitre (fichier) précédent ou suivant est lu.

## <span id="page-27-4"></span><span id="page-27-1"></span>Avance image par image

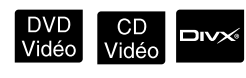

**DIVX®** 

Appuyez sur  $\begin{bmatrix} \blacksquare \end{bmatrix}$  une fois la lecture interrompue.

- À chaque fois que vous appuyez sur  $\boxed{\blacksquare}$ , l'avance s'effectue image par image. Cette unité n'est pas équipée de la fonction de retour image par image.
- Appuyez sur  $\rightarrow$  pour retourner au mode normal de lecture.

### <span id="page-27-5"></span><span id="page-27-2"></span>Lecture au ralenti

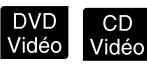

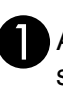

Appuyez sur  $\begin{bmatrix} \mathbf{u} \end{bmatrix}$  au moment où vous souhaitez lancer la lecture au ralenti pour mettre l'image en mode pause.

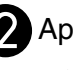

Appuyez sur  $\mapsto$ 

- •Il existe quatre vitesses de lecture. La vitesse change à chaque fois que vous appuyez sur  $\rightarrow$ .
- Pendant la lecture d'un **DVD Vidéo**, vous pouvez revoir le ralenti en appuyant sur  $\left\lceil \frac{1}{\sqrt{2}} \right\rceil$ . Il existe quatre vitesses de recul. La vitesse change à chaque fois que vous appuyez sur  $\left( \rightarrow \right)$ .
- Appuyez sur  $\left( \blacktriangleright \right)$  pour retourner au mode normal de lecture.
- •Aucun son n'est émis au cours de la lecture au ralenti.

# <span id="page-28-3"></span><span id="page-28-0"></span>Utilisation temporaire de la lumière du projecteur en guise d'éclairage (break)

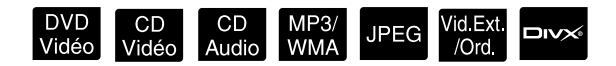

La fonction break est utile si, au milieu d'un film, vous souhaitez vous lever et vous servir un verre, de la nourriture, etc. Il vous suffit d'appuyer sur la touche  $\sqrt{p}$  pour interrompre la lecture du disque le temps que vous vous leviez et allumiez les lumières de la pièce.

- **Break** Appuyez sur  $\left[\begin{array}{c} \blacksquare \\ \blacksquare \end{array}\right]$  au cours de la lecture.
	- La lampe du projecteur reste allumée mais l'image projetée disparaît.  $\blacksquare$  clignote dans le coin inférieur droit de l'écran.
	- La lampe s'éteint après cinq minutes environ si vous n'exécutez aucune opération pendant que l'unité est en mode break. En outre, après 30 minutes environ, l'unité s'éteint automatiquement.
	- Appuyez sur  $\boxed{\bullet}$  pour revenir à l'état dans lequel l'unité se trouvait avant l'appui de la touche break. Si l'unité est hors tension, appuyez
		- sur  $(\circ)$  pour la remettre sous tension.
			- Ces opérations ne peuvent être effectuées
				- lorsque le menu du disque est affiché.
			- Lorsque vous appuyez sur une des touches suivantes, le mode break est annulé et la fonction de la touche activée est exécutée.
				- $\Box$ ,  $\Box$ ,  $\Box$ ,  $\Box$

# <span id="page-28-5"></span><span id="page-28-1"></span>Mode couleurs

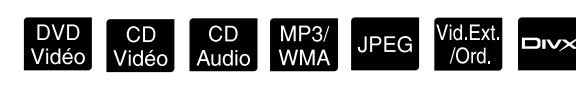

Vous pouvez sélectionner une qualité d'image adaptée à

la luminosité et aux conditions de la pièce.

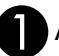

N.B.

Color Mode<br>Appuyez sur

Le nom du mode couleurs actuellement sélectionné s'affiche à l'écran.

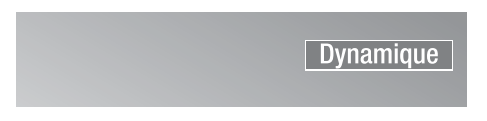

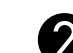

Une fois le nom du mode couleurs

affiché, appuyez plusieurs fois sur Color Mode

jusqu'à ce que le mode couleurs

souhaité apparaisse.

Le nom du mode couleurs disparaît au bout de quelques secondes et la qualité de l'image change.

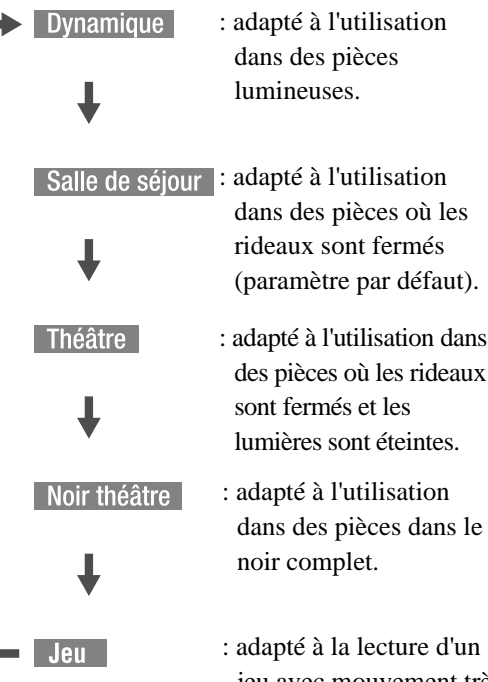

- : adapté à la lecture d'un jeu avec mouvement très rapide dans une pièce lumineuse.
- Lorsque l'option cinéma ou cinéma noir est sélectionnée, le filtre cinéma EPSON fonctionne automatiquement et la couleur de la peau prend une tonalité plus naturelle au niveau de l'image dans son intégralité.

# <span id="page-28-4"></span><span id="page-28-2"></span>Sourdine

#### Mute Appuyez sur  $\sqrt{a}$  au cours de la lecture.

- Le son n'est plus émis des haut-parleurs, des casques ou du caisson de basse.
- Appuyez sur  $\sqrt{\frac{Mute}{\epsilon}}$  pour retourner au mode normal de lecture. Le niveau de volume précédent est également rétabli lors de la mise sous tension suivante du projecteur.

# <span id="page-29-0"></span>**Opérations avancées**

# <span id="page-29-1"></span>**Devenez un expert de la lecture**

# <span id="page-29-4"></span><span id="page-29-2"></span>Lecture depuis le menu d'un DVD

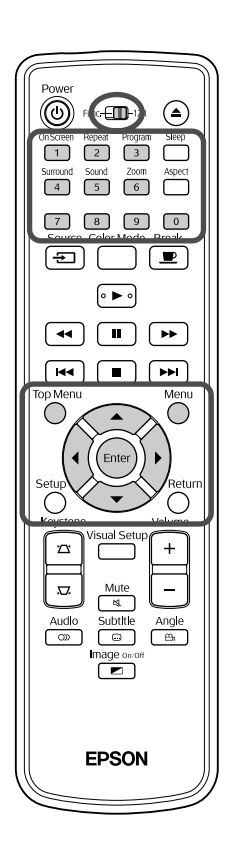

Les types de menus originaux suivants sont enregistrés sur certains disques **DVD Vidéo**. •**Menu racine :** lorsque plusieurs titres (vidéo et audio) ont été

DVD<br>Vidéo

enregistrés, ces informations intégrées, relatives au disque, sont affichées.

Appuyez sur  $\bigcap_{\text{top Menu}}^{\text{Top Menu}}$  ou  $\bigcap_{\text{out } \infty}^{\text{Menu}}$  au cours de la lecture.

•**Menu :** des données de lecture spécifiques à un titre (chapitre, angle, menu audio et menu des sous-titres) sont affichées.

<span id="page-29-5"></span>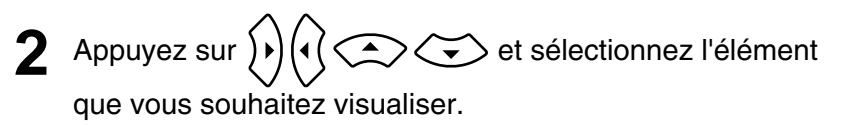

Vous pouvez également sélectionner directement le numéro de titre ou de chapitre à l'aide des touches numériques.

<span id="page-29-6"></span><span id="page-29-3"></span>Lors de l'utilisation des touches numériques Placez le commutateur fonctions/chiffres sur la position [123] et appuyez sur les touches suivantes. **Exemple:**  $5: \boxed{5}$   $10: \boxed{1} \rightarrow \boxed{0}$ 15 :  $\boxed{1}$   $\rightarrow \boxed{5}$  20 :  $\boxed{2}$   $\rightarrow \boxed{0}$ Une fois la saisie des nombres terminée, replacez le commutateur fonctions/ chiffres sur la position [Fonction].

<span id="page-30-1"></span>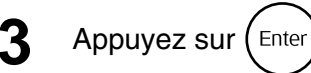

N.B.

• Il est possible que certains disques ne contiennent aucun menu. Si aucun menu n'est enregistré, il n'est pas possible d'exécuter ces opérations. • Selon le disque utilisé, il est possible que la lecture soit lancée

automatiquement, et ce, même si vous n'appuyez pas sur  $(Enter)$ .

# <span id="page-30-2"></span><span id="page-30-0"></span>Lecture d'un CD vidéo à partir du menu

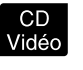

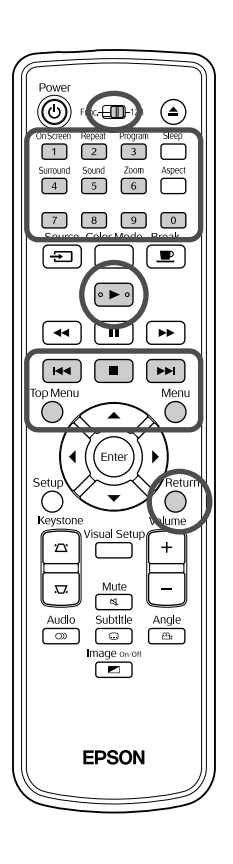

Vous pouvez lire un disque CD Vidéo en sélectionnant le chapitre souhaité à partir d'un des deux menus suivants.

- •**Fonction de contrôle de la lecture (PBC) :** Si un CD vidéo dont la fonction « PBC (contrôle de la lecture) est activée » est placé dans la fente à disque, un écran contenant un menu s'affiche. Vous pouvez sélectionner la scène ou les informations que vous souhaitez visualiser de manière interactive depuis ce menu.
- •**Fonction d'aperçu :** Vous pouvez sélectionner la piste ou la scène souhaitée et la lire dans les trois formats suivants.

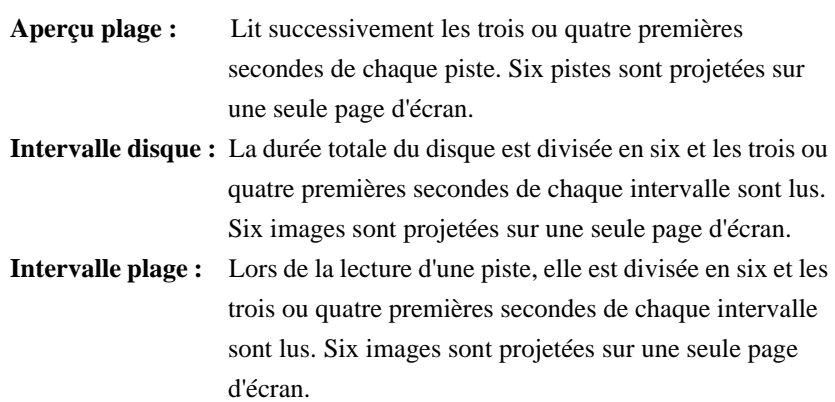

### **Lecture PBC (contrôle de la lecture)**

**1** Lors de la lecture d'un CD vidéo disposant de la fonction PBC, le type de menu suivant est affiché.

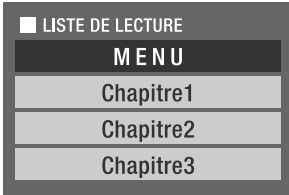

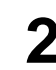

**2** Sélectionnez l'élément que vous souhaitez visualiser à l'aide de la touche  $\left\langle \downarrow \right\rangle \left\langle \stackrel{\frown}{\longrightarrow} \right\rangle$  ou des touches numériques.  $\mathcal{B}$  [p. 28](#page-29-6)

Le contenu sélectionné est lu.

<span id="page-31-1"></span>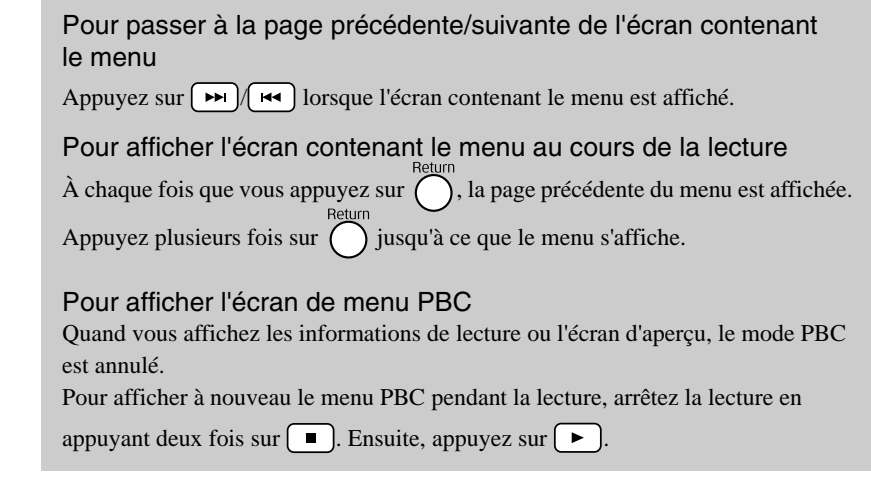

Si vous sélectionnez « Autres » dans le menu des paramètres et si vous réglez « PBC » sur « Arrêt », le disque est lu directement sans afficher l'écran de menu. PBC est réglé sur « Marche par défaut ».  $\mathcal{B}$ [p. 55](#page-56-0)

### **Pour lire à l'aide de la fonction d'aperçu**

<span id="page-31-0"></span>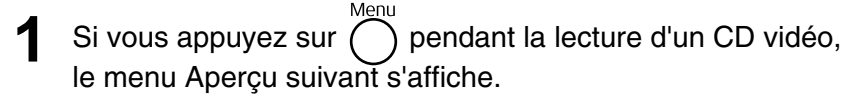

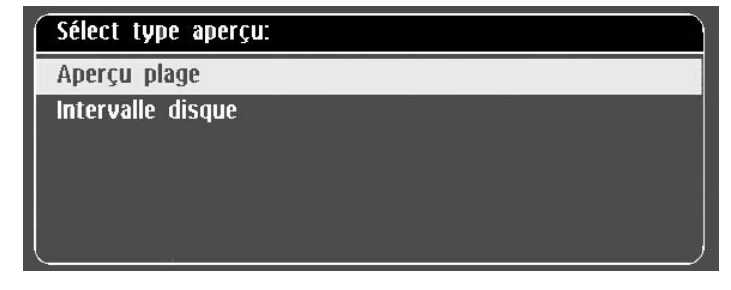

• Vous pouvez aussi utiliser Aperçu plage et Intervalle disque en

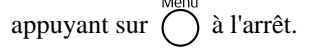

<span id="page-31-2"></span>Sélectionnez un élément en appuyant sur  $\left\langle \bigcirc \right\rangle \left\langle \bigcirc \right\rangle$ , puis appuyez sur (Enter

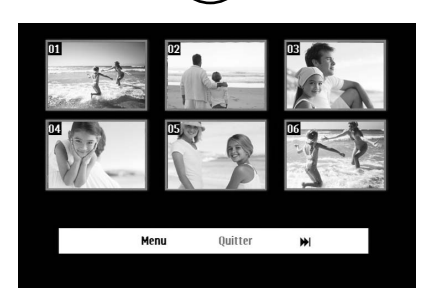

- Si un disque contient six pistes ou plus, vous pouvez appuyer sur pour afficher la page suivante ou précédente quand vous sélectionnez Aperçu plage.
- Vous pouvez revenir au menu initial en sélectionnant « Menu » et en appuyant sur  $(\epsilon_{\text{inter}})$ .
- Vous pouvez fermer le menu Aperçu en sélectionnant « Quitter » et en appuyant sur  $(\epsilon_{\text{inter}})$ .

**3** Sélectionnez la piste que vous souhaitez voir à l'aide de

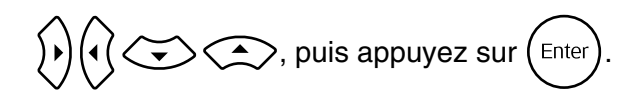

<span id="page-32-3"></span>La piste sélectionnée est lue.

# <span id="page-32-0"></span>Lecture des formats JPEG, MP3/WMA et DivX<sup>®</sup>

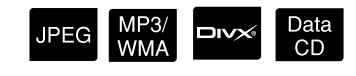

Placez le commutateur sur la position [Fonction] avant d'effectuer les opérations

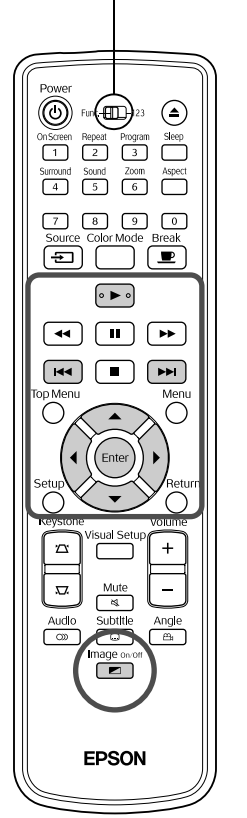

Bien que vous puissiez lire des fichiers **JPEG**, MP3/WMA ou stockés sur un disque ou un dispositif de stockage USB en sélectionnant le fichier souhaité dans une liste de fichiers, selon le fichier, la fonction varie comme suit.

- Si un dossier UPEG est sélectionné, les fichiers JPEG du dossier sont lus dans la séquence du diaporama. Si un fichier du dossier est sélectionné, les fichiers JPEG stockés dans ce dossier sont lus à partir de celui sélectionné dans la séquence du diaporama.
- Les fichiers MP3MMA sont lus automatiquement, à partir du premier. Pour lire un autre fichier, sélectionnez-le dans la liste de fichiers qui est affichée.

Si un CD de photos Kodak ou un CD FUJICOLOR est inséré dans la fente, la lecture du diaporama est automatiquement exécutée.

Quand vous lisez un disque contenant des fichiers **UPEG**, MP3/WMA ou **DIVX** ou un dispositif de stockage USB, la liste de fichiers suivante s'affiche.

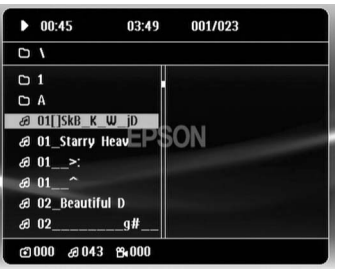

 $\left\langle \bigoplus \right\rangle$ 

# <span id="page-32-2"></span>**2** Sélectionnez un dossier ou un fichier à l'aide de

• Quand la liste de fichiers est affichée, vous pouvez passer à la page suivante ou précédente en appuyant sur  $\boxed{\rightarrow}$   $\boxed{\rightarrow}$ . Sur la première page, la touche  $\left[\right]$  est sans effet et inversement.

<span id="page-32-1"></span>Appuyez sur  $\left\vert \ \blacktriangleright\ \right\vert$  ou (Enter) pour commencer la lecture.

Si vous appuyez sur  $\bigcap_{n=1}^{\infty}$  pendant la lecture d'un CD  $\Box$  PEG , MP3/WMA un CD de photos Kodak ou un CD FUJICOLOR, l'affichage revient à la liste de fichiers.

- Si  $\square$   $\triangleright$  est affiché, vous revenez à la liste de fichiers en appuyant deux fois sur  $\Box$ .
- Quand vous sélectionnez « Autres » dans le menu des paramètres et que vous réglez « Nav MP3/JPEG » sur « Sans menu », la liste affiche tous les fichiers MP3, WMA, JPEG et DivX®. Le paramètre par défaut est « Avec Menu ».  $\mathscr{F}$ [p. 55](#page-56-1) • L'étiquette MP3/WMA ID3 est prise en charge. Le nom de l'album, le nom de l'artiste et le nom de la piste, si définis, sont affichés dans la fenêtre ou à droite de la liste de fichiers (seuls les caractères alphanumériques sont pris en charge).

# **Opération de lecture du diaporama**

- L'intervalle de basculement entre les images dépend de la taille d'image sélectionnée.
- <span id="page-33-2"></span>• Le diaporama s'arrête quand tous les fichiers JPEG du dossier ont été projetés.
- Vous pouvez faire pivoter une image en appuyant sur  $\{ \cdot \}$  ( $\{ \cdot \}$ ).
- Vous pouvez inverser le haut et le bas d'une image en appuyant sur  $\leq \geq$ .
- Vous pouvez inverser la droite et la gauche d'une image en appuyant  $sur \bigodot$ .
- <span id="page-33-0"></span>• Si vous appuyez sur  $\Box$  pendant la lecture du diaporama, celui-ci est annulé et la liste des miniatures est affichée.
- Si vous appuyez sur  $\bigcap_{n=1}^{\infty}$  pendant la lecture du diaporama, la liste des fichiers s'affiche. Si vous sélectionnez le fichier JPEG ou le dossier souhaité dans la liste et si vous appuyez sur  $\rightarrow$ , le diaporama démarre.
- Le démarrage d'un fichier JPEG progressif dure plus longtemps que celui d'un fichier JPEG de base.
- Les fichiers JPEG stockés sur un dispositif USB sont aussi lus dans le diaporama.

### **Opérations à partir de la liste des miniatures**

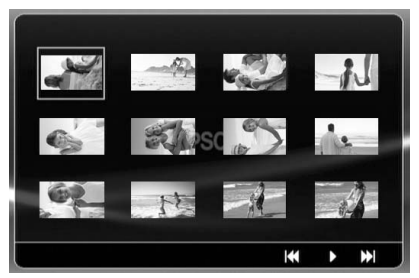

- Quand un disque contient 12 fichiers JPEG ou davantage, vous pouvez afficher la page suivante ou précédente en appuyant sur  $\boxed{\rightarrow}$ .
- <span id="page-33-1"></span>• Quand vous sélectionnez la miniature souhaitée et que vous appuyez sur  $(\epsilon_{\text{inter}})$ , le diaporama redémarre à partir de la position sélectionnée.
- Quand vous appuyez sur  $\bigcirc$ , la liste des fichiers s'affiche. Si vous sélectionnez le fichier JPEG ou le dossier souhaité dans la liste et si vous appuyez sur  $\left( \blacktriangleright \right)$ , le diaporama démarre.

### <span id="page-34-0"></span>**Lors de la lecture de fichiers audio MP3/WMA (Image non)**

Une fois la sélection effectuée dans le menu et la lecture lancée, appuyez sur

Image on

. L'unité émet un signal sonore et la lampe de projection s'éteint de manière à ce que vous puissiez profiter pleinement de la musique en cours de lecture.

Appuyez sur  $\boxed{\bullet}$  pour rallumer la lampe. Si la lampe est éteinte et que le voyant Image non clignote en orange, la lampe ne se rallume pas, et ce, même si vous

mage on/of appuyez sur  $\overline{z}$ . Attendez que le voyant Image non change de couleur.

### <span id="page-34-1"></span>**Lecture MP3/WMA et lecture JPEG simultanée**

Quand un disque contient simultanément des fichiers MP3/WMA et JPEG, vous pouvez profiter des sons avec le diaporama.

Si vous insérez dans la fente un disque contenant à la fois des fichiers MP3/WMA et JPEG, les fichiers MP3/WMA sont lus automatiquement. Si vous sélectionnez un fichier JPEG ou un dossier dans la liste de fichiers qui est affichée, le diaporama démarre.

- Le diaporama s'arrête quand tous les fichiers JPEG du dossier ont été projetés.
- Si vous appuyez sur  $\Box$  pendant la lecture simultanée des fichiers, le diaporama est annulé et la liste des miniatures est affichée. Quand vous sélectionnez la miniature souhaitée dans sa liste et que vous appuyez

sur  $(\epsilon_{\text{max}})$ , le diaporama redémarre à partir de la position sélectionnée.

• Vous pouvez revenir à l'écran de la liste des fichiers en appuyant sur

pendant la lecture simultanée des fichiers. Vous pouvez

sélectionner le fichier MP3/WMA souhaité et appuyer sur  $\blacktriangleright$ . Si vous sélectionnez ensuite un fichier ou un dossier JPEG pour le diaporama et si vous appuyez sur  $\rightarrow$ , les éléments sélectionnés sont lus simultanément.

• Quand un dispositif de stockage USB contient simultanément des fichiers MP3/WMA et JPEG, vous pouvez profiter des sons avec le diaporama.

#### Remarques relatives à la lecture

- Selon l'enregistrement et les caractéristiques du disque utilisé, il est possible que le disque ne puisse être lu ou que la lecture du disque prenne du temps.
- La durée nécessaire à la lecture du disque varie en fonction du nombre de dossiers ou de fichiers enregistrés sur le disque.
- L'ordre de la liste des fichiers qui est affiché à l'écran peut différer de celui affiché sur le moniteur de l'ordinateur.
- Les fichiers d'un disque MP3 commercial peuvent être lus dans un ordre différent de celui enregistré sur le disque.
- La lecture de fichiers MP3 contenant des données d'images fixes peut prendre un certain temps. Le temps écoulé ne s'affiche qu'une fois la lecture lancée. Il arrive en outre que l'affichage du temps écoulé ne soit pas exact, et ce, même une fois la lecture lancée.
- Il est possible que les données traitées, modifiées ou enregistrées à l'aide d'un logiciel informatique de retouche des images ne soient pas lues.

# <span id="page-35-0"></span>Lecture via la sélection d'un numéro de chapitre ou de piste

**JPEG DIVX** UVU<br>Vidéo Audio

Au cours de la lecture ou en mode pause, sélectionnez le numéro du chapitre ou de la piste que vous souhaitez lire à l'aide des touches numériques.

 $\mathscr{F}$  [« Lors de l'utilisation des touches numériques » p. 28](#page-29-6)

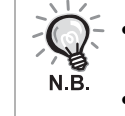

- CD Audio MP3/WMA JPEG Peut également être utilisée lorsque la lecture est arrêtée.
- Selon le disque utilisé, il est possible que certaines opérations ne puissent être effectuées.

## <span id="page-35-1"></span>Lecture répétée et lecture aléatoire

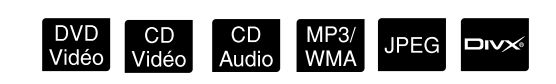

Placez le commutateur sur la position [Fonction] avant d'effectuer les opérations

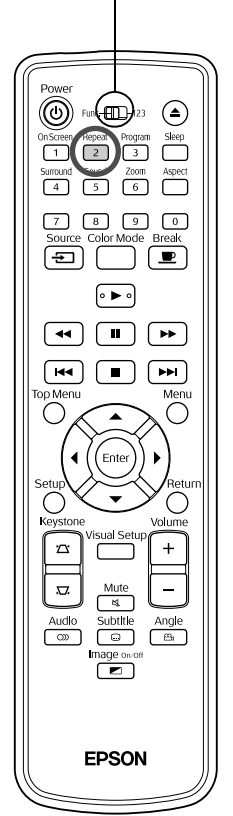

Selon le type de disque utilisé, vous pouvez procéder à la lecture en boucle au niveau d'une plage de titres, de chapitres ou de pistes, comme indiqué dans le tableau ci-dessous.

<span id="page-35-2"></span>Appuyez sur  $\boxed{2}$  au cours de la lecture.

Le mode de répétition change à chaque fois que vous appuyez sur  $\boxed{2}$ . Le nom et l'icône du mode de répétition s'affichent sur l'écran et dans la fenêtre d'affichage.

<sup>උ</sup> Chapitre

• CD Vidéo ne peut être utilisée lors de la lecture à l'aide de la fonction PBC.

#### DVD Vidéo

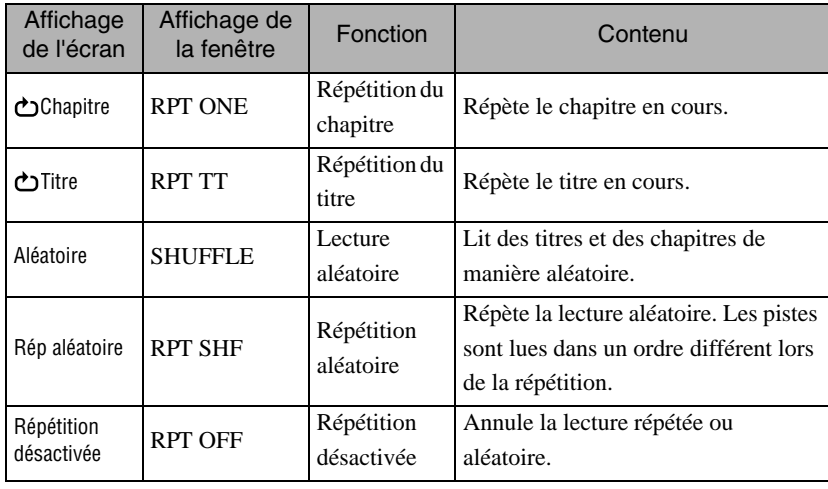
#### CD Vidéo CD de Audio

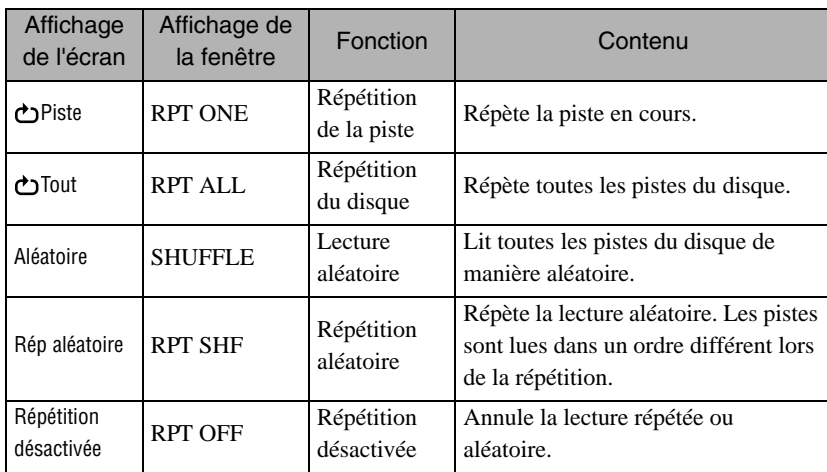

#### MP3/WMA JPEG **DIVX**

(Si « Autres » est sélectionné dans le menu des paramètres et si « Nav MP3/ JPEG » est réglé sur « Avec menu »)

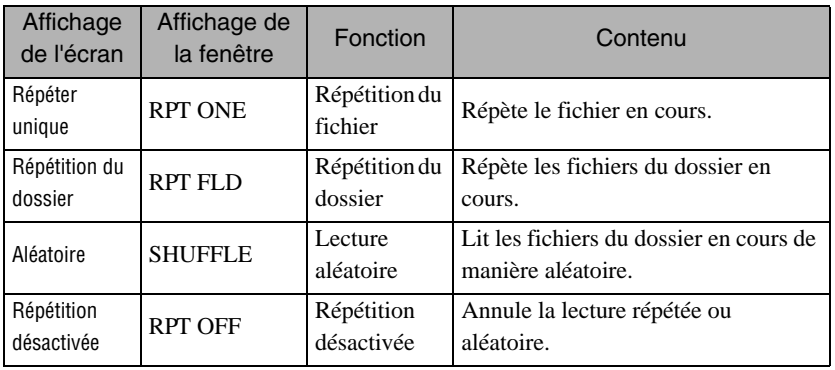

#### MP3/WMA JPEG **DIVX**

(Si « Autres » est sélectionné dans le menu des paramètres et « Nav MP3/ JPEG » est réglé sur « Sans menu »)

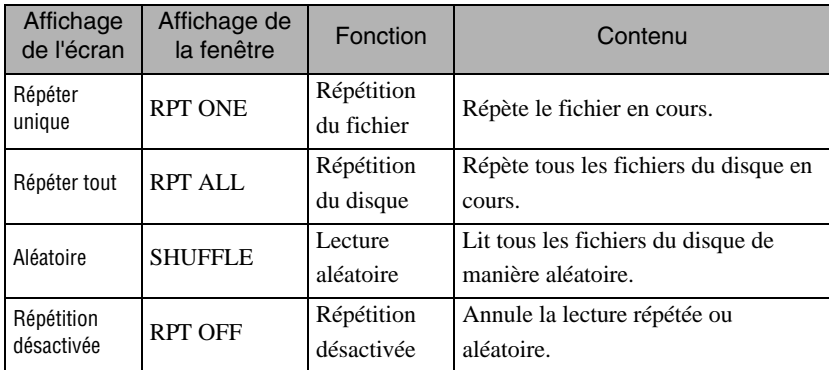

#### Désactivation de la lecture répétée

Appuyez plusieurs fois sur  $\frac{f_{\text{Repeat}}}{2}$  jusqu'à ce que « Répétition Off » s'affiche à l'écran.

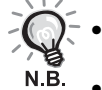

- ne permet pas d'utiliser la fonction de « répétition de titre » avec certains DVD.
- Vous pouvez aussi répéter la lecture à partir de l'écran d'informations de lecture.  $\mathscr{L}$ [p. 39](#page-40-0)

• La touche  $\left(\frac{1}{2}\right)$  est sans effet pendant la lecture de programme.

## Lecture du programme

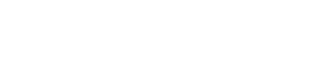

Placez le commutateur sur la position [Fonction] avant d'effectuer les opérations

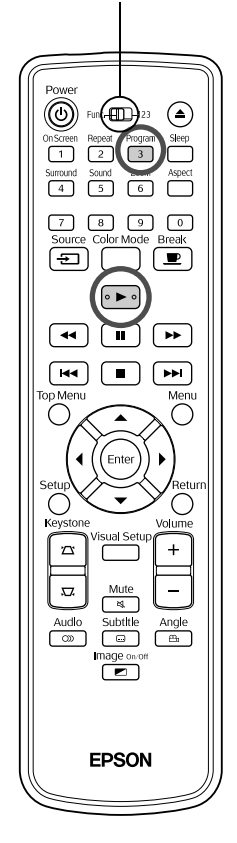

Vous pouvez définir l'ordre de lecture des titres, chapitres et pistes à votre guise.

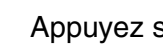

Appuyez sur  $\int_{3}^{\text{Program}}$  pendant la lecture ou en mode pause.

L'écran du programme s'affiche pour vous permettre de définir une séquence de lecture.

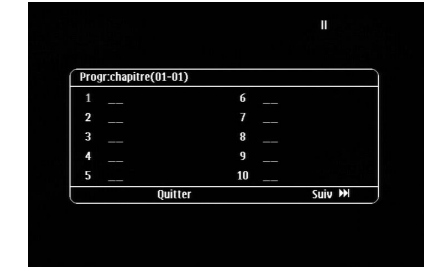

**2** À l'aide des touches numériques, entrez successivement les numéros de piste/chapitre.

 $\mathscr{F}$  [« Lors de l'utilisation des touches numériques » p. 28](#page-29-0)

- Utilisez  $\binom{n}{k}$   $\iff$  pour déplacer le curseur dans la direction correspondante.
- Si le disque contient 10 pistes/chapitres ou davantage, appuyez sur

 $\boxed{\rightarrow}$  ou sélectionnez « Suivant » à l'écran, puis appuyez sur  $\begin{pmatrix} \text{Finter} \\ \text{Finter} \end{pmatrix}$  pour afficher la page suivante.

Pour afficher la page précédente, appuyez sur  $\lceil \bullet \bullet \rceil$  ou sélectionnez

- « Précédent » à l'écran, puis appuyez sur  $\left(\text{Enc}\right)$ .
- Pour supprimer une piste ou un chapitre après l'avoir entré, positionnez le pointeur dessus et appuyez sur  $(\text{Enc})$ .
- Pour fermer l'écran du programme, sélectionnez « Quitter » dans cet écran et appuyez sur  $(\epsilon_{\text{inter}})$ .

**3** Quand vous avez défini la séquence de lecture, sélectionnez

- « Démarrer » dans l'écran, puis appuyez sur (Enter
- La lecture commence dans l'ordre défini.
- Une fois la lecture du programme terminée, elle s'arrête.

Annulation de l'ensemble des éléments définis dans l'écran du programme

- Appuyez sur  $\Box$ .
- Mettez l'unité hors tension.

Reprise de la lecture normale

Arrêtez la lecture et appuyez sur  $\left( \blacktriangleright \right)$ .

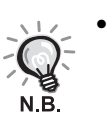

• Vous pouvez définir la lecture de programme de 10 disques maximum. Vous pouvez aussi programmer jusqu'à 20 plages ou chapitres de chaque disque. Vos paramètres sont conservés en mémoire, même lorsque vous changez de disque. Insérez le disque dont la séquence de lecture est

définie dans la fente, appuyez sur  $\sqrt{3}$  et sélectionnez « Démarrer » dans l'écran du programme. La lecture du programme commence.

- Si vous avez arrêté la lecture du programme, vous ne pouvez pas la relancer.
- Certains types de disques ne permettent pas d'utiliser la lecture du programme.

## Zoom av

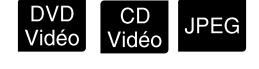

Placez le commutateur sur la position [Fonction] avant d'effectuer les opérations

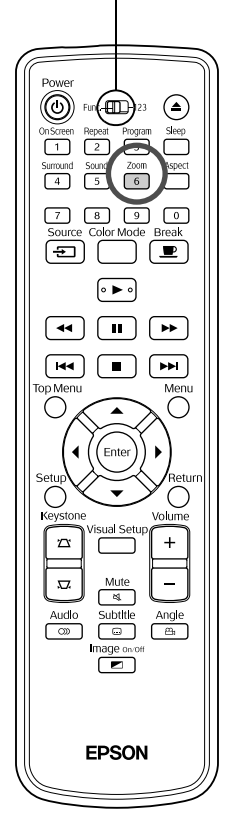

Vous pouvez exécuter un zoom (agrandir ou réduire) l'image projetée sur l'écran de l'unité. Si l'image agrandie dépasse la taille de l'écran, vous pouvez l'afficher en exécutant un panoramique.

Appuyez sur  $\begin{pmatrix} \frac{z_{\text{comm}}}{6} \\ 0 \end{pmatrix}$  au cours de la lecture.

L'agrandissement (taux de zoom) s'affiche.

 $\sqrt{1.6}$ 

2 Sélectionnez l'agrandissement désiré en appuyant plusieurs fois sur  $\sqrt{6}$ 

- Vous ne pouvez seulement agrandir que les images **UPEG**. Vous ne pouvez pas les réduire.
- Quand vous avez agrandi l'image, appuyez sur  $\bigcirc$   $\bigcirc$   $\bigcirc$   $\bigcirc$   $\bigcirc$  pour effectuer un panoramique.
- Pour revenir à la taille d'origine, sélectionnez « 1 » ou « 100 % » en appuyant à plusieurs reprises sur  $\boxed{6}$ .

# Modification de la langue audio

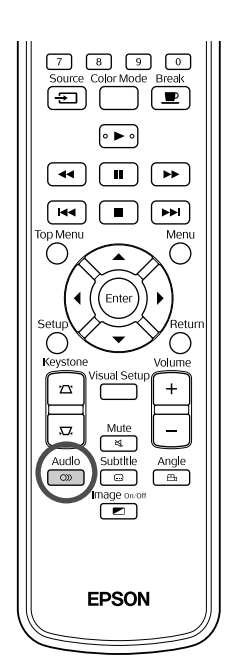

Si plusieurs langues ou signaux audio ont été enregistré(e)s sur le disque, vous pouvez activer la langue ou le signal audio de votre choix.

**DIVX** 

Appuyez sur  $\sqrt{\infty}$  au cours de la lecture. Les paramètres audio sélectionnés s'affichent à l'écran. **2** Sélectionnez les paramètres souhaités en appuyant à plusieurs reprises sur  $\sqrt{\infty}$ 

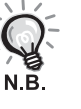

- Vous pouvez aussi basculer à partir de l'écran d'informations de lecture. s[p. 39](#page-40-0) • Si un code de langue (par exemple 6978) s'affiche  $\mathcal{L}$  [p. 56](#page-57-0)
- <span id="page-39-0"></span>Modification de l'affichage des sous-titres

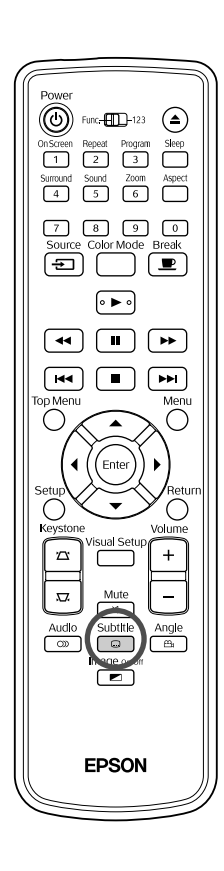

Vous pouvez décider d'afficher ou non les sous-titres des disques disposant de sous-titres. Si un disque inclut des sous-titres en plusieurs langues, vous pouvez basculer vers la langue de votre choix.

Appuyez sur  $\sqrt{\frac{1}{n}}$  au cours de la lecture.

Les paramètres de sous-titre en cours s'affichent à l'écran.

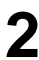

**2** Sélectionnez les paramètres souhaités en appuyant  $\alpha$  plusieurs reprises sur  $\Box$ 

• Si le sous-titre disponible est introuvable, l'icône «  $\mathcal{O}$  » s'affiche.

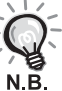

- Vous pouvez aussi basculer à partir de l'écran d'informations de lecture. s[p. 39](#page-40-0)
- Quand vous utilisez  $\Box$ incorporé et les données du fichier de sous-titre. L'un et l'autre peuvent être affichés avec 45 caractères à un octet (27 caractères à deux octets) sur deux lignes maximum. Les caractères supplémentaires ne sont pas affichés.

Les fichiers de sous-titres portant les extensions suivantes sont valides : « .srt », « .smi », « .sub », « .ssa » et « .ass »;

Le nom du fichier de sous-titres doit être identique à celui du film.

# Modification de l'angle

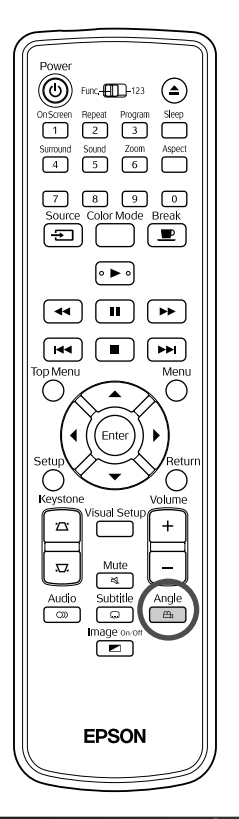

Avec les disques enregistrés à l'aide de plusieurs angles de prise de vue, vous avez la possibilité de passer de l'angle principal à un autre angle de prise de vue, tel que l'angle du dessus ou l'angle de droite, au cours de la lecture.

Appuyez sur  $\sqrt{\frac{\text{Angle}}{\text{angle}}}$  au cours de la lecture.

L'angle en cours est affiché à l'écran.

**2** Sélectionnez l'angle souhaité en appuyant à plusieurs reprises sur  $\sqrt{m}$ 

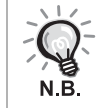

Vous pouvez aussi basculer à partir de l'écran d'informations de lecture. s[p. 39](#page-40-0)

# <span id="page-40-0"></span>Exécution d'opérations à partir de l'écran d'informations de lecture

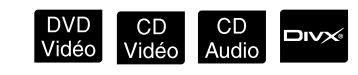

Placez le commutateur sur la position [Fonction] avant d'effectuer les opérations

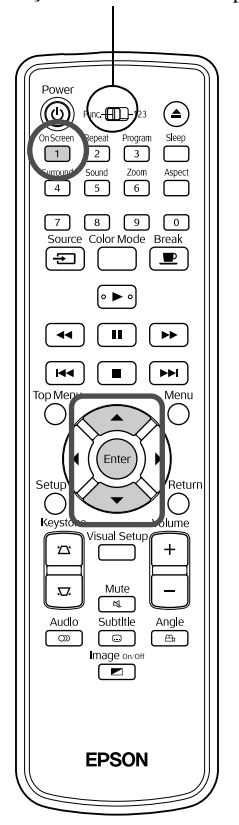

Vous pouvez contrôler l'état de la lecture en cours et modifier vos paramètres sans arrêter la lecture.

Appuyez sur  $\bigcap_{n \text{green}}^{\text{OnScreen}}$  au cours de la lecture.

L'image projetée est réduite et l'écran d'informations suivant s'affiche sous celle-ci.

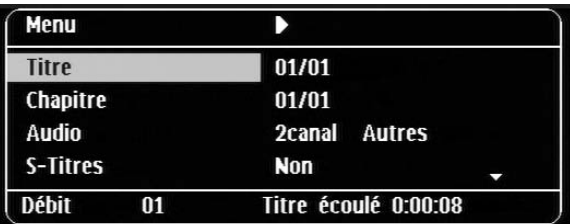

- Quand vous utilisez un CD Audio, la durée de lecture change comme
	- suit à chaque appui de la touche  $\overline{1}$  : « Part écoulée »  $\rightarrow$
- « Total écoulé »  $\rightarrow$  « Durée restante »  $\rightarrow$  « Total restant »
- Quand vous utilisez un **DIVX** MP3/WMA, la durée de lecture change

comme suit à chaque appui de la touche  $\overline{+}$  : « Total écoulé »  $\rightarrow$ « Total restant »  $\rightarrow$  « -:--:-- » (WMA ne prend pas en charge le temps de plage)

DVD<br>Vidéo

## **2** Appuyez sur  $\bigodot$ , positionnez le pointeur sur l'élément souhaité et appuyez sur (Enter)

- Vous pouvez définir le titre/chapitre/numéro de piste et la durée à l'aide des touches numériques, puis définir l'heure de début de lecture.  $\mathcal{L}$  [p. 28](#page-29-0)
- Quand l'élément sélectionné s'affiche, choisissez la valeur souhaitée à l'aide de  $\iff$ , puis appuyez sur  $\left(\begin{matrix} \text{finter} \end{matrix}\right)$ .
- Appuyez une fois sur  $\left(\begin{array}{c} \n\sqrt{11} \\
1\n\end{array}\right)$ , l'écran d'informations de lecture disparaît.
- Quand vous utilisez **EIV** et que "-:--:--" est affiché, vous pouvez définir l'heure de début de lecture de la piste à l'aide des touches numériques.
- Vous ne pouvez pas utiliser cette fonction quand la lecture est arrêtée.

# $\mathbf 3$  Appuyez sur (Enter)

La lecture commence avec le titre/chapitre/piste sélectionné ou les paramètres de durée définis.

#### **Contenu de l'écran d'informations de lecture**

#### DVD Vidéo

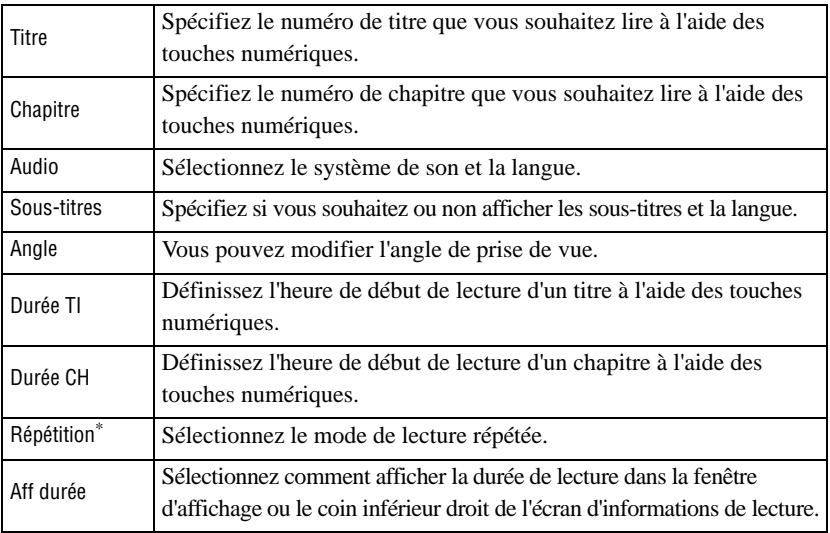

#### CD Vidéo

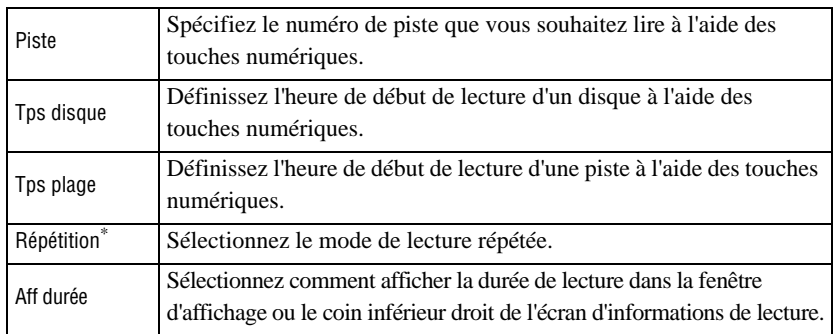

\* Vous ne pouvez pas sélectionner la lecture aléatoire ou la lecture répétée comme paramètre de répétition dans l'écran d'informations de lecture. Définissez-la

à l'aide de 
$$
\binom{12}{2}
$$
.  $\mathscr{D}$  p. 34

## Réglage de la minuterie d'arrêt automatique

#### Placez le commutateur sur la position [Fonction] avant d'effectuer les opérations

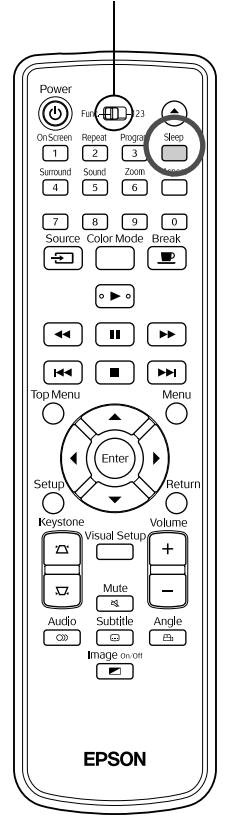

Quand la durée définie pour la minuterie d'arrêt automatique est écoulée, l'unité se met automatiquement hors tension. Vous pouvez ainsi éviter que de l'électricité soit consommée de manière superflue lorsque vous vous endormez devant le film.

CD<br>Audio

MP3/<br>WMA

**JPEG** 

 $Divx$ 

Si la minuterie d'arrêt automatique est réglée sur « Sleep Off » et si la lecture est arrêtée ou terminée et que l'unité n'est pas utilisée pendant 30 minutes environ, elle se met automatiquement hors tension.

# Appuyez sur  $\int_{0}^{Sleep}$

• Quand vous appuyez sur  $\overline{\bigcirc}$ , le réglage en cours de la minuterie d'arrêt automatique s'affiche. Quand la minuterie d'arrêt automatique

est affichée, sélectionnez le réglage souhaité à l'aide de  $\bigcap_{n=1}^{\text{Step}}$ .

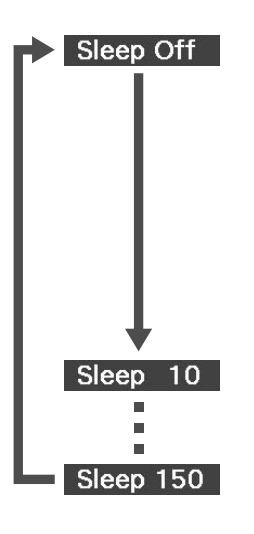

- : Si l'écran de veille est projeté et si l'unité n'est pas utilisée pendant 30 minutes environ, elle se met automatiquement hors tension. Si les signaux d'image ne sont pas entrés en mode **Voltation** et si l'unité n'est pas utilisée pendant 30 minutes environ, elle se met automatiquement hors tension (paramètre par défaut).
- : L'unité est mise hors tension au bout de 10 minutes.
- : L'unité est mise hors tension au bout de 150 minutes.

#### Réglage de la minuterie d'arrêt automatique

Le message « Sleep » s'affiche à l'écran 20 secondes environ avant la mise hors tension automatique.

#### Modification de la minuterie d'arrêt automatique

Appuyez à plusieurs reprises sur  $\sum_{\text{sleep}}$  et sélectionnez l'heure.

#### Vérification du paramétrage de la minuterie d'arrêt automatique

Une fois la minuterie d'arrêt automatique définie, appuyez une fois sur  $\Box$  pour afficher la durée restante avant l'arrêt automatique dans la fenêtre d'affichage et à l'écran.

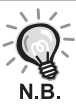

- Les paramètres de la minuterie d'arrêt automatique ne sont pas mémorisés. Si l'appareil est mis hors tension, la minuterie d'arrêt automatique est désactivée.
- Pour les disques qui reviennent au menu en fin de lecture, l'unité ne se met pas automatiquement hors tension, même si vous activez le mode « Sleep Off ».

# <span id="page-43-0"></span>Modification du rapport L/H

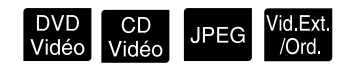

Placez le commutateur sur la position [Fonction] avant d'effectuer les opérations

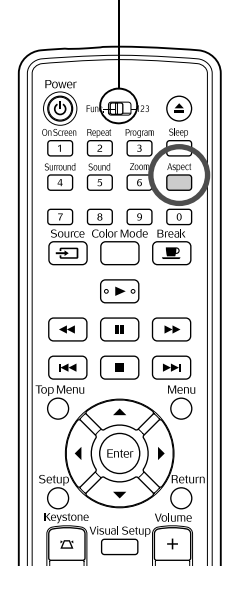

L'unité reconnaît automatiquement le rapport L/H approprié pour le signal en entrée, et l'image est projetée selon un rapport correct. Si vous voulez modifier le rapport L/H manuellement, ou si le rapport n'est pas correct, vous pouvez le modifier comme suit.

## Appuyez sur **Aspect**

- À chaque pression sur  $\bigcap_{n=1}^{\text{Aspect}}$ , le rapport L/H change et son nom s'affiche à l'écran.
- Le rapport L/H pour les réglages de disque et les signaux d'image peut être modifié comme suit.

### **Projection à l'aide du lecteur de DVD intégré**

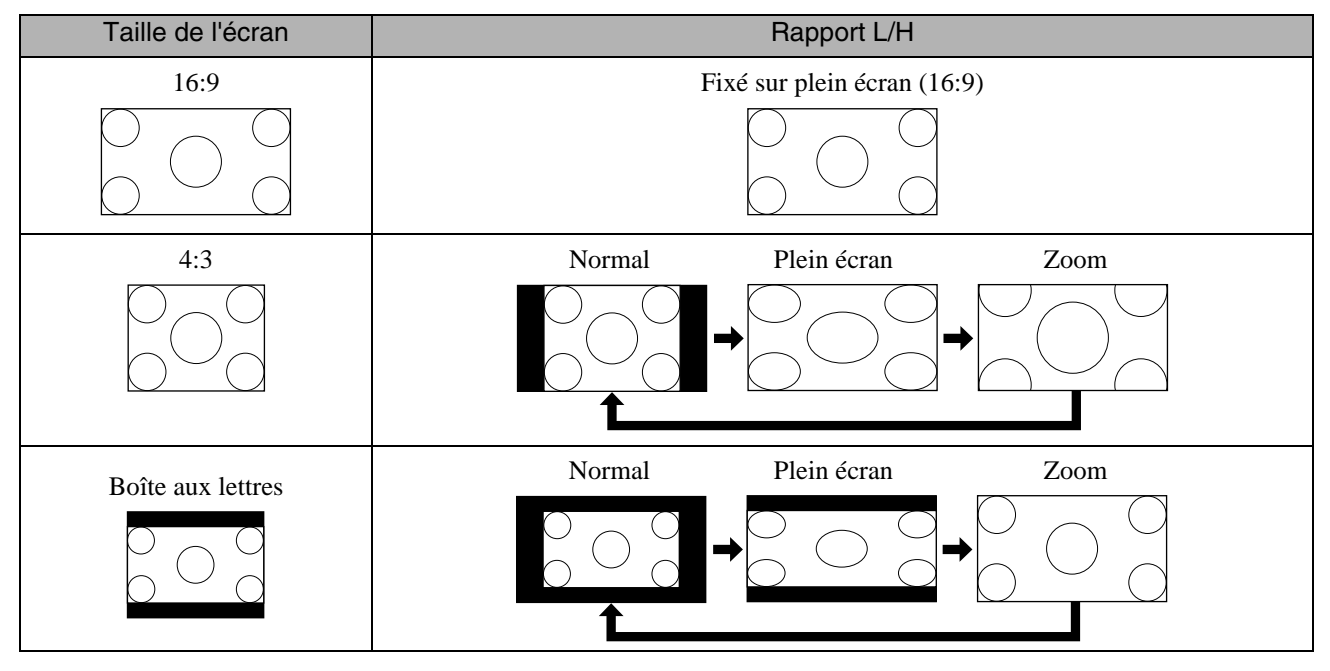

\* Fixé sur la taille normale quand le diaporama est exécuté.

## **En cas de projection d'images vidéo de composantes vidéo (SDTV), S-Vidéo ou composites**

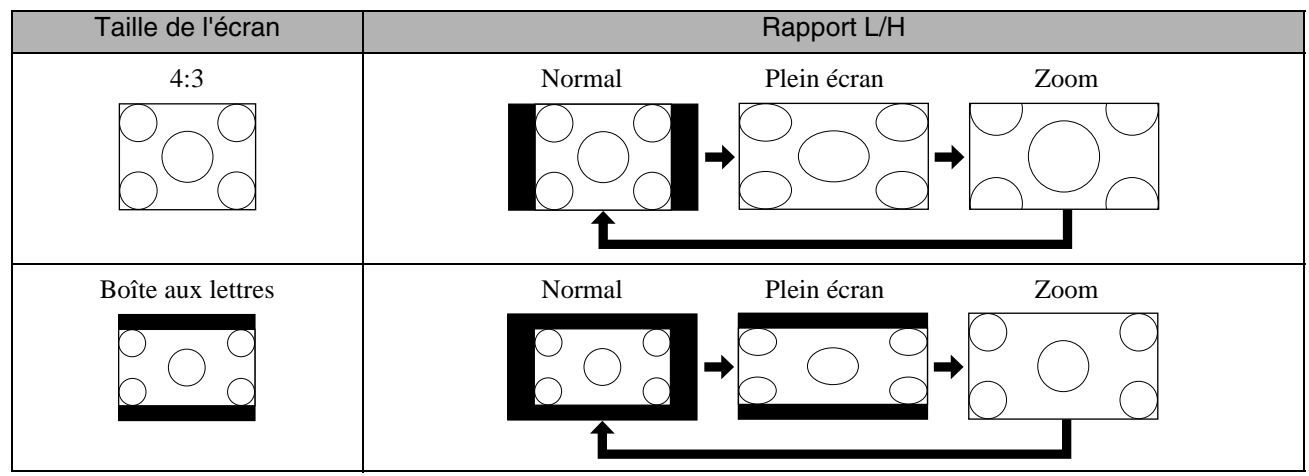

### **En cas de projection d'images de composantes vidéo (HDTV)**

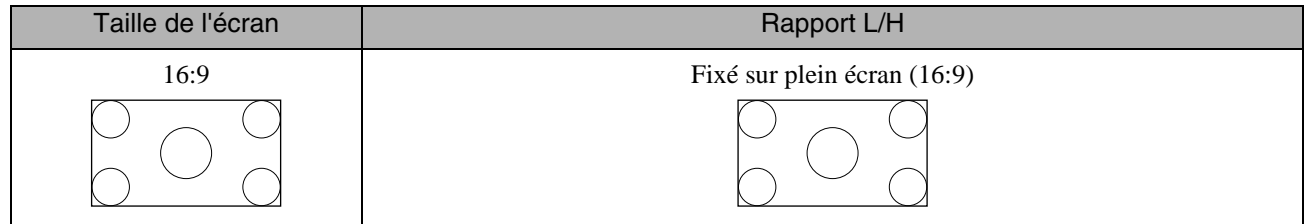

## **En cas de projection d'images d'ordinateur**

Les images d'ordinateur en format large sont toujours projetées en mode normal (écran large).

Si les images d'ordinateur en format large ne sont pas projetées selon le rapport L/H approprié, appuyez sur  $\bigcap_{k=1}^{\text{Aspect}}$  pour activer un rapport L/H correct.

# **Lecture via le raccordement d'un périphérique**

# Connexion d'un dispositif de stockage USB

Vous pouvez raccorder à l'unité une mémoire USB ou un lecteur de cartes multiples conforme à la norme USB 1.1 et lire les formats de fichier suivants :

- Fichiers MP3/WMA
- Fichiers JPEG
- Fichiers DivX®

La lecture de fichiers et les opérations disponibles pendant la lecture sont identiques à celles disponibles pendant la lecture de fichiers d'un **Data CD** à l'aide d'un lecteur de DVD standard.

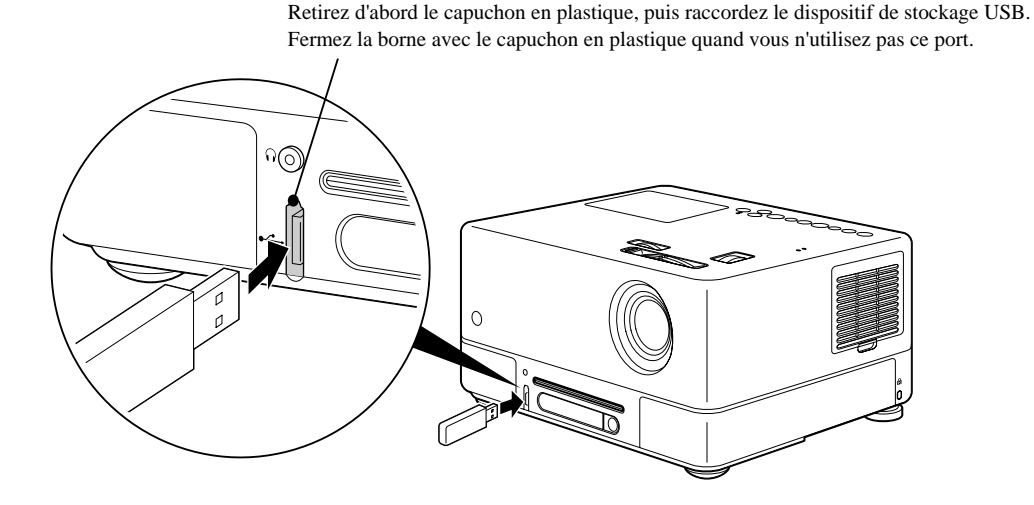

- Quand vous raccordez un dispositif de stockage USB à l'unité, la source bascule vers USB et la lecture commence automatiquement si :
	- un disque est en cours de lecture ou sa lecture est arrêtée sur le lecteur de DVD standard.
	- un autre périphérique vidéo, un téléviseur ou un ordinateur est raccordé à l'unité et un disque est en cours de lecture ou sa lecture est arrêtée.
	- Si vous utilisez un concentrateur USB, l'unité risque de ne pas fonctionner normalement. Raccordez directement le dispositif de stockage USB à l'unité.

#### Attention

Ne débranchez pas le dispositif de stockage USB pendant un diaporama. Arrêtez le diaporama en appuyant sur  $\Box$  et débranchez le dispositif USB.

# <span id="page-46-0"></span>Connexion à un autre périphérique vidéo, un téléviseur ou un ordinateur

En plus de son lecteur de DVD intégré, cette unité peut projeter des images via la connexion à un ordinateur ou aux équipements suivants, dotés d'un port de sortie vidéo.

- magnétoscope - console de jeu - équipement vidéo avec tuner TV intégré - caméra vidéo, etc.

#### Format du signal de l'équipement vidéo

Le type de signal vidéo pouvant être envoyé en sortie dépend de l'équipement vidéo. La qualité d'image varie en fonction du format du signal vidéo. En règle générale, la qualité d'image varie dans l'ordre suivant :

1. Composantes vidéo  $\rightarrow$  2. S-Vidéo  $\rightarrow$  3. Vidéo composite

Pour connaître le système de signal à utiliser, consultez la « documentation » de l'équipement vidéo que vous employez. Le système de vidéo composite peut être baptisé « Sortie image ».

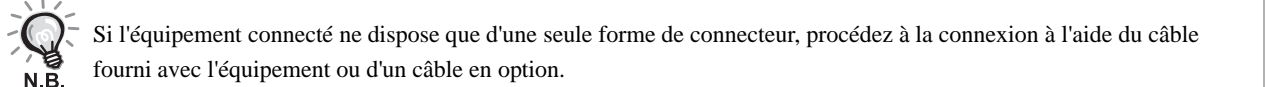

#### **Attention**

- Mettez l'équipement connecté hors tension. Si vous procédez à la connexion alors que l'équipement est sous tension, vous risquez d'endommager celui-ci.
- Fermez le cache de l'objectif avant de raccorder un équipement à l'unité. Si la surface de l'objectif est couverte de traces de doigts ou de marques, l'image ne sera pas projetée de manière claire.
- Ne forcez pas sur un connecteur afin de le brancher dans une prise d'une forme différente. Vous pourriez endommager l'appareil ou l'équipement.
- Fermez le couvercle d'interface si vous ne devez pas vous connecter à un équipement vidéo externe ou à un ordinateur.

#### **Connexion avec un câble vidéo**

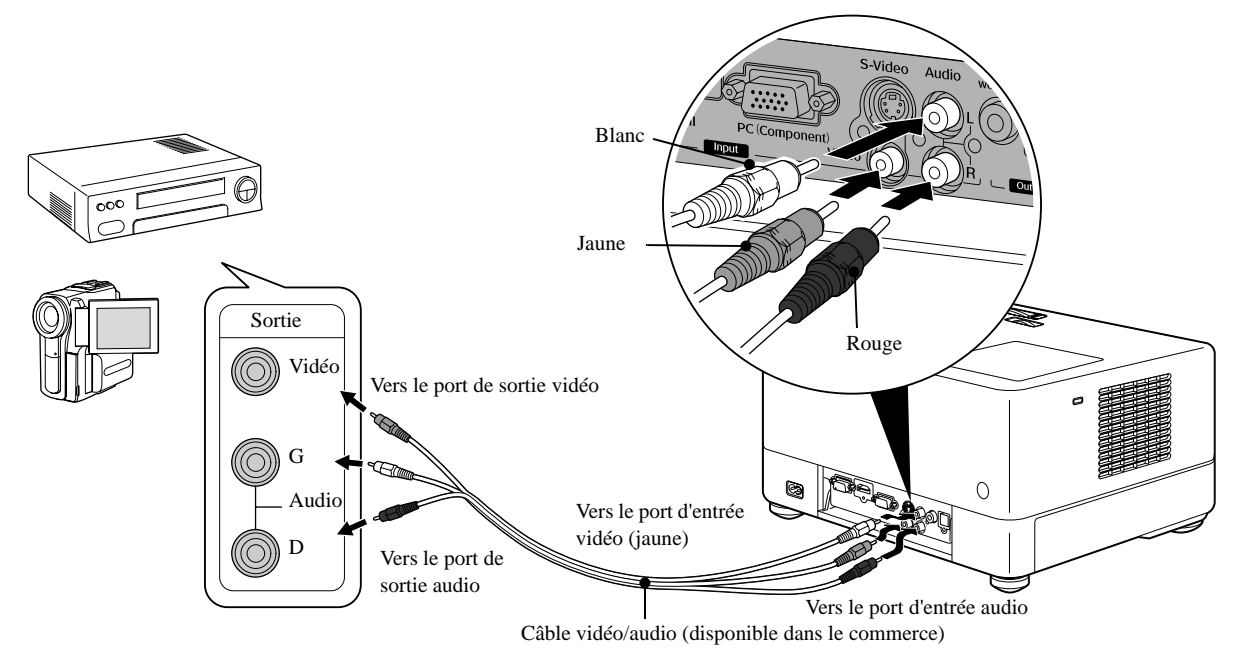

#### **Connexion avec un câble S-Vidéo**

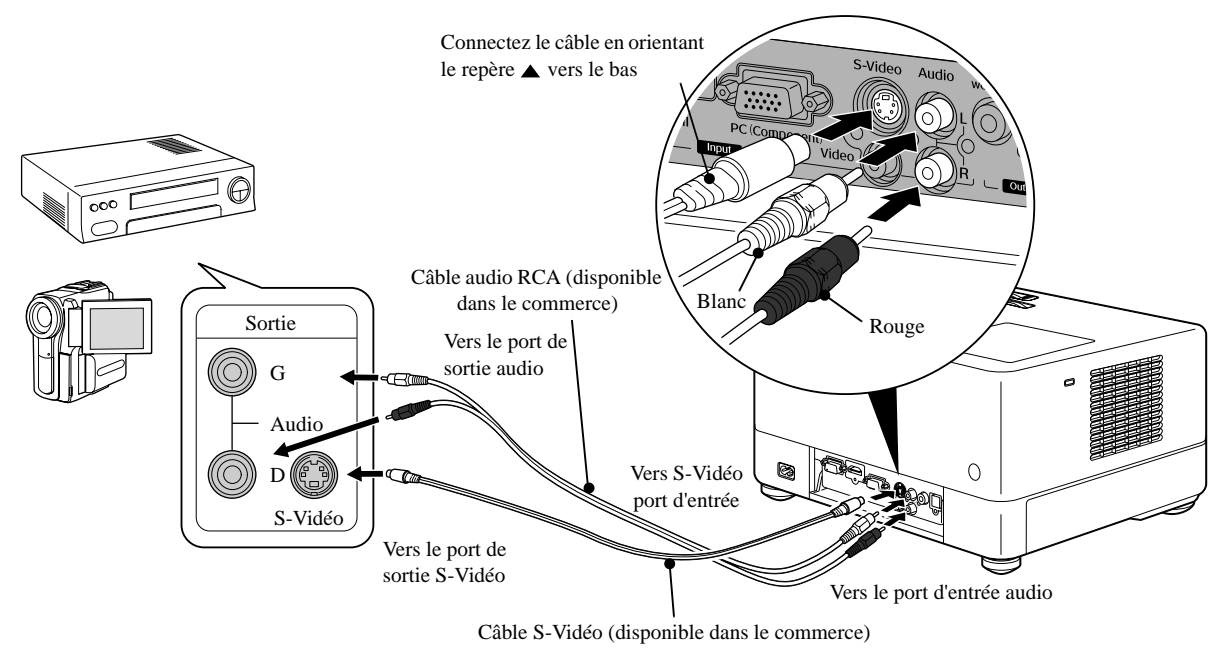

### **Connexion avec un câble de composante vidéo**

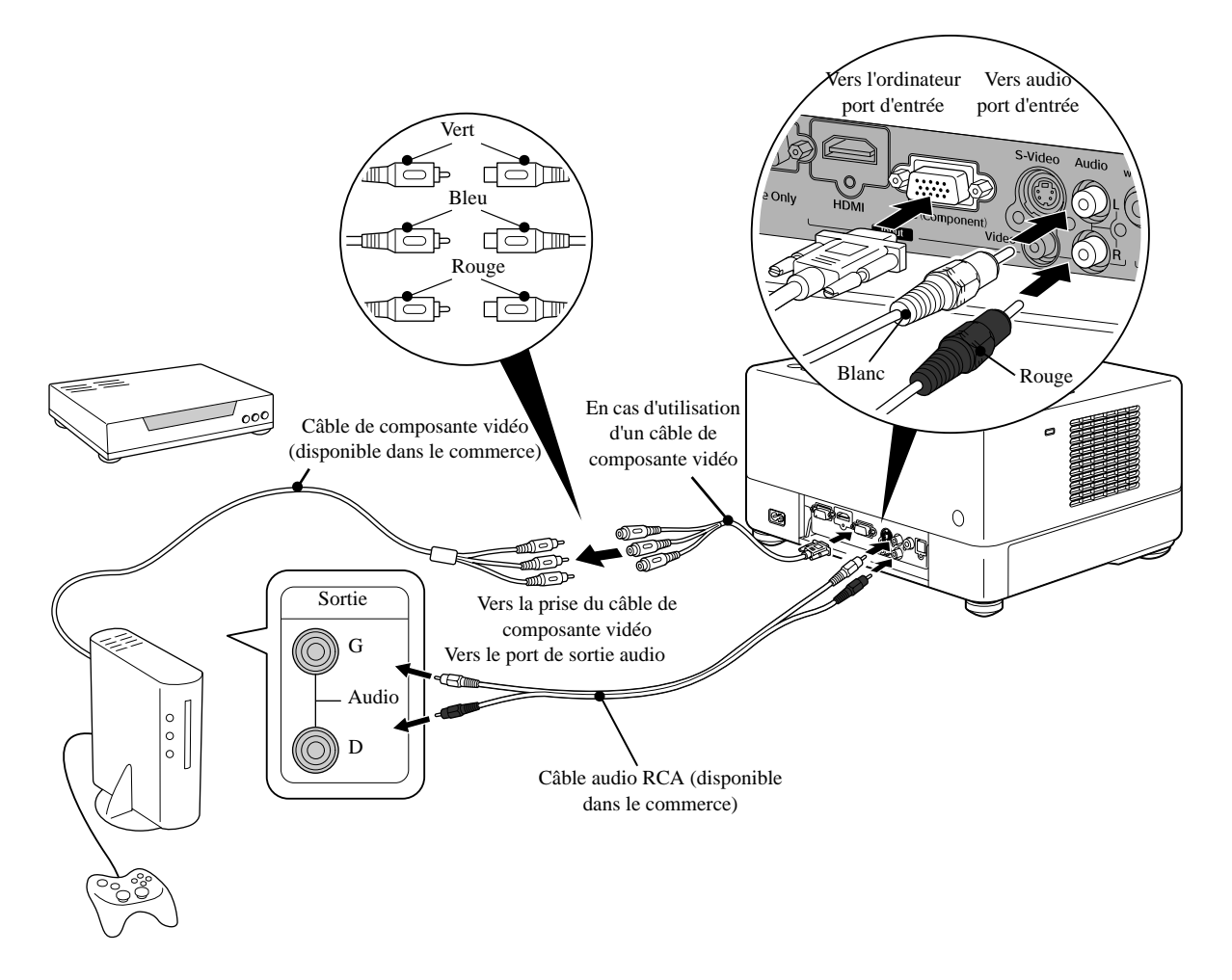

#### **Connexion avec un câble HDMI**

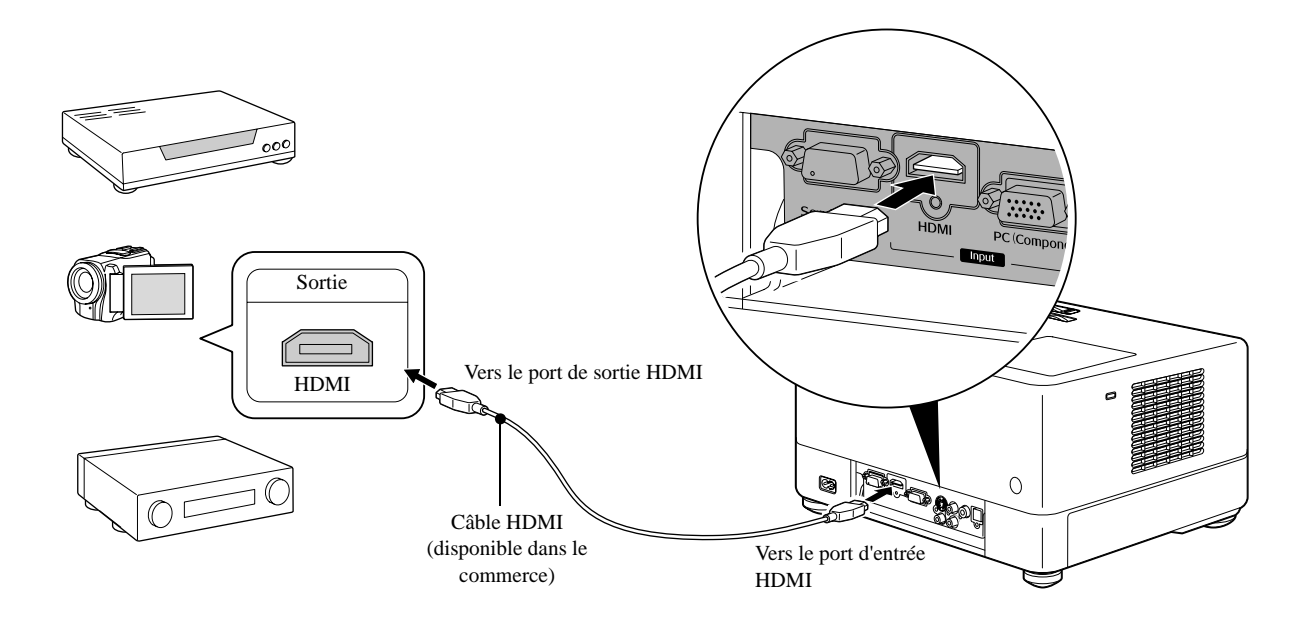

Utilisez un câble HDMI conforme à la norme HDMI. Sinon, l'image risque de ne pas s'afficher clairement ou de se perdre.

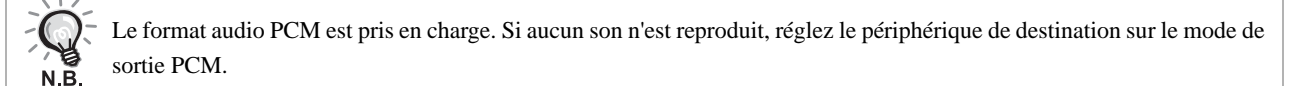

### <span id="page-48-0"></span>**Connexion à un ordinateur**

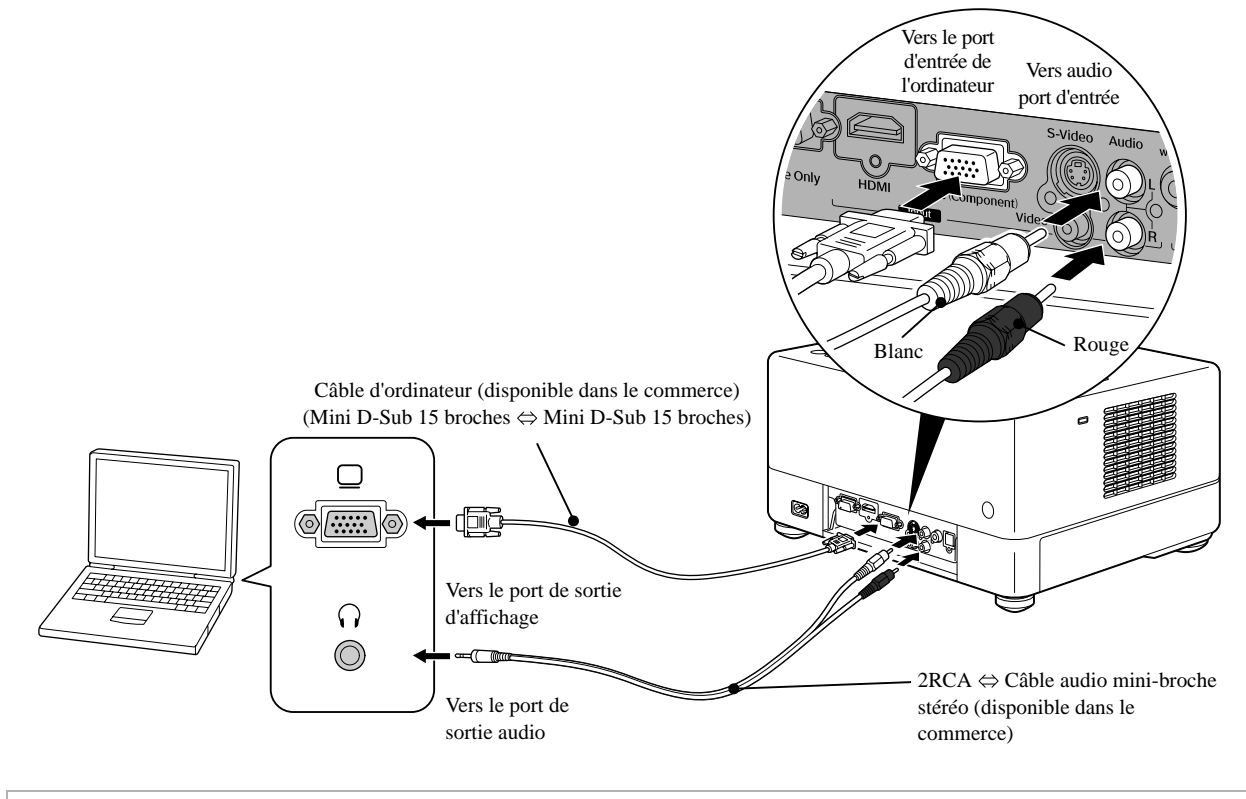

 $N.\overline{B}$ .

Si vous employez un câble audio disponible dans le commerce avec mini-prise stéréo 2RCA  $\Leftrightarrow$ , optez pour un câble portant la mention « Sans résistance ».

# <span id="page-49-1"></span>Projection d'images depuis un équipement vidéo externe ou un ordinateur

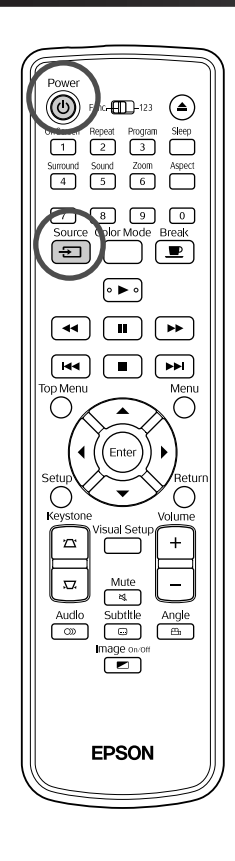

<span id="page-49-0"></span>Ouvrez le cache de l'objectif et appuyez sur  $\left(\overline{0}\right)$ . Source Quand vous appuyez sur  $\left(\pm\right)$ , le menu suivant s'affiche à l'écran. Le pointeur orange est orienté sur la source actuellement sélectionnée. Sélectionnez la source souhaitée en appuyant sur  $\langle \rangle$ , puis appuyez sur (Enter) **ED Source DVD/USB HDMI** Video PC **3** Mettez le périphérique sous tension et appuyez sur la touche de lecture du périphérique vidéo. Si la lampe est éteinte, elle s'allume automatiquement. Au bout de quelques instants, la vidéo est projetée. Pour réactiver le lecteur de DVD intégré standard Procédez d'une des manières suivantes. • Appuyez sur  $\left( \begin{array}{c} \blacktriangleright \end{array} \right)$ • Insérez un disque dans la fente. • Sélectionnez « DVD/USB » en appuyant sur  $\boxed{\oplus}$ • Appuyez sur  $\bigodot$ .

## <span id="page-50-0"></span>**Si l'image de l'ordinateur n'est pas projetée**

Vous pouvez changer la destination du signal d'image à partir de l'ordinateur en

maintenant la touche  $\sqrt{F_{n}}$  enfoncée puis en appuyant sur  $\sqrt{F_{n}}$  (la touche se

nomme généralement  $\bigcirc$  ou  $\Box$ ).

 $\angle\hspace{-0.6em}\mathcal{T}\hspace{-0.6em}\ll$  « Documentation » de l'ordinateur

Après avoir changé de source, patientez quelques secondes pour débuter la projection.

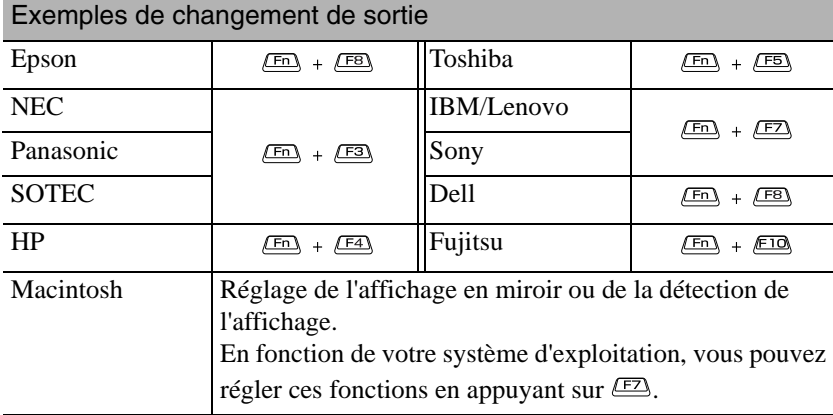

En fonction de l'ordinateur, l'état d'affichage peut également changer comme suit à chaque pression sur la touche de changement de sortie :

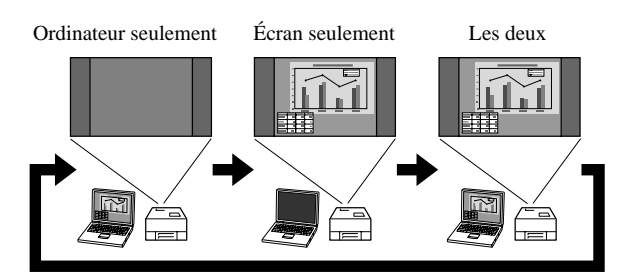

# **Paramètres audio**

# Écoute à l'aide d'un casque

## **Important**

- Lors de l'écoute à l'aide d'un casque, veillez à ne pas régler le volume trop haut. Si vous écoutez des sons à volume élevé pendant une période de temps prolongée, vous risquez d'abîmer votre ouïe.
- Au début, ne réglez pas le volume trop haut. Un son bruyant risque d'être émis soudainement et d'endommager le casque ou votre ouïe. En guise de précaution, baissez le volume avant de mettre l'unité hors tension, puis, lorsque vous remettez l'appareil sous tension, augmentez progressivement le volume.

Connexion d'un casque disponible dans le commerce

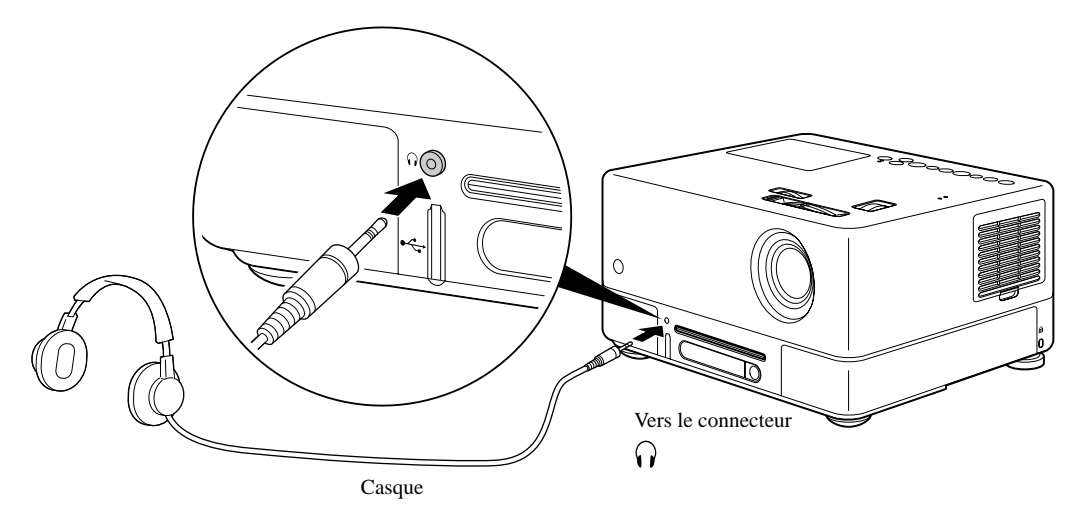

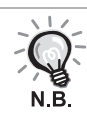

Une fois le casque connecté au connecteur du casque, le son n'est plus émis par les haut-parleurs. En cas de connexion à un caisson de basse, le son n'est alors plus émis par le caisson de basse.

# Connexion à un équipement audio disposant d'une entrée numérique optique

Vous pouvez procéder à la connexion d'amplificateurs AV et d'équipements permettant de réaliser des enregistrements numériques (enregistreurs MD, etc.) lorsque ceux-ci sont équipés d'un port d'entrée numérique optique. Lors de la connexion, utilisez un câble numérique optique disponible dans le commerce.

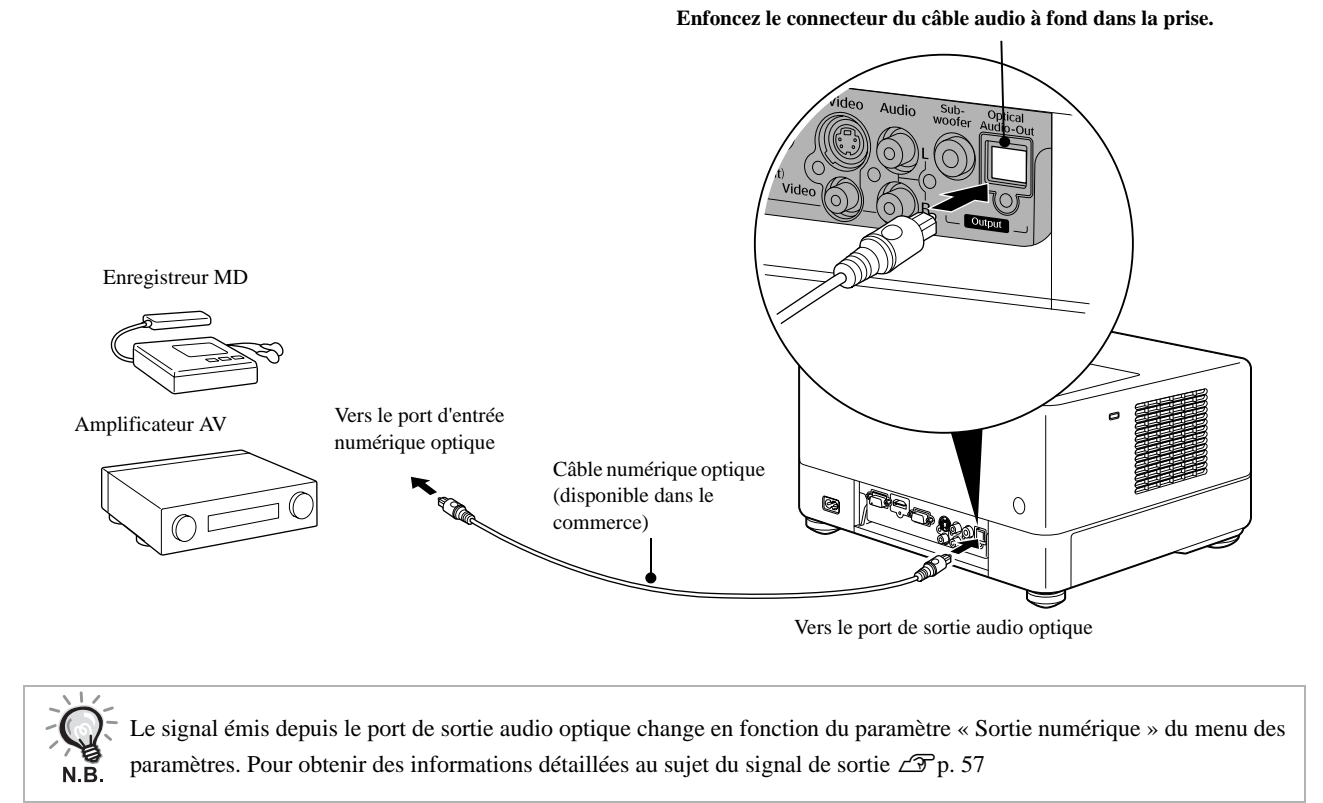

# Connexion à un caisson de basse

Vous pouvez profiter de basses plus riches et plus puissantes en connectant l'unité à un caisson de basse en option. Pour obtenir des instructions relatives à la connexion et à l'utilisation, reportez-vous à la « documentation » fournie avec le caisson de basse. La disponibilité du caisson de basse peut varier en fonction du pays ou de la région d'achat.

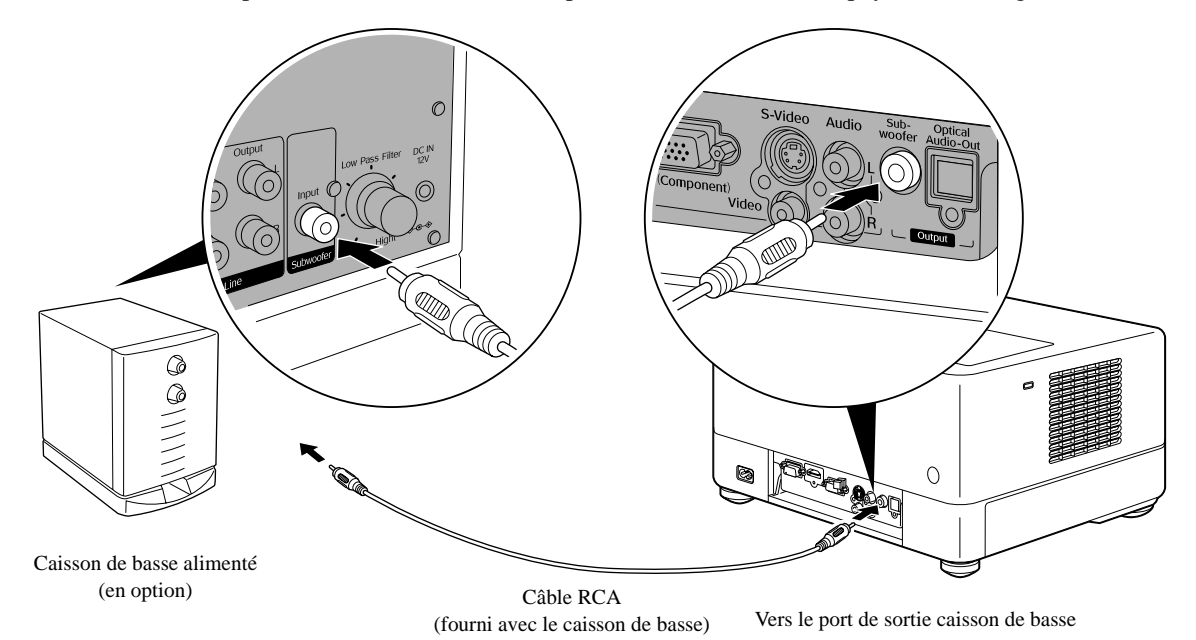

# Sélection du mode Son Surround

Placez le commutateur sur la position [Fonction] avant d'effectuer les opérations

(O)

क्ति

 $\sqrt{4}$ 

 $\sqrt{44}$ 

Quand vous activez la fonction Haut-parleur virtuel Dolby, vous pouvez profiter de la réalité du son surround stéréo en utilisant exclusivement les haut-parleurs gauche et droit, bien que le son soit généralement reproduit via plusieurs haut-parleurs.

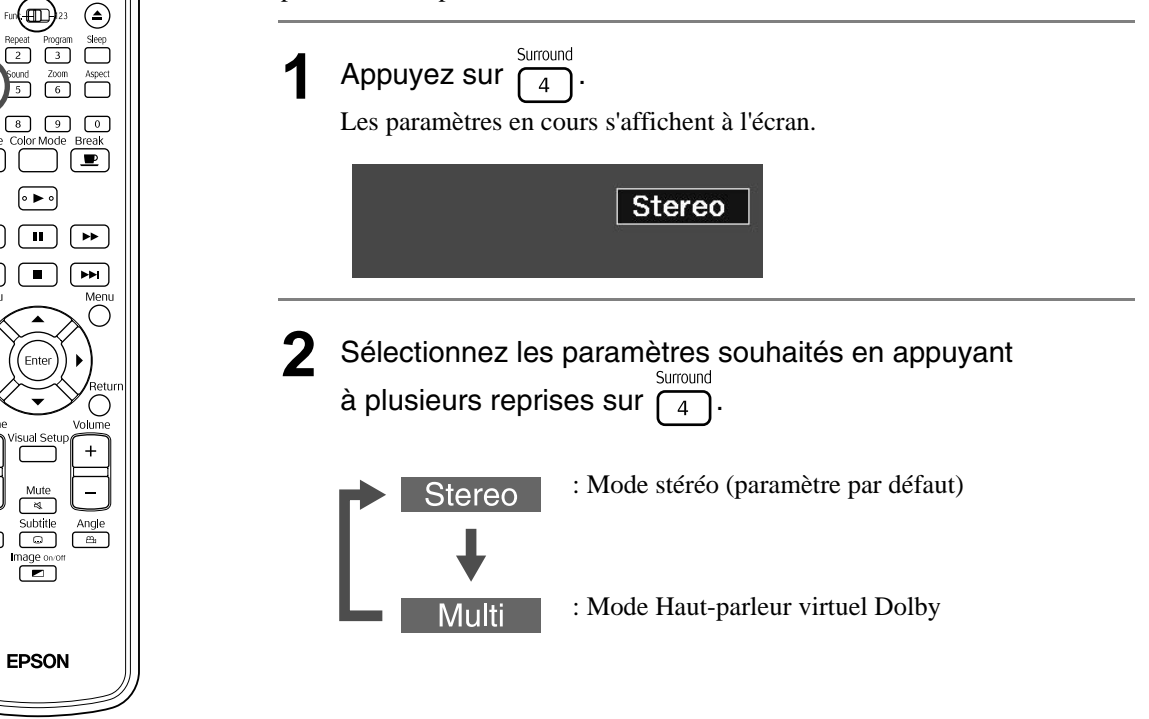

Sélection des effets de son numérique

Placez le commutateur sur la position [Fonction] avant d'effectuer les opérations

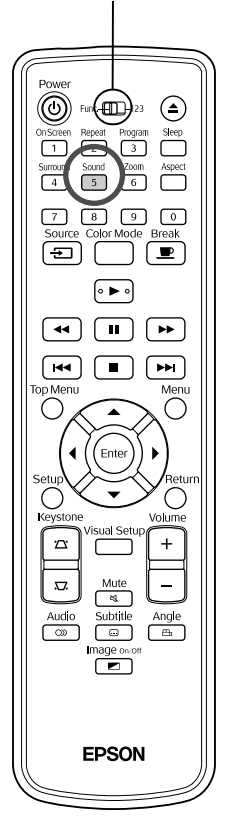

Vous pouvez sélectionner les effets sonores appropriés au genre de musique du disque en cours.

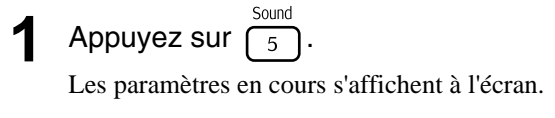

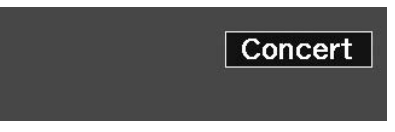

**2** Sélectionnez les paramètres souhaités en appuyant

à plusieurs reprises sur  $\sqrt{5}$ 

Les effets sonores, que vous pouvez sélectionner selon le disque inséré ou la source connectée, changent comme suit :

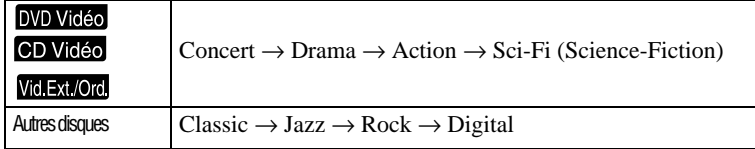

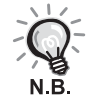

Sélectionnez les effets sonores « Concert » ou « Classic » pour la sortie de sons plats.

# **Paramètres et**   $\sim$  $\mathcal{L}_{\mathcal{A}}$ **réglages**

# **Utilisation et fonctions du menu Réglages**

Les paramètres de cette unité peuvent être définis conformément à l'environnement d'utilisation.

## Utilisation du menu Réglages

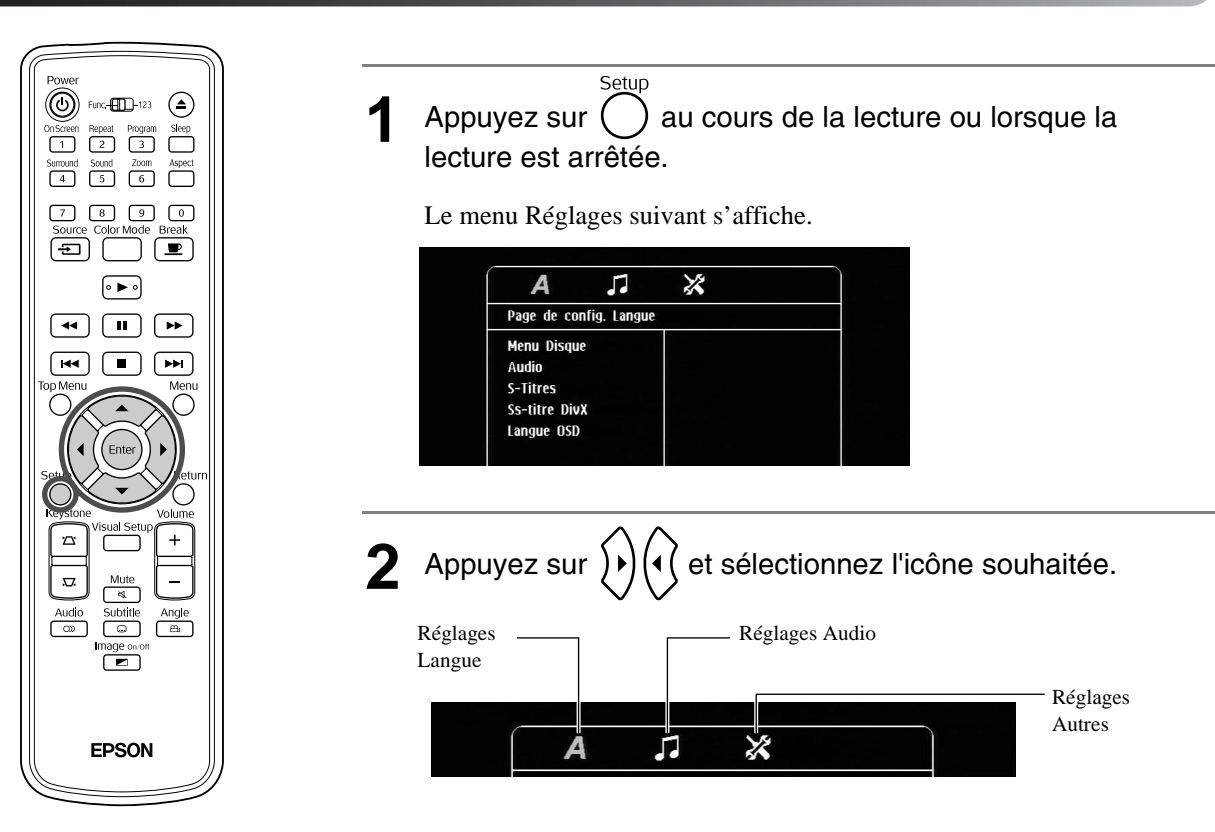

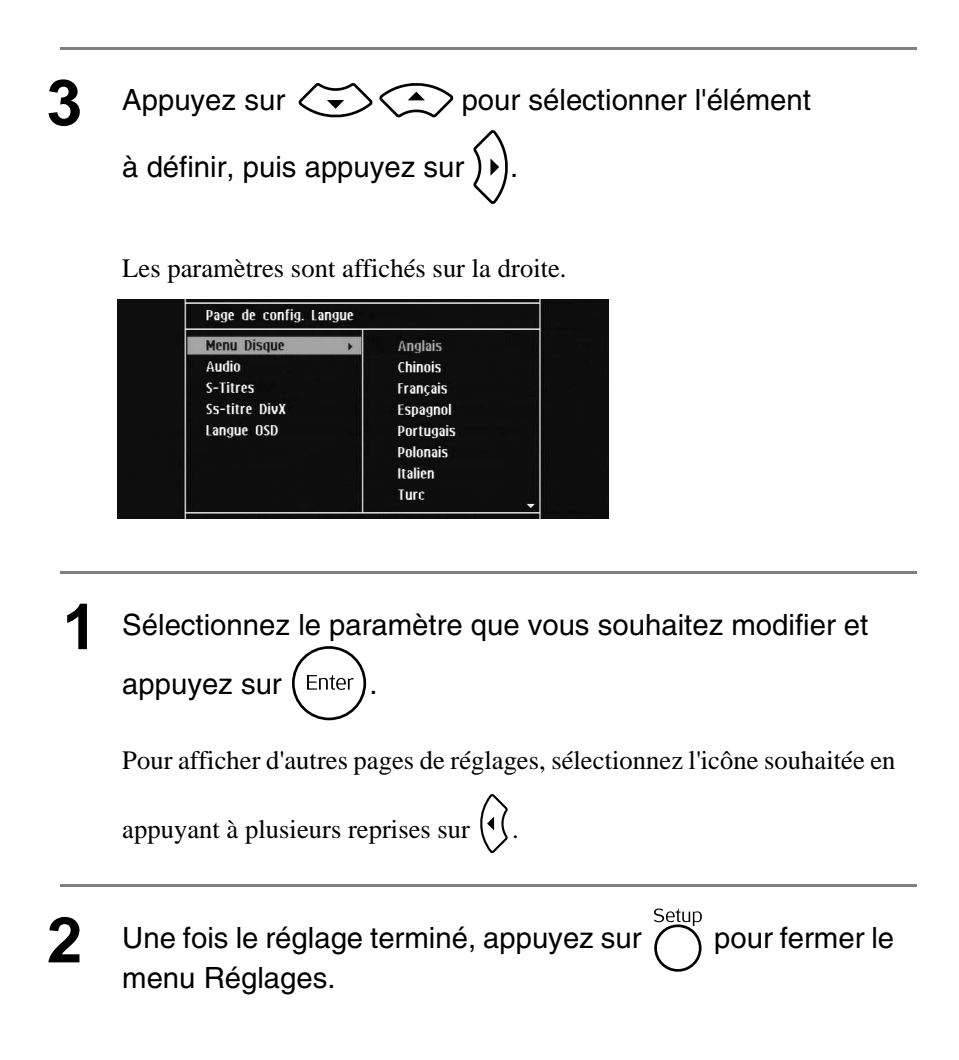

# Liste de menus Réglages

**Les paramètres par défaut sont indiqués** en gras.

#### **Page Langue**

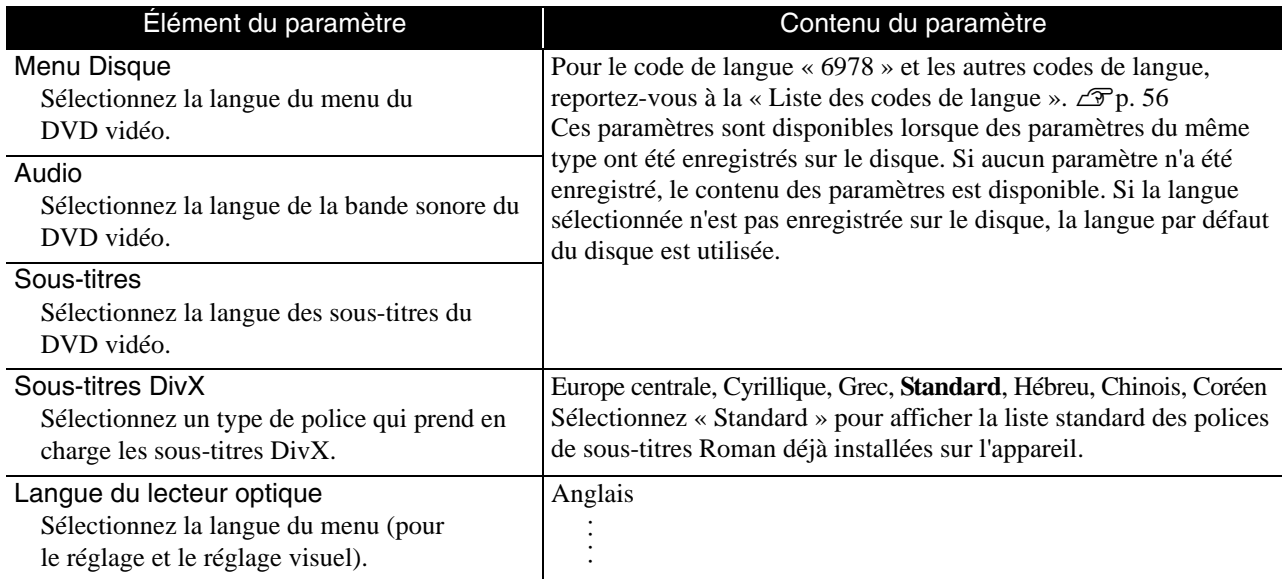

# **Page Audio**

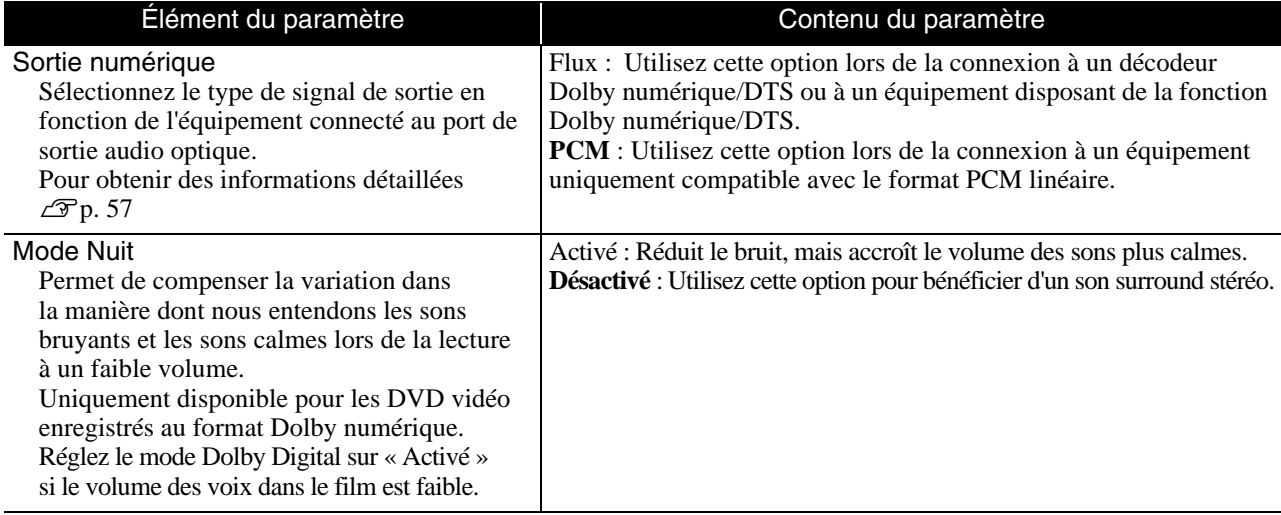

# **Page Autres**

<span id="page-56-0"></span>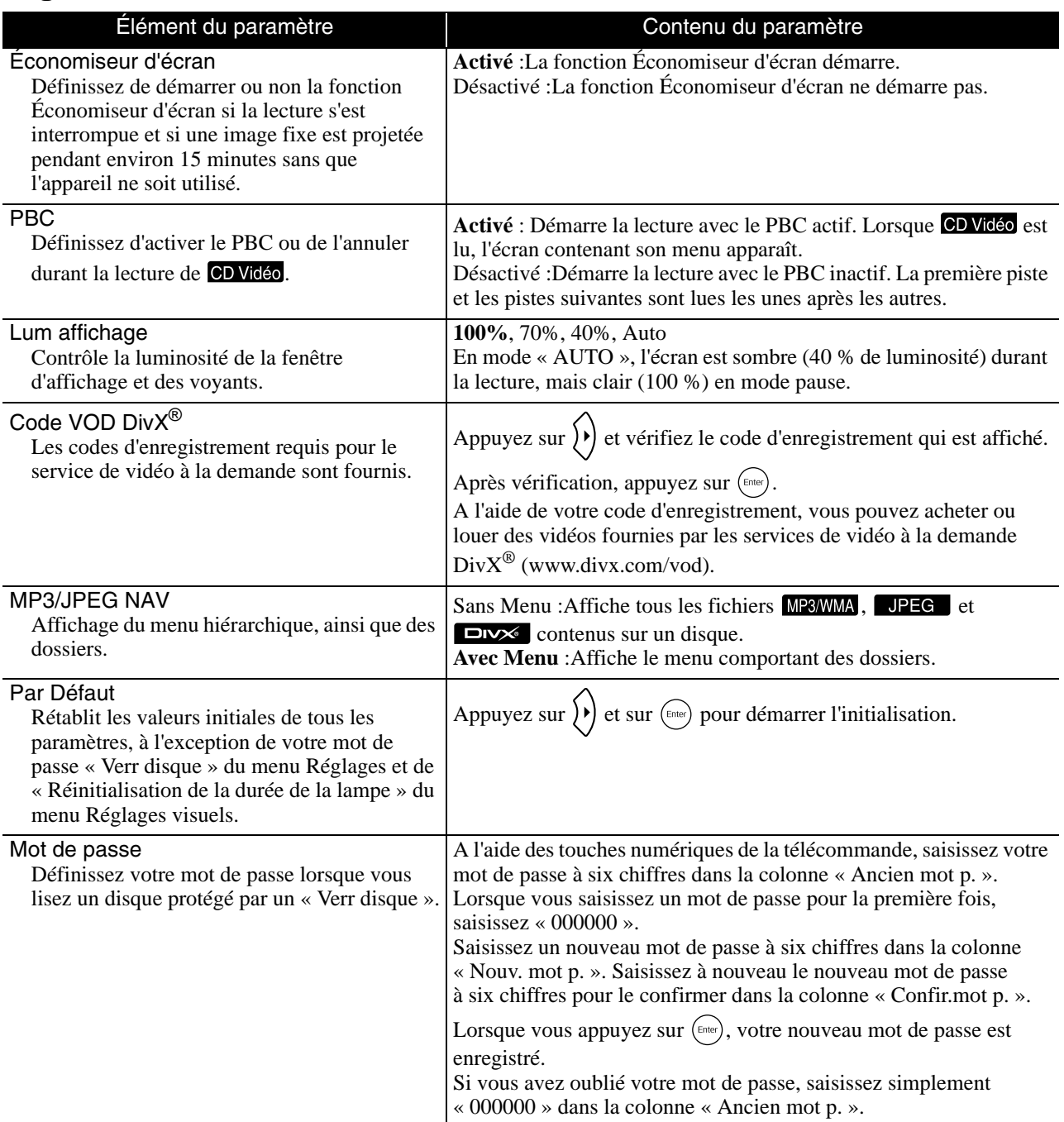

#### Verrouillage de disque

Si vous avez verrouillé un disque avec la fonction de verrouillage du disque, vous devez saisir votre nouveau mot de passe pour lire le disque. Vous pouvez protéger des disques contre une lecture non autorisée.

Verrouiller : Verrouille la lecture du disque actuellement inséré. Vous devez saisir votre mot de passe à six chiffres pour le lire.

**Déverrouiller** : Permet la lecture de tous les disques.

Vous pouvez verrouiller jusqu'à 40 disques.

## <span id="page-57-1"></span><span id="page-57-0"></span>Liste des codes de langue

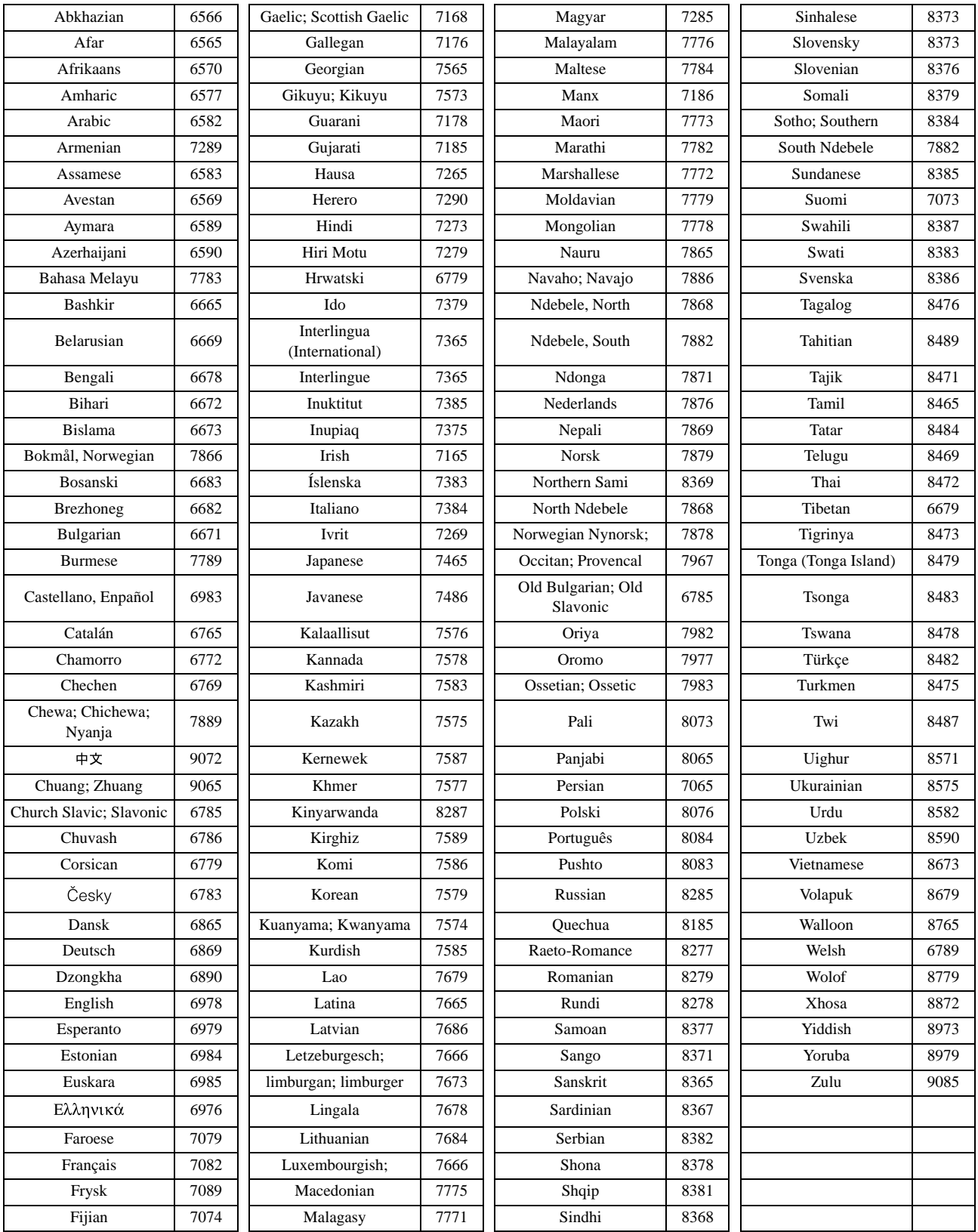

# <span id="page-58-1"></span><span id="page-58-0"></span>Paramètres de « sortie numérique » et signaux de sortie

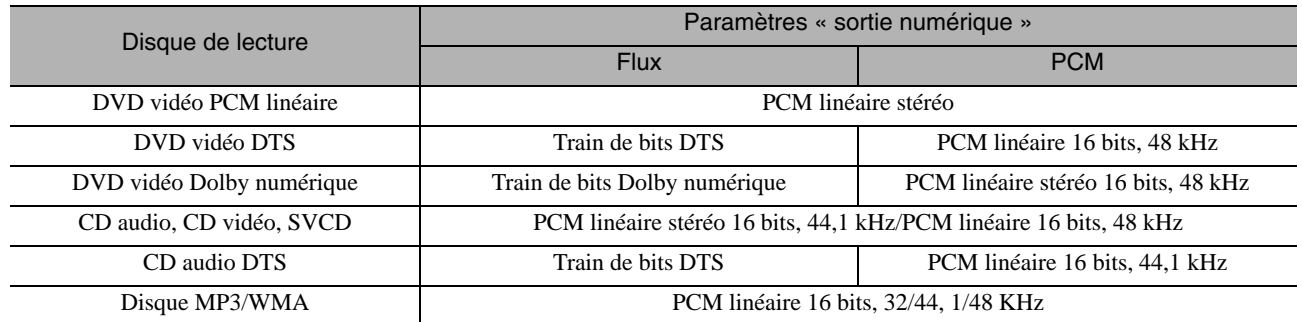

# **Utilisation et fonctions du menu Réglages visuels**

Vous pouvez régler la luminosité, le contraste et d'autres valeurs de l'image projetée.

# Utilisation du menu Réglages visuels

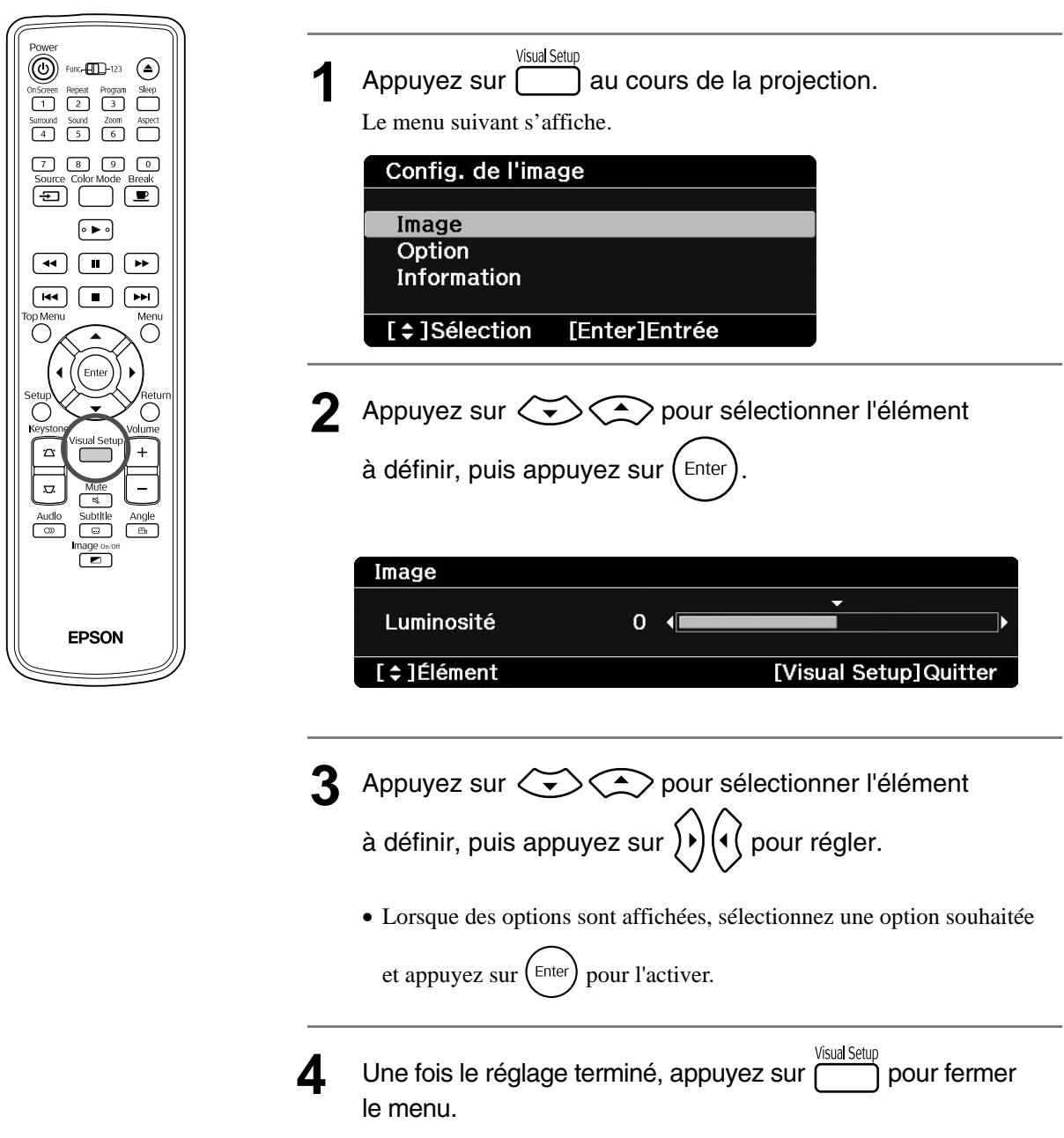

# Menu Réglages visuels

# **Page Image**

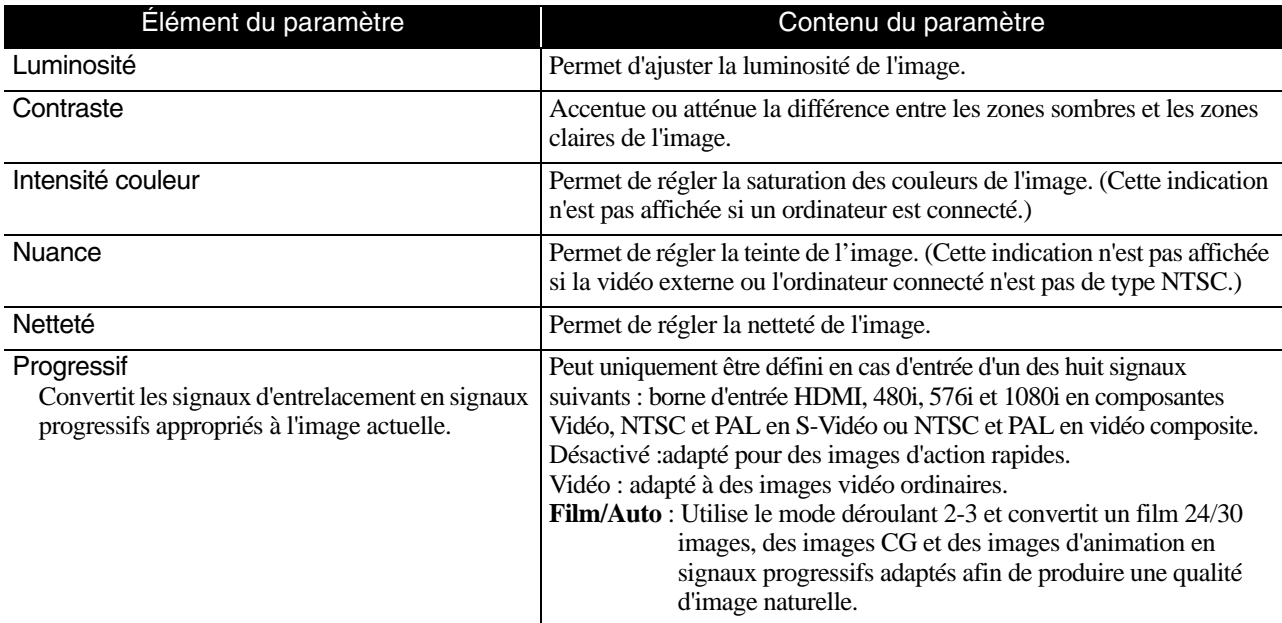

# **Page Option**

<span id="page-60-2"></span><span id="page-60-1"></span>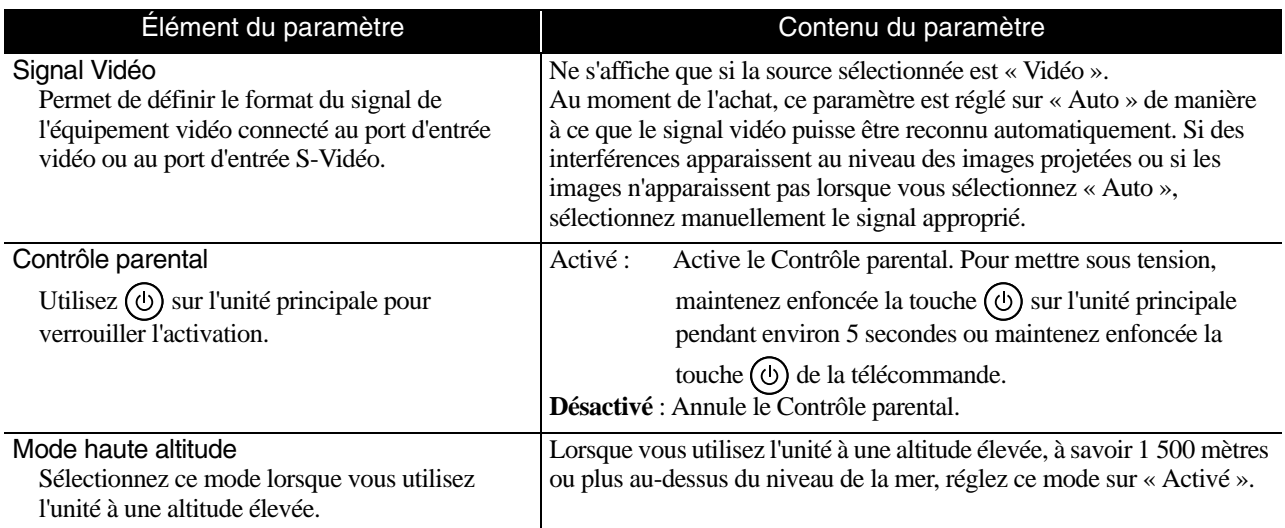

# <span id="page-60-0"></span>**Page Info**

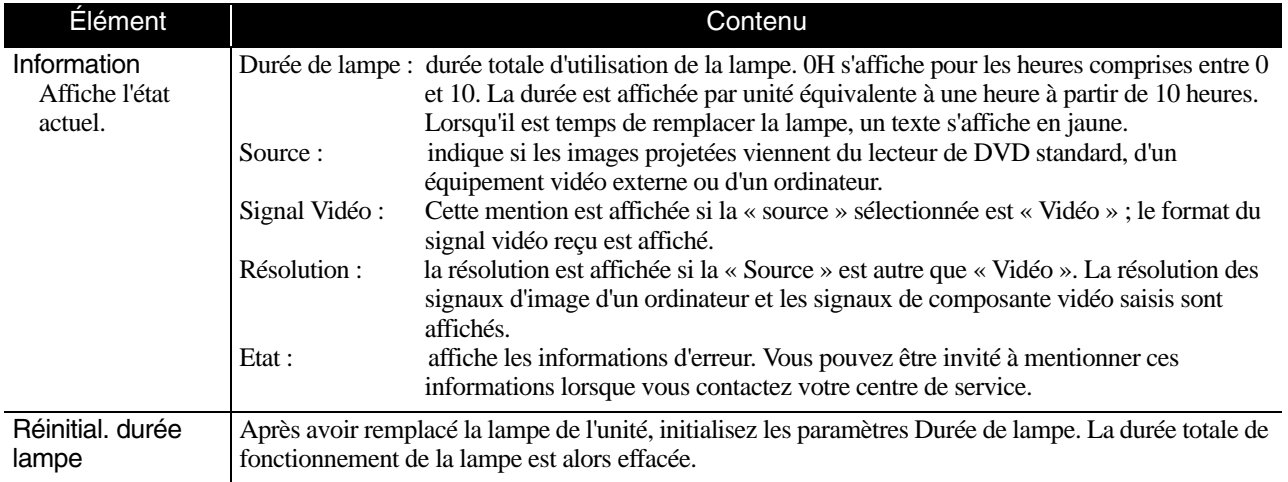

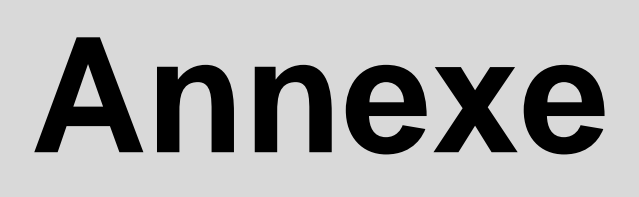

# **Dépannage**

## Lecture des voyants

<span id="page-61-0"></span>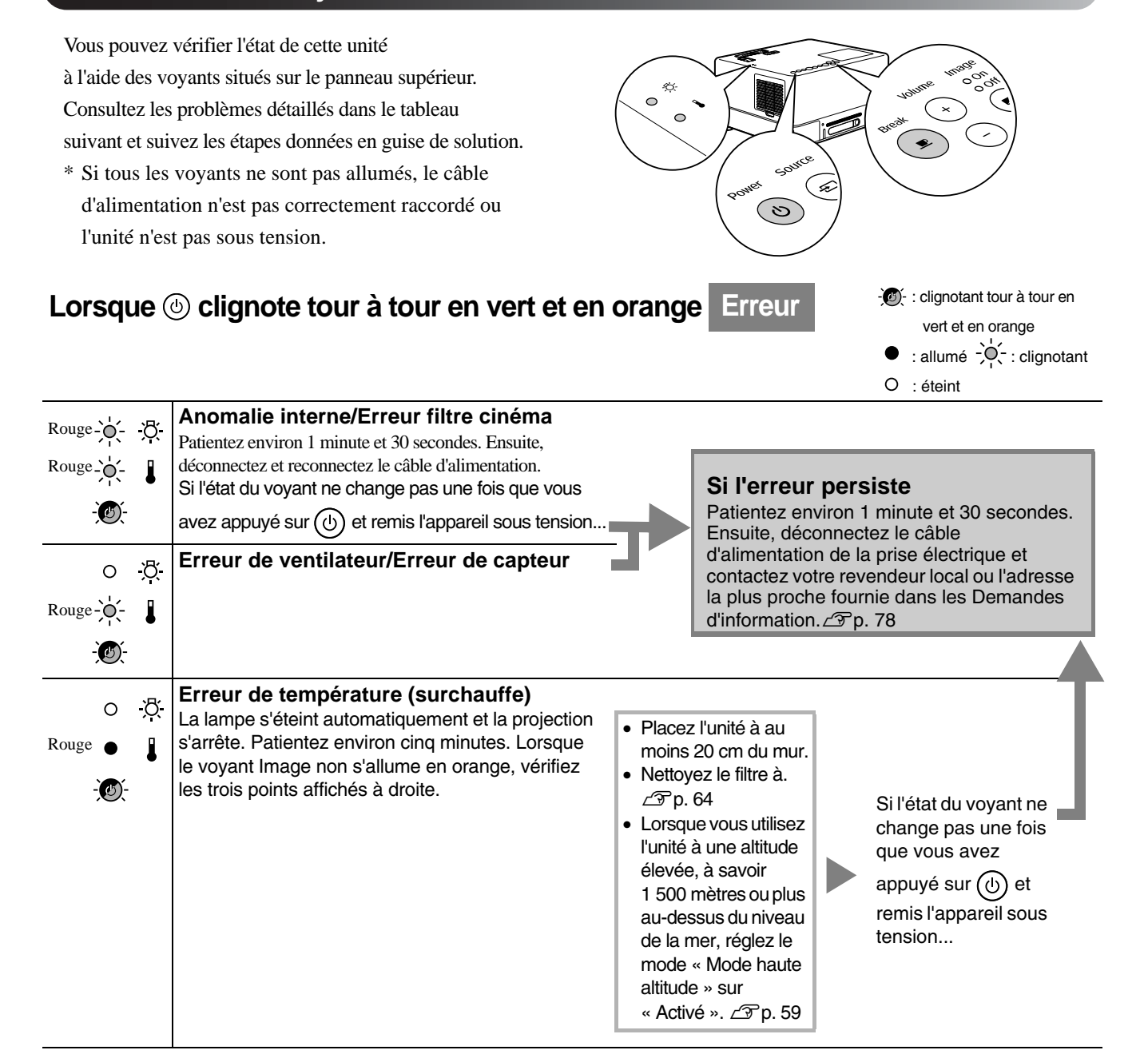

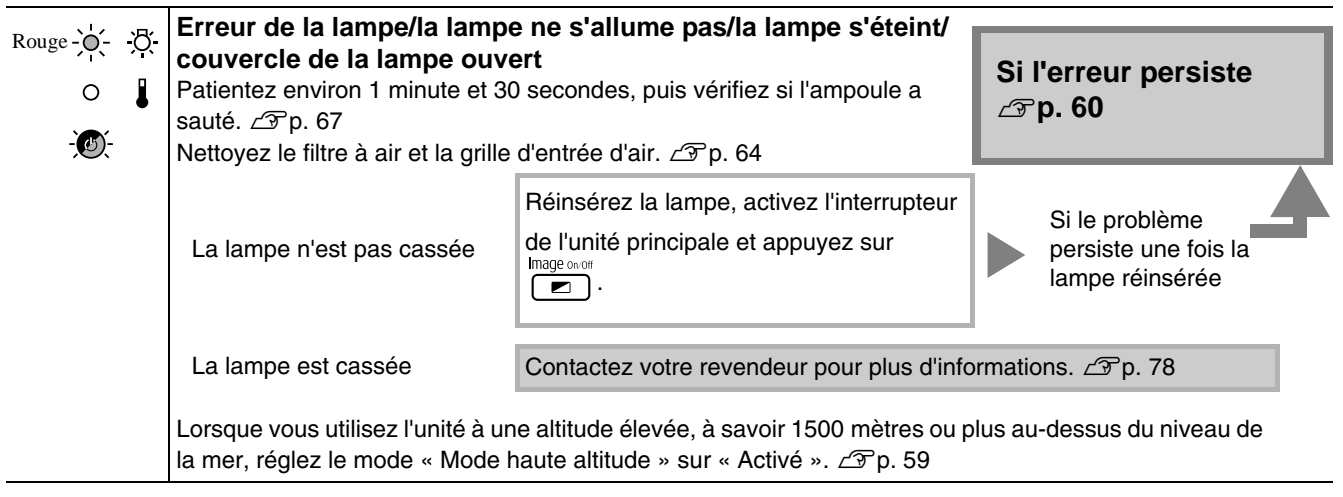

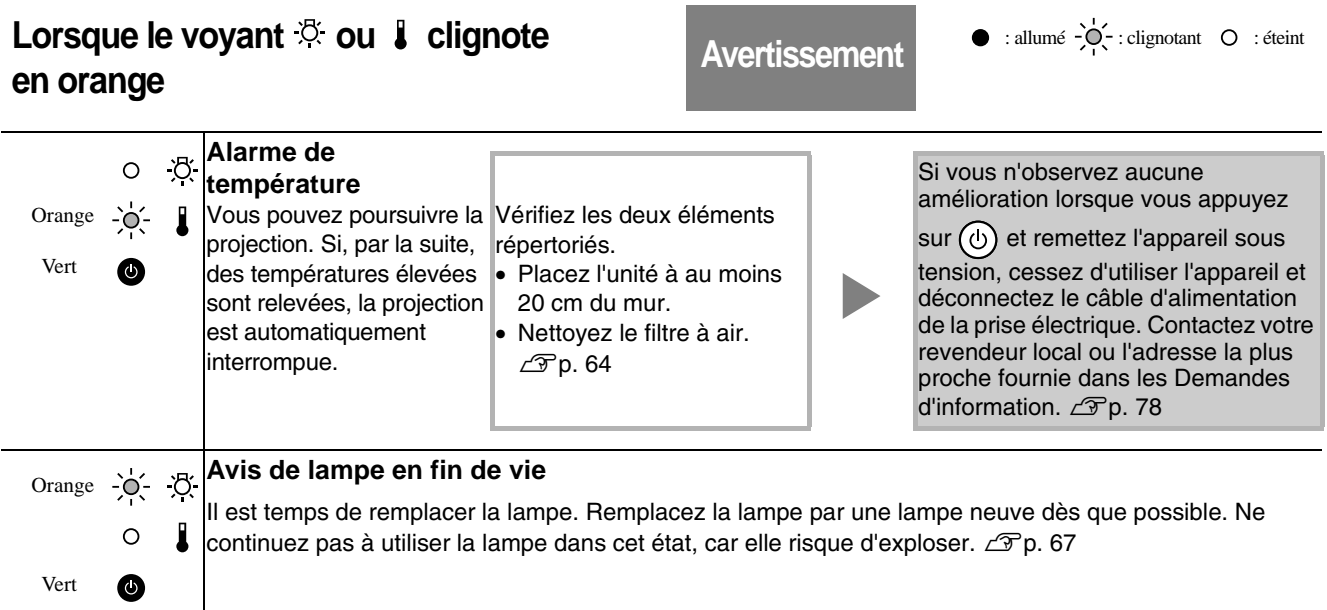

<span id="page-62-1"></span><span id="page-62-0"></span>Lorsque le voyant  $\sqrt[3]{ }$  ou  $\sqrt[3]{ }$  est éteint **Normal**  $\bullet$  : allumé  $\frac{1}{2}$  : clignotant O : éteint

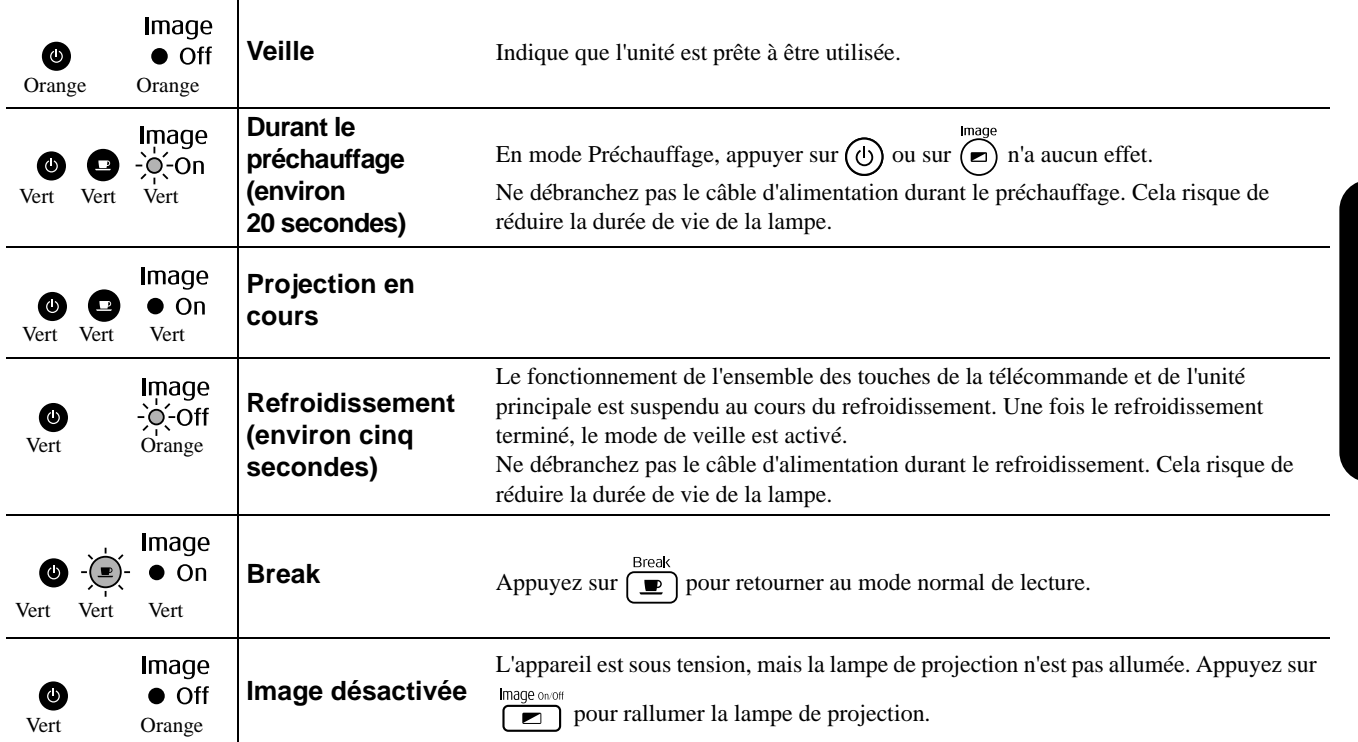

# Si les voyants n'indiquent rien d'utile

Si l'unité ne fonctionne pas normalement, consultez les remarques suivantes avant de faire appel à un technicien. Si le fonctionnement de l'unité ne s'améliore pas, contactez votre revendeur local afin d'obtenir des conseils.

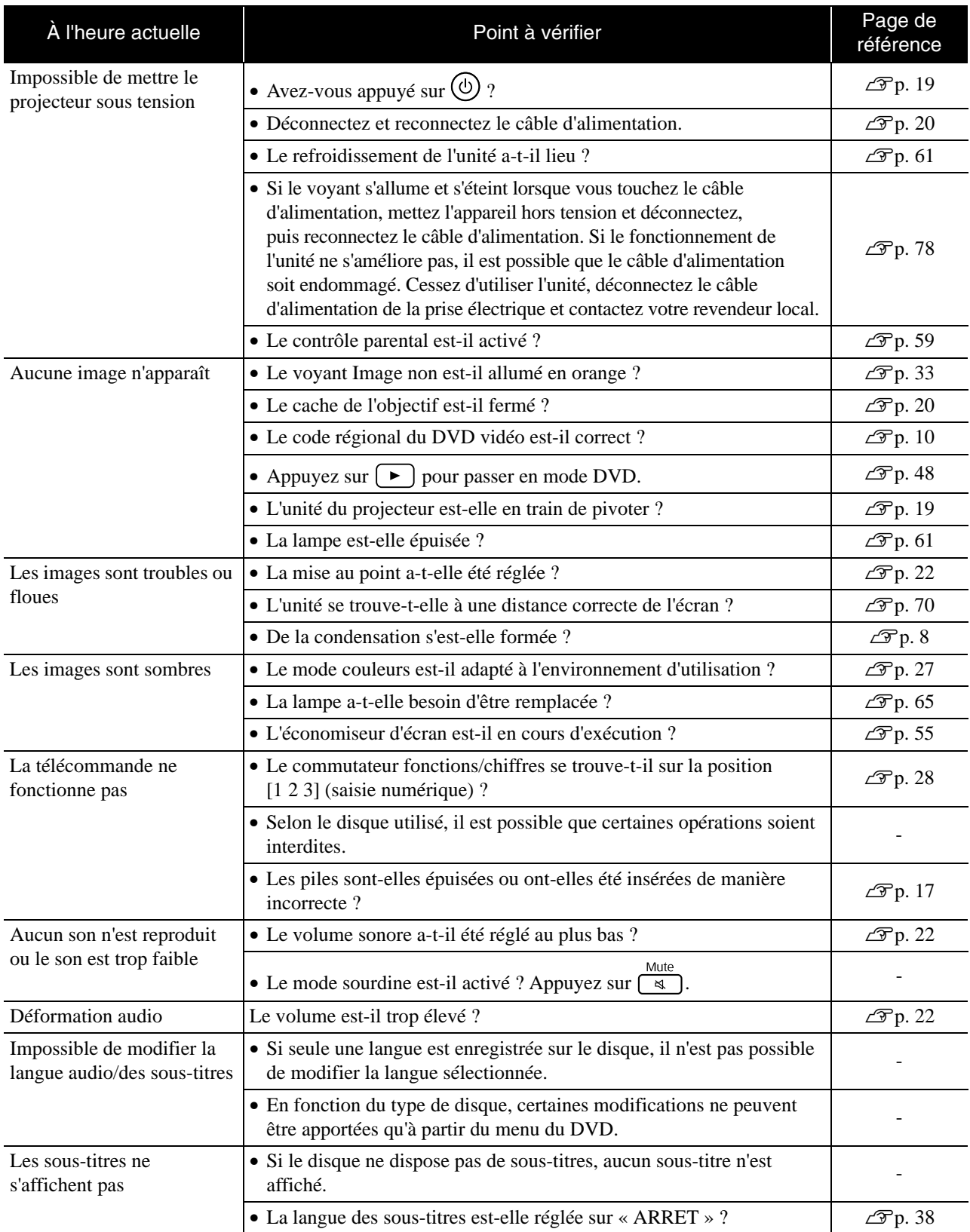

# **Emploi du mode vidéo externe ou ordinateur**

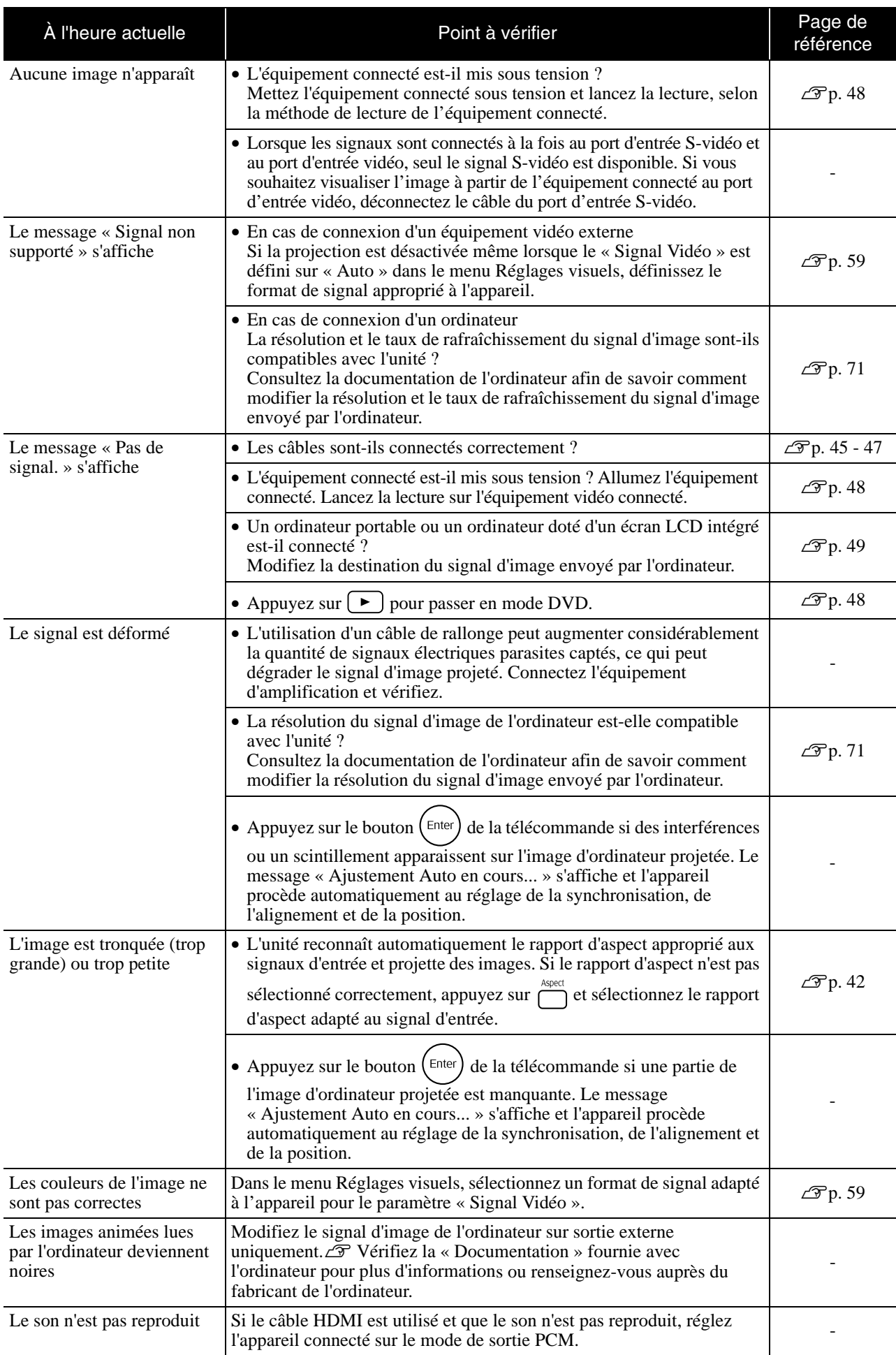

# **Entretien**

Cette section décrit les opérations de maintenance de l'unité comme son nettoyage ou le remplacement de ses pièces de consommation courante.

## **Important**

Avant de commence la maintenance, débranchez le câble d'alimentation de la prise électrique.

# **Nettoyage**

#### <span id="page-65-0"></span>**Nettoyage du filtre à air et de la grille d'entrée d'air**

Lorsque la poussière s'accumule sur le filtre à air ou la grille d'entrée d'air, ou si le message « L'unité chauffe. Vérifiez que l'ouverture de ventilation n'est pas couverte, et nettoyez ou remplacez le filtre. », éliminez la poussière du filtre à air et de la grille d'entrée d'air à l'aide d'un aspirateur.

#### Attention

Si la poussière s'accumule sur le filtre à air ou la grille d'entrée d'air, elle peut provoquer une hausse de la température interne de l'unité, ce qui peut entraîner des problèmes de fonctionnement et réduire la durée de vie utile des pièces optiques. Il est recommandé de nettoyer ces pièces au moins une fois par trimestre. Si l'unité a été installée dans un environnement poussiéreux, il est possible qu'elles aient besoin d'être nettoyées encore plus fréquemment.

## **Nettoyage de l'unité principale**

Nettoyez la surface en l'essuyant sans forcer à l'aide d'un chiffon doux.

Si l'unité est particulièrement sale, humidifiez un chiffon à l'aide d'une solution d'eau contenant une petite quantité d'un détergent neutre, en veillant à bien essorer votre chiffon, essuyez délicatement l'unité pour éliminer les taches, puis essuyez-la à nouveau avec un chiffon sec et doux.

## **Nettoyage de l'objectif de projection**

Utilisez un chiffon optique, disponible dans le commerce, pour essuyer délicatement l'objectif. Veillez à ne pas frotter l'objectif avec un matériau abrasif et

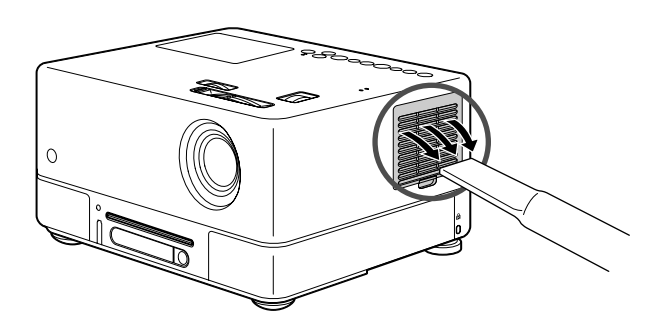

#### **Attention**

N'utilisez pas de substance volatile telle que de la cire, de l'alcool ou un solvant pour nettoyer l'extérieur de l'unité. Ces matières pourraient déformer la coque de l'unité ou dissoudre sa couche de surface.

#### Attention

protégez-le des chocs, car il s'agit d'une pièce fragile.

## **Période de remplacement du filtre à air**

Lorsque le filtre à air est sale ou cassé

#### <span id="page-66-0"></span>**Périodicité de remplacement de la lampe**

- Le message « Remplacez la lampe » apparaît à l'écran au démarrage du projecteur.
- L'image projetée commence à devenir sombre ou à perdre de sa qualité.

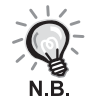

• Afin de conserver la qualité d'image et la luminosité initiales, le message de remplacement de la lampe s'affiche à l'issue d'environ 1 900 heures d'utilisation. Le moment auquel ce message s'affiche varie en fonction des paramètres du mode couleurs et des conditions d'utilisation de l'unité.

- Si vous continuez à utiliser la lampe au-delà de cette période, le risque de tomber en panne de lampe au cours d'une projection devient élevé. Lorsque le message indiquant que la lampe doit être remplacée apparaît, vous avez donc intérêt à remplacer sans tarder votre lampe par une lampe neuve, même si elle fonctionne encore.
- Selon les caractéristiques de la lampe et la façon dont elle a été utilisée, il peut arriver que celle-ci produise moins de luminosité ou cesse complètement de fonctionner avant même que ce message n'apparaisse. Il est donc conseillé de toujours conserver une lampe de rechange à portée de main afin de pouvoir remédier à cette éventualité.

## Accessoires en option et consommables

Les consommables et accessoires en option suivants sont proposés à la vente. Voici la liste des accessoires en option, en date du mois de septembre 2007. Les caractéristiques des accessoires sont susceptibles d'être modifiées sans préavis et peuvent varier selon le pays ou la région d'achat.

#### **Consommables**

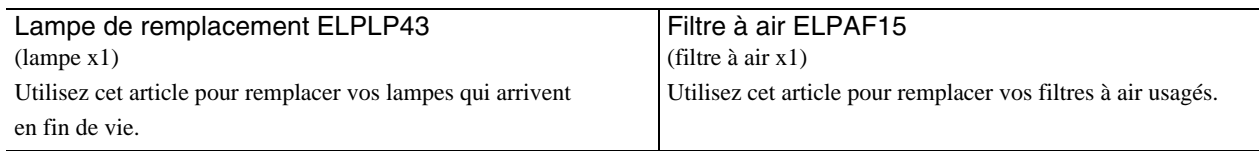

### **Accessoires en option**

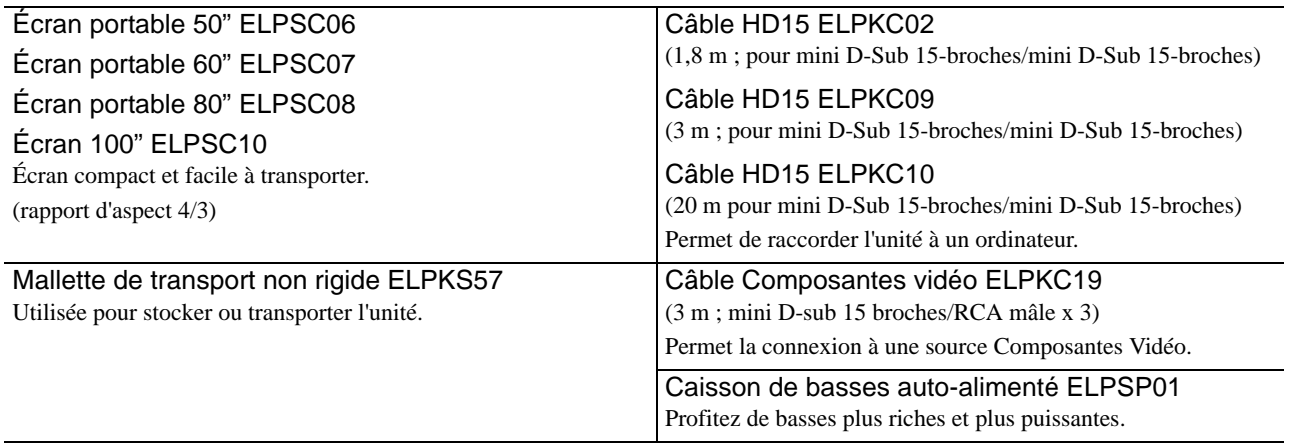

# Procédure de remplacement des consommables

#### **Remplacement du filtre à air**

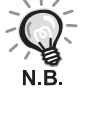

Observez la réglementation locale en vigueur concernant les déchets

- lorsque vous jetez des filtres à air usagés. Filtre : polypropylène
	- Images : Résine ABS

#### **1** Mettez l'unité hors tension, puis débranchez le câble d'alimentation lorsqu'un bref signal sonore retentit.

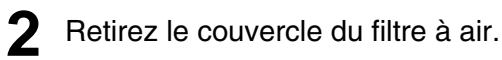

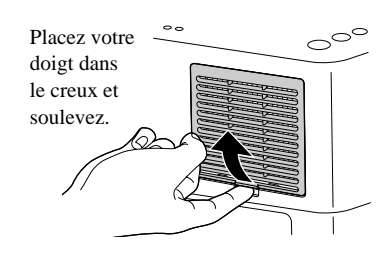

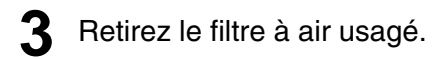

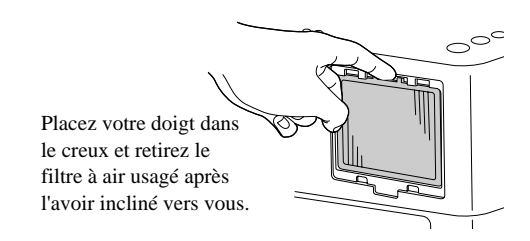

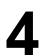

**4** Installez le filtre à air neuf.

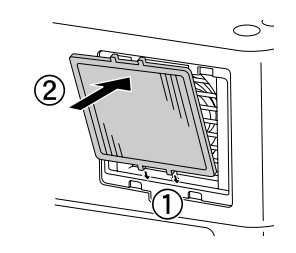

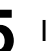

**5** Installez le couvercle du filtre.

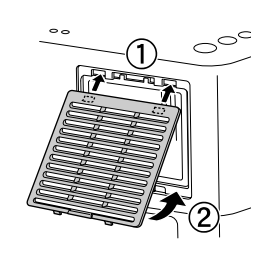

## <span id="page-68-0"></span>**Remplacement de la lampe**

## **Important**

Après utilisation, la lampe est chaude. Une fois l'appareil mis hors tension, attendez environ une heure avant de remplacer la lampe de manière à ce que celle-ci puisse entièrement refroidir.

**1** Mettez l'unité hors tension, puis débranchez le câble d'alimentation lorsqu'un bref signal sonore retentit.

**2** Insérez le tournevis fourni avec la lampe de remplacement dans le verrouillage de l'ouverture du couvercle de la lampe et retirez le couvercle de la lampe tout en gardant le tournevis inséré.

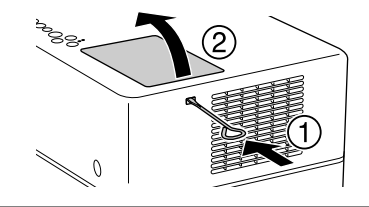

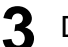

**3** Desserrez les vis de fixation de la lampe.

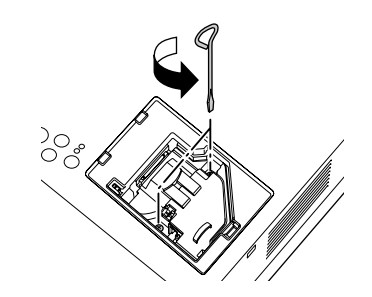

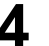

**4** Retirez la lampe usagée.

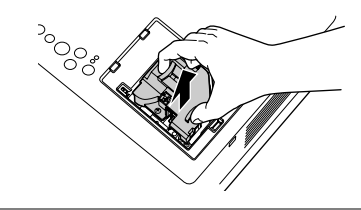

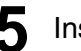

**5** Installez la nouvelle lampe.

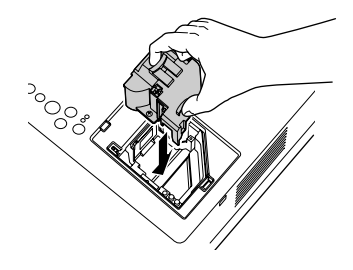

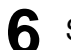

**6** Serrez fermement les vis de fixation de la lampe.

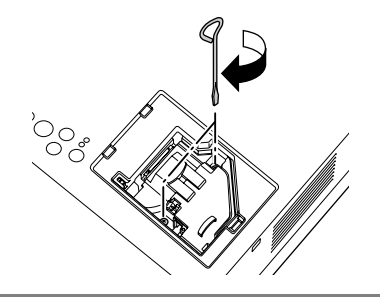

**7** Installez le couvercle de la lampe.

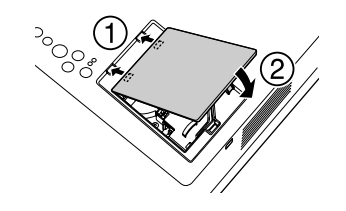

#### Attention

- Installez fermement la lampe et le couvercle de la lampe. Par mesure de sécurité, la lampe ne s'allume pas si elle ou son couvercle n'est pas installé(e) correctement.
- Ce produit est équipé d'une lampe contenant du mercure (Hg). Veuillez consulter les réglementations locales relatives à la mise au rebut ou au recyclage. Ne jetez pas la lampe avec des déchets ménagers.

### **Réinitialisation de la durée de fonctionnement de la lampe**

Une fois la lampe remplacée, veillez à initialiser le paramètre Durée de lampe. L'unité dispose d'un compteur intégré qui calcule la durée de fonctionnement de la lampe et sur lequel l'affichage du message de remplacement de la lampe est basé.

**1** Connectez le câble d'alimentation et appuyez sur  $\textcircled{b}$ . Si la lampe ne s'allume pas, appuyez sur  $\overline{\mathbb{F}}$ .

**2** Appuyez sur  $\overline{\left( \begin{array}{c} \end{array}\right)}$  et, lorsque le menu apparaît, définissez « Information » sur « Réinitial. durée lampe ».

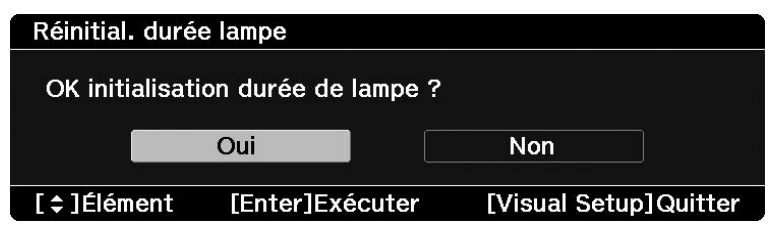

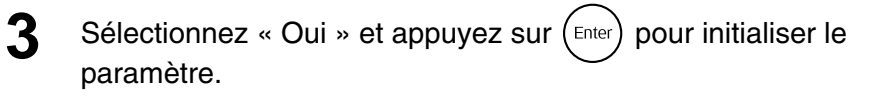

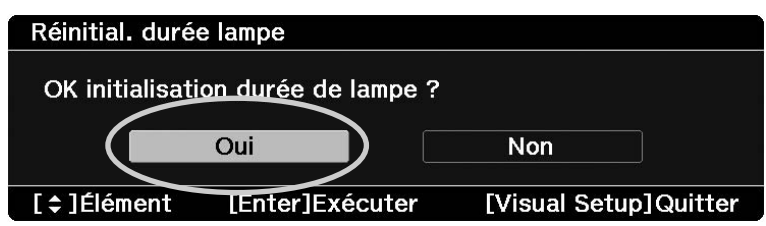

# <span id="page-71-0"></span>**Distance de projection et taille de l'écran**

Reportez-vous au tableau suivant et placez l'unité de manière à ce que la projection sur l'écran soit la meilleure possible.

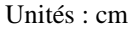

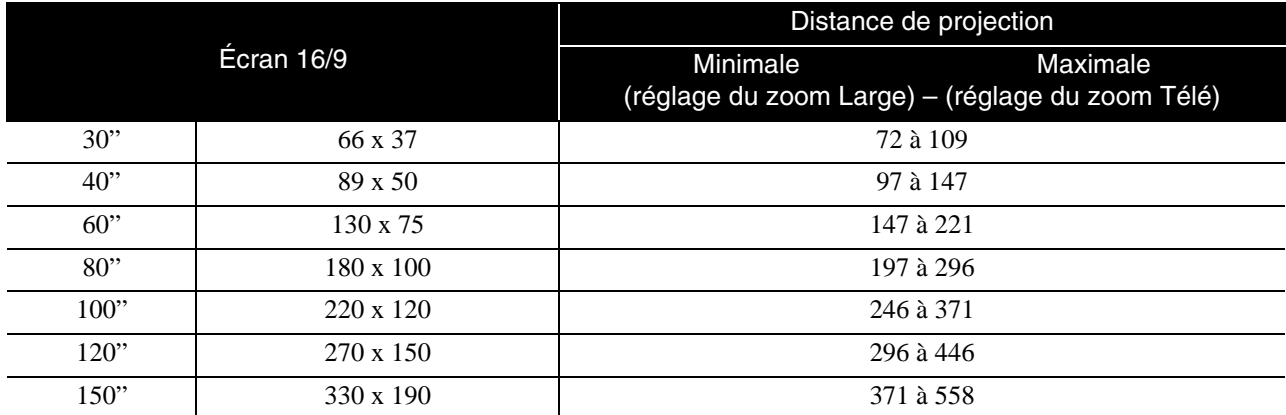

Unités : cm

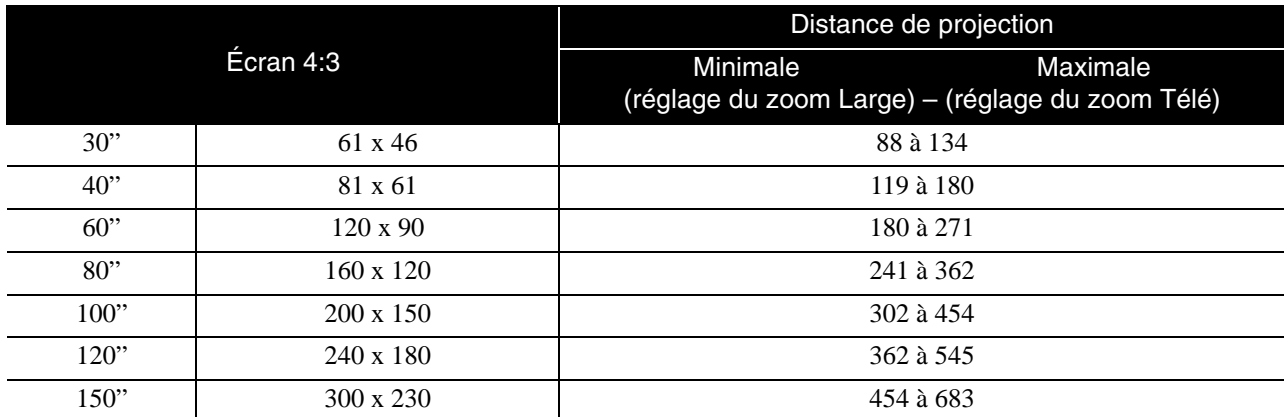
# **Liste des résolutions compatibles**

# **Vidéo composite/S-Vidéo Vidéo Unités : Points**

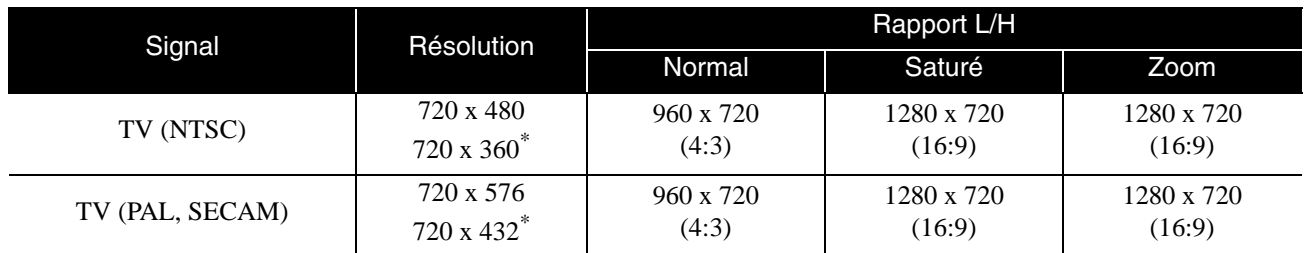

\* Boîte aux lettres

# **Composantes Vidéo Unités: Points**

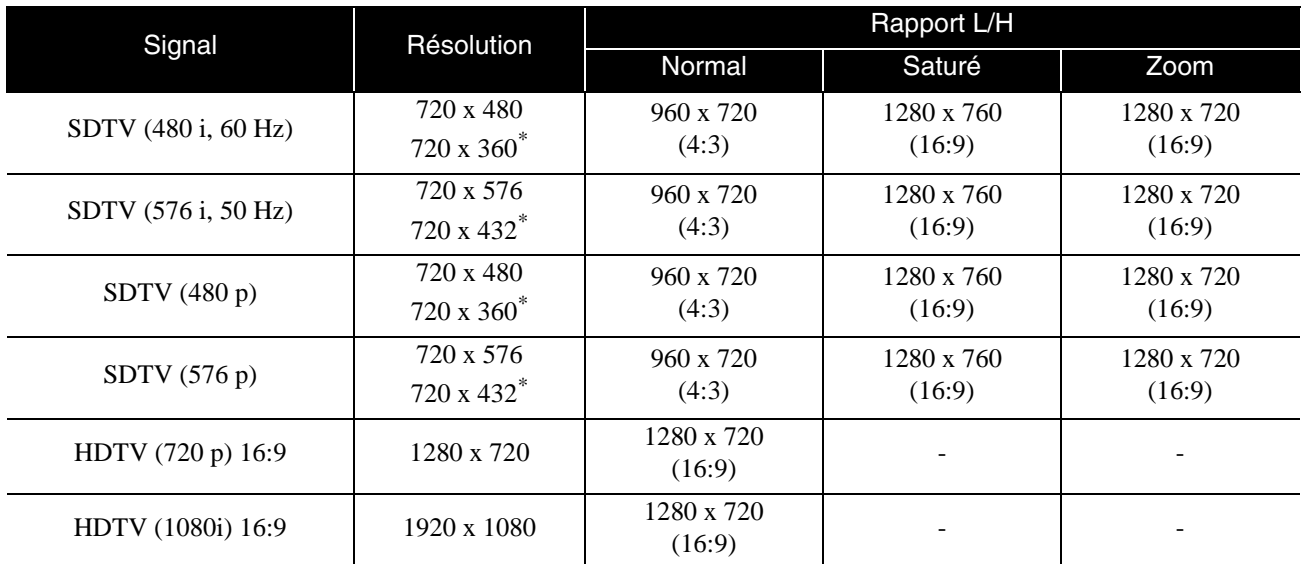

\* Boîte aux lettres

# **Image d'ordinateur Image d'ordinateur**

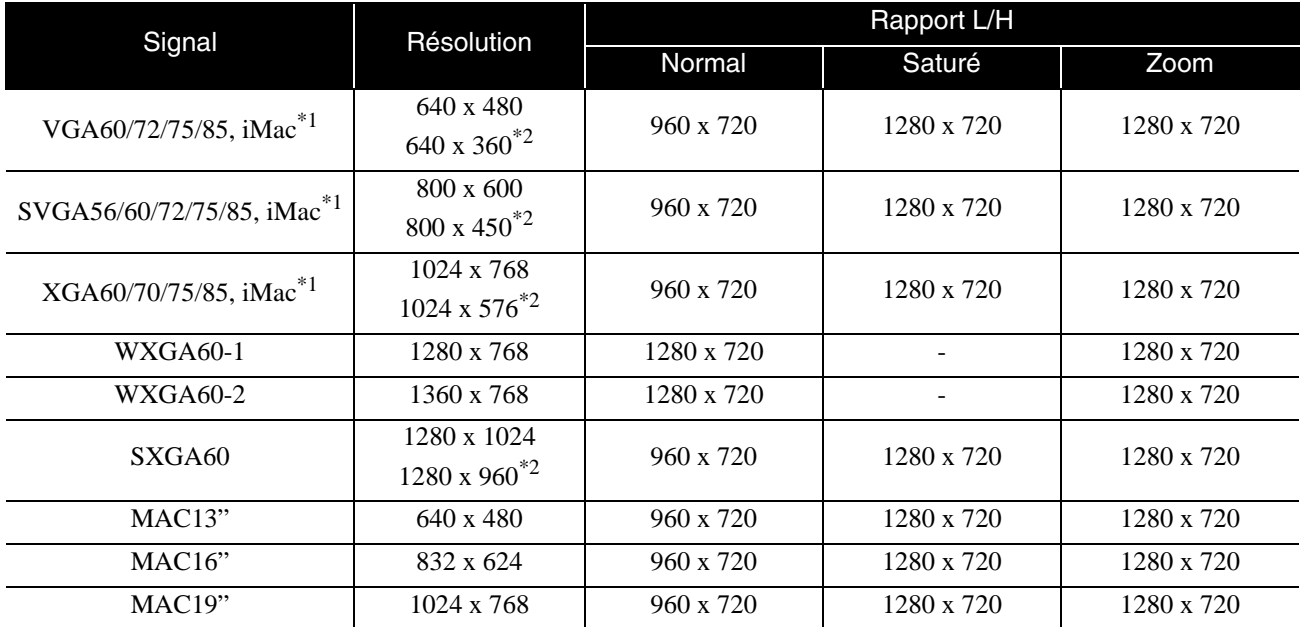

\*1 Vous ne pouvez pas établir de connexion à un appareil non doté d'un port de sortie VGA.

\*2 Boîtes aux lettres

Même en cas d'entrée de signaux autres que ceux qui précèdent, il est probable que l'image pourra être projetée. Toutefois, il se peut que toutes les fonctions ne soient pas prises en charge.

# Signaux d'entrée depuis port d'entrée HDMI **Maris de la Contexte depuis port d'entrée HDMI** Dunités : Points

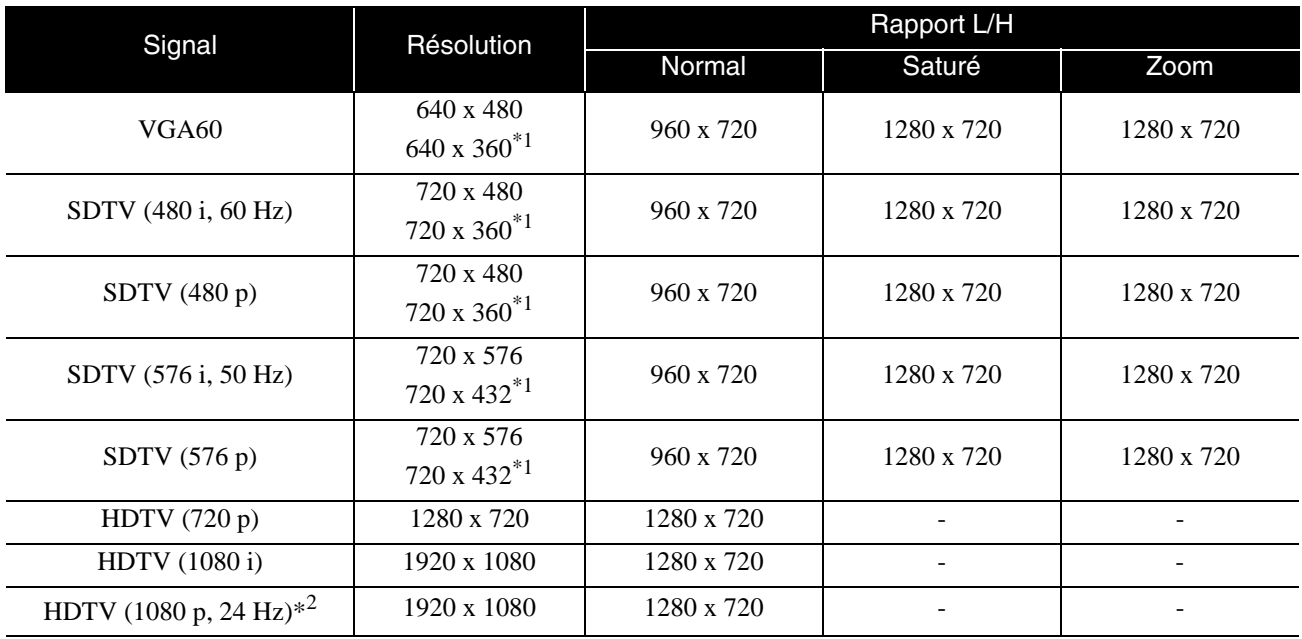

\*1 Boîte aux lettres

\*2 Lorsque le mode couleurs est défini sur jeu, l'image risque d'être déformée.

Même en cas d'entrée de signaux autres que ceux qui précèdent, il est probable que l'image pourra être projetée. Toutefois, il se peut que toutes les fonctions ne soient pas prises en charge.

# **Caractéristiques**

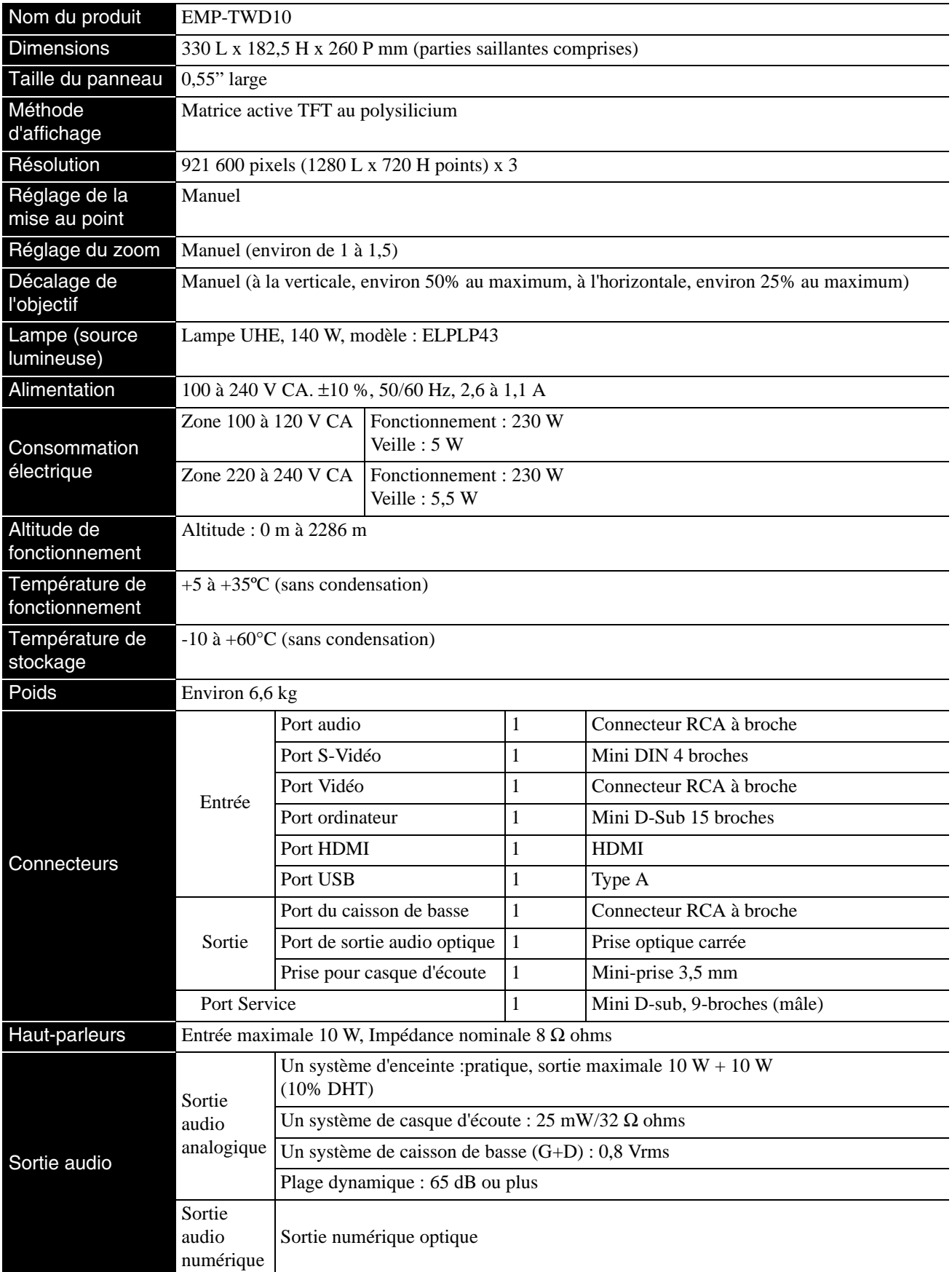

\* Les ports USB peuvent ne pas accepter tous les appareils compatibles USB.

Cet appareil est doté d'un circuit imprimé  $\boxed{\text{pixels}^{\text{in}}}$  Pixelworks DNX<sup>TM</sup>.

# **Angle d'inclinaison**

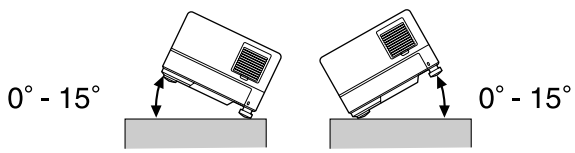

**And** 

L'unité risque de tomber ou de provoquer un accident si elle est inclinée de plus de 15 degrés.

### **DECLARATION of CONFORMITY**

According to 47CFR, Part 2 and 15 Class B Personal Computers and Peripherals; and/or CPU Boards and Power Supplies used with Class B Personal Computers

We : Epson America, INC. Located at : 3840 Kilroy Airport Way MS :3-13 Long Beach, CA 90806 Tel : 562-290-5254

Declare under sole responsibility that the product identified herein, complies with 47CFR Part 2 and 15 of the FCC rules as a Class B digital device. Each product marketed, is identical to the representative unit tested and found to be compliant with the standards. Records maintained continue to reflect the equipment being produced can be expected to be within the variation accepted, due to quantity production and testing on a statistical basis as required by 47CFR 2.909. Operation is subject to the following two conditions : (1) this device may not cause harmful interference, and (2) this device must accept any interference received, including interference that may cause undesired operation.

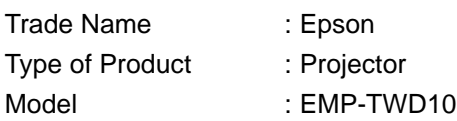

# **FCC Compliance Statement For United States Users**

This equipment has been tested and found to comply with the limits for a Class B digital device, pursuant to Part 15 of the FCC Rules. These limits are designed to provide reasonable protection against harmful interference in a residential installation. This equipment generates, uses, and can radiate radio frequency energy and, if not installed and used in accordance with the instructions, may cause harmful interference to radio or television reception. However, there is no guarantee that interference will not occur in a particular installation. If this equipment does cause interference to radio and television reception, which can be determined by turning the equipment off and on, the user is encouraged to try to correct the interference by one or more of the following measures.

- Reorient or relocate the receiving antenna.
- Increase the separation between the equipment and receiver.
- Connect the equipment into an outlet on a circuit different from that to which the receiver is connected.
- Consult the dealer or an experienced radio/TV technician for help.

#### **WARNING**

The connection of a non-shielded equipment interface cable to this equipment will invalidate the FCC Certification or Declaration of this device and may cause interference levels which exceed the limits established by the FCC for this equipment. It is the responsibility of the user to obtain and use a shielded equipment interface cable with this device. If this equipment has more than one interface connector, do not leave cables connected to unused interfaces. Changes or modifications not expressly approved by the manufacturer could void the user's authority to operate the equipment.

# **Glossaire**

### **Contrôle de la lecture (PBC)**

Méthode de lecture des CD vidéo. Vous pouvez sélectionner l'écran ou les informations que vous souhaitez visualiser depuis l'écran de menu affiché.

## **HDMI**

Abréviation de « High-Definition Multimedia Interface » qui désigne la norme de transmission numérique pour la transmission d'images et de son à l'aide d'un câble. L'HDMI a tout d'abord été établi pour des appareils domestiques numériques et des ordinateurs. Cette norme permet une transmission haute qualité du signal d'image sans compression du signal. Elle propose également une fonction de cryptage du signal numérique.

### **HDTV**

Abréviation de « High-Definition Television system », qualifie un téléviseur haute définition pouvant satisfaire aux exigences suivantes :

- Résolution verticale 720 p ou 1 080 i ou supérieure (où « p » fait référence au balayage progressif et « i » fait référence au balayage entrelacé)
- Écran 16:9

### **JPEG**

Format de fichier utilisé dans le cadre de l'enregistrement des fichiers image. La plupart des photographies prises à l'aide d'appareils photo numériques sont enregistrées au format JPEG.

### **MP3**

Abréviation de « MPEG1 Audio Layer-3 » qui désigne une norme de compression audio. Ce format permet de réduire de manière importante la taille des données tout en conservant une qualité sonore élevée.

### **NTSC**

Abréviation de « National Television Standards Committee » qui désigne un des systèmes de transmission des ondes télévisuelles couleur analogiques. Ce système est utilisé au Japon, aux États-Unis et en Amérique latine.

### **PAL**

Abréviation de « Phase Alteration by Line » qui désigne un des systèmes de transmission des ondes télévisuelles couleur analogiques. Ce système est utilisé en Chine, en Europe occidentale (sauf en France) et dans d'autres pays d'Afrique et d'Asie.

### **SDTV**

Abréviation de « Standard Definition Television » qui désigne le système de diffusion télévisée standard qui ne satisfait pas aux exigences HDTV.

### **SECAM**

Abréviation de « SEquential Couleur A Memoire » qui désigne un des systèmes de transmission des ondes télévisuelles couleur analogiques. Ce système est utilisé en France, en Europe orientale, en ex-Union soviétique, au Moyen-Orient et dans certains pays d'Afrique.

### **Rapport d'aspect**

Rapport entre la largeur de l'image et sa hauteur. Les images de HDTV (télévision haute définition) sont au format 16/9, qui donne une grande largeur d'écran. Les images standard sont au format 4/3. Cette unité peut détecter automatiquement le rapport d'aspect d'un disque lors de sa lecture.

### **Refroidissement**

Processus qui permet à la lampe de refroidir. En effet, au cours de la projection, la lampe atteint des températures élevées. Ce processus est exécuté automatiquement lorsque la touche  $\sum_{n=0}^{\text{Image case}}$  est activée pour arrêter la projection de l'image ou lorsque la touche  $\circled{0}$  est enfoncée pour désactiver l'unité. Ne débranchez pas le câble d'alimentation durant le refroidissement. Si le refroidissement ne se déroule pas correctement, la lampe ou la structure interne de l'unité principale peut surchauffer. Une telle surchauffe risque d'entraîner une réduction de la durée de vie de la lampe ou d'occasionner des détériorations au niveau de l'unité. L'unité principale émet deux signaux sonores pour indiquer que le refroidissement est terminé.

### **Sortie numérique optique**

Permet de convertir le signal audio en un signal numérique et de le transmettre via des fibres optiques. L'avantage de cette méthode réside dans le fait que, contrairement aux méthodes traditionnelles, lorsque des interférences externes sont extraites par le câble, elles ne sont pas reproduites.

## **WMA**

Abréviation de « Windows Media Audio » qui désigne une technologie de compression audio développée par Microsoft Corporation of America. Les données WMA peuvent être codées à l'aide de l'application Windows Media Player versions 7 et 7.1, Windows Media Player pour Windows XP ou Windows Media Player 9 Series.

Lors du codage des fichiers WMA, veuillez utiliser des applications certifiées par Microsoft Corporation of America. Si vous utilisez une application non certifiée, il est possible qu'elle ne fonctionne pas correctement.

# **Termes relatifs aux disques**

# <span id="page-77-2"></span><span id="page-77-1"></span><span id="page-77-0"></span>**Titre/Chapitre/Piste**

Sur un DVD, un film est divisé en unités appelées titres, qui peuvent contenir plusieurs chapitres.

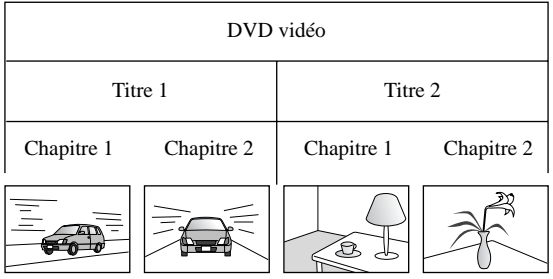

Les CD vidéo et les CD audio sont divisés en unités appelées pistes.

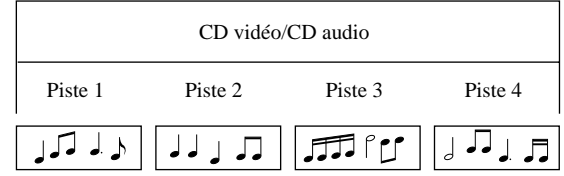

# **Index**

# $\mathbf{A}$

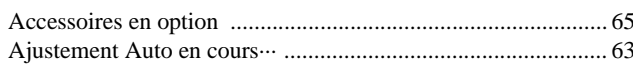

# $\overline{\mathbf{B}}$

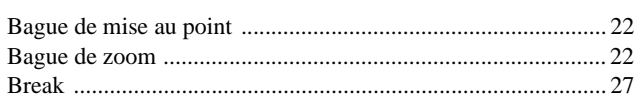

# $\overline{\mathbf{c}}$

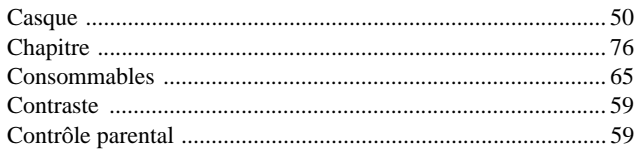

# $\overline{\mathbf{D}}$

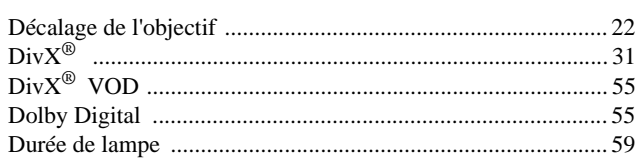

# $\overline{E}$

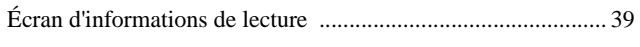

# $\overline{\mathbf{F}}$

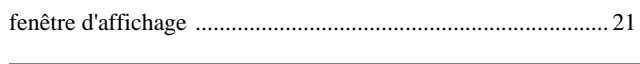

# $\overline{H}$

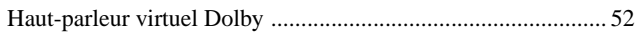

# $\overline{1}$

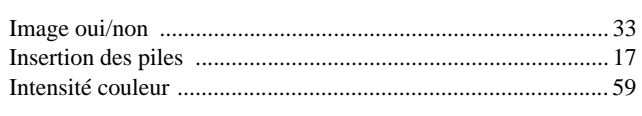

# $\overline{L}$

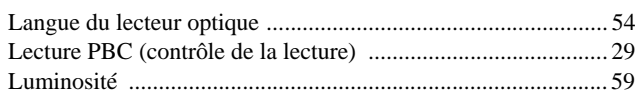

# $\overline{\mathbf{M}}$

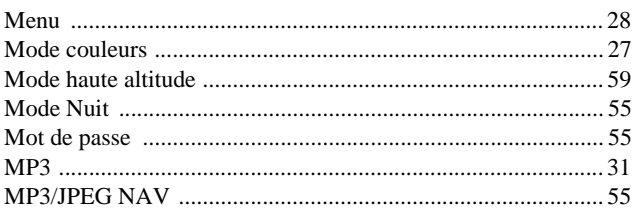

# $\overline{\mathbf{N}}$

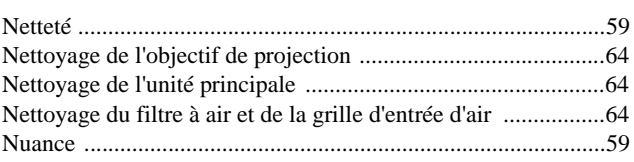

# $\overline{P}$

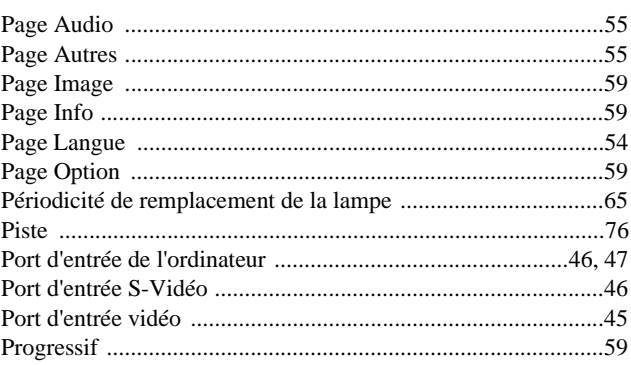

# $\mathsf{R}$

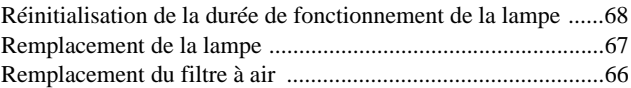

# $\overline{\mathbf{s}}$

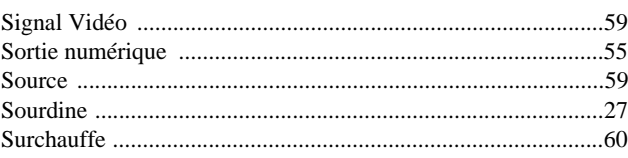

# $\bar{t}$

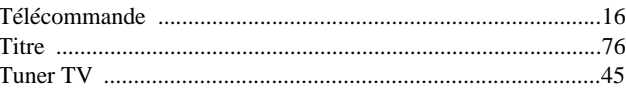

# $\overline{U}$

```
\begin{minipage}{0.9\linewidth} \begin{tabular}{@{}c@{}} \hline \textbf{USB} & \textbf{........}{\end{tabular}} \end{minipage}
```
# $\overline{\mathsf{v}}$

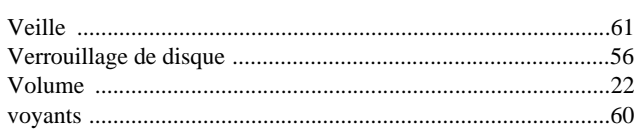

# $\overline{\mathbf{w}}$

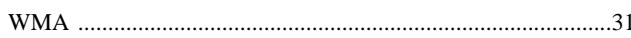

# **Demandes d'information**

### **< EUROPE, MOYEN-ORIENT ET ASIE >**

Cette liste d'adresses date du 5 avril 2007.

Pour obtenir la toute dernière adresse en date, consultez les sites Web correspondants dont la liste figure ici. Si vous ne trouvez pas ce dont vous avez besoin, visitez la page d'accueil principale d'Epson sur www.epson.com.

#### **ALBANIE :**

#### **INFOSOFT SYSTEM**

Gjergji Center, Rr Murat Toptani Tirana 04000 - Albanie Tél : 00 355 42 511 80/ 81/ 82/ 83 Fax : 00355 42 329 90 Adresse Web : http://content.epson.it/about/int\_services.htm

#### **AUTRICHE :**

#### **EPSON DEUTSCHLAND**

**GmbH** Buropark Donau Inkustrasse 1-7 / Stg. 8 / 1. OG A-3400 Klosterneuburg Tél : +43 (0) 2243 - 40 181 - 0 Fax : +43 (0) 2243 - 40 181 - 30 Adresse Web : http://www.epson.at

#### **BELGIQUE :**

**EPSON DEUTSCHLAND GmbH Branch office Belgium** Belgicastraat 4 – Keiberg B-1930 Zaventem Tél : +32 2/ 7 12 30 10 Fax : +32 2/ 7 12 30 20 Hotline : 070 350120 Adresse Web : http://www.epson.be

#### **BOSNIE HERZÉGOVINE :**

#### **RECOS d.o.o.** Tvornicka 3 - 71000 Sarajevo Tél : 00 387 33 767 330 Fax : 00 387 33 454 428 Adresse Web : http://content.epson.it/about/int\_services.htm

#### **BULGARIE :**

#### **EPSON Service Center Bulgaria**

c/o Reset Computers Ltd. 15-17 Tintiava Str. 1113 Sofia Tél. : 00 359 2 911 22 Fax : 00 359 2 868 33 28 Email : reset@reset.bg Adresse Web : http://www.reset.bg

#### **CROATIE :**

**RECRO d.d.** Avenija V. Holjevca 40 10 000 Zagreb Tél : 00385 1 3650774 Fax : 00385 1 3650798 Adresse Web : http://content.epson.it/about/int\_services.htm

#### **CHYPRE :**

**TECH-U** 75, Lemesou Avenue 2121 Chypre Tél : 00357 22 69 4000 Fax : 00357 22490240 Adresse Web : http://content.epson.it/about/int\_services.htm

#### **RÉPUBLIQUE TCHÈQUE : EPSON DEUTSCHLAND GmbH**

**Branch Office Czech Republic** Slavickova 1a 63800 Brno Email : infoline@epson.cz Adresse Web : http://www.epson.cz Hotline : 800 142 052

# **DANEMARK :**

**EPSON Denmark** Generatorvej 8 C 2730 Herlev Tél : 44508585 Fax : 44508586 Email : denmark@epson.co.uk Adresse Web : http://www.epson.dk Hotline : 70279273

#### **ESTONIE :**

**EPSON Service Center Estonia** c/o Kulbert Ltd. Sirge 4, 10618 Tallinn Tél : 00372 671 8160 Fax : 00372 671 8161 Adresse Web : http://www.epson.ee

#### **FINLANDE :**

**Epson (UK) Ltd.** Rajatorpantie 41 C FI-01640 Vantaa Adresse Web : http://www.epson.fi Hotline : 0201 552091

### **FRANCE & DOM-TOM :**

**EPSON France S.A.** 150 rue Victor Hugo BP 320 92305 LEVALLOIS PERRET CEDEX Adresse Web : http://www.epson.fr Hotline : 0821017017

#### **ALLEMAGNE :**

**EPSON Deutschland GmbH** Otto-Hahn-Strasse 4 D-40670 Meerbusch Tél:  $+49-(0)2159-5380$  $Fax: +49-(0)2159-5383000$ Adresse Web : http://www.epson.de Hotline : 01805 2341 10

#### **GRÈCE :**

**EPSON Italia s.p.a.** 274 Kifisias Avenue –15232 Halandri Grèce Tél : +30 210 6244314 Fax: +30 210 68 28 615 Email : epson@information-center.gr Adresse Web : http://content.epson.it/about/int\_services.htm

#### **HONGRIE :**

**Epson Deutschland GmbH** Magyarorszagi Fioktelep 1117 Budapest Inforpark setany 1. Hotline : 06 800 14 783 E-mail : infoline@epson.hu Adresse Web : http://www.epson.hu

#### **IRLANDE :**

**Epson (UK) Ltd.** Campus 100, Maylands Avenue Hemel Hempstead Herts HP2 7TJ U.K.Techn. Adresse Web : http://www.epson.ie Hotline : 01 679 9015

#### **ITALIE :**

**EPSON Italia s.p.a.** Via M. Vigano de Vizzi, 93/95 20092 Cinisello Balsamo (MI) Tél :+39 06. 660321 Fax : +39 06. 6123622 Adresse Web : http://www.epson.it Hotline : 02 26830058

#### **LETTONIE :**

**EPSON Service Center Latvia** c/o ServiceNet LV Jelgavas 36 1004 Riga Tél : 00 371 746 0399 Fax: 00 371 746 0299 Adresse Web : http://www.epson.lv

#### **LITUANIE :**

**EPSON Service Center Lithuania** c/o ServiceNet Gaiziunu 3 50128 Kaunas Tél : 00 370 37 400 160 Fax: 00 370 37 400 161 Adresse Web : http://www.epson.lt

#### **LUXEMBOURG :**

#### **EPSON DEUTSCHLAND GmbH Branch office Belgium**

Belgicastraat 4 – Keiberg B-1930 Zaventem Tél : +32 2/ 7 12 30 10 Fax : +32 2/ 7 12 30 20 Hotline : 0900 43010 Adresse Web : http://www.epson.be

#### **MACÉDOINE :**

#### **DIGIT COMPUTER ENGINEERING**

3 Makedonska brigada b.b upravna zgrada R. Konkar - 91000 Skopje Macédoine Tél : 00389 2 2463896 Fax: 00389 2 2465294 Adresse Web : http://content.epson.it/about/int\_services.htm

#### **PAYS-BAS :**

#### **EPSON DEUTSCHLAND GmbH Branch office Netherland**

J. Geesinkweg 501 NL-1096 AX Amsterdam-Duivendrecht Pays-Bas Tél : +31 20 592 65 55 Fax : +31 20 592 65 66 Hotline : 0900 5050808 Adresse Web : http://www.epson.nl

### **NORVÈGE :**

**EPSON NORWAY** Lilleakerveien 4 oppgang 1A N-0283 Oslo NORVÈGE Hotline : 815 35 180 Adresse Web : <http://www.epson.no>

#### **POLOGNE :**

**EPSON DEUTSCHLAND GmbH Branch Office Poland**  ul. Bokserska 66 02-690 Warszawa Pologne Hotline : (0) 801-646453 Adresse Web : http://www.epson.pl

### **PORTUGAL :**

**EPSON Portugal** R. Gregorio Lopes, nº 1514 Restelo 1400-195 Lisboa Tél : 213035400 Fax : 213035490 Hotline : 707 222 000 Adresse Web : http://www.epson.pt

#### **ROUMANIE :**

#### **EPSON Service Center Romania**

c/o MB Distribution 162, Barbu Vacarescu Blvd., Sector 2 71422 Bucharest Tél : 0040 21 231 7988 ext.103 Fax : 0040 21 230 0313 Adresse Web : http://www.epson.ro

#### **SERBIE ET MONTÉNÉGRO :**

**BS PROCESSOR d.o.o.** Hazdi Nikole Zivkovica 2 Beograd - 11000 - R.F. Yougoslavie Tél : 00 381 11 328 44 88 Fax : 00 381 11 328 18 70 Adresse Web : http://content.epson.it/about/int\_services.htm

#### **SLOVAQUIE :**

**EPSON DEUTSCHLAND GmbH Branch Office Czech Republic**

Slavickova 1a 638 00 Brno Hotline : 0850 111 429 (tarif national) Adresse Web : http://www.epson.sk

# **SLOVÉNIE :**

**BIROTEHNA d.o.o.**

Smartinska 106 1000 Ljubljana Slovénie Tél : 00 386 1 5853 410 Fax : 00386 1 5400130 Adresse Web : http://content.epson.it/about/int\_services.htm

#### **ESPAGNE :**

**EPSON Iberica, S.A.** Av. de Roma, 18-26 08290 Cerdanyola del valles Barcelona Tél : 93 582 15 00 Fax : 93 582 15 55 Hotline : 902 404142 Adresse Web : http://www.epson.es

#### **SUÈDE :**

**Epson Sweden** Box 329 192 30 Sollentuna Suède Tél : 0771-400134 Adresse Web : http://www.epson.se

#### **SUISSE :**

#### **EPSON DEUTSCHLAND GmbH Branch office Switzerland**

Riedmuehlestrasse 8 CH-8305 Dietlikon Tél : +41 (0) 43 255 70 20  $\text{Fax}$  : +41 (0) 43 255 70 21 Hotline : 0848448820 Adresse Web : http://www.epson.ch

#### **TURQUIE : TECPRO**

Sti. Telsizler mah. Zincirlidere cad. No : 10 Kat 1/2 Kagithane 34410 Istanbul Tél : 0090 212 2684000 Fax : 0090212 2684001 Adresse Web : http://www.epson.com.tr Info : bilgi@epsonerisim.com Adresse Web : http://www.epson.tr

#### **Royaume-Uni :**

**Epson (UK) Ltd.** Campus 100, Maylands Avenue Hemel Hempstead Herts HP2 7TJ Tél : (01442) 261144 Fax : (01442) 227227 Hotline : 08704437766 Adresse Web : http://www.epson.co.uk

#### **AFRIQUE :**

Contactez votre revendeur Adresse Web : http://www.epson.co.uk/welcome/ welcome\_africa.htm ou

http://www.epson.fr/bienvenu.htm

#### **AFRIQUE DU SUD :**

**Epson South Africa** Grnd. Flr. Durham Hse, Block 6 Fourways Office Park Cnr. Fourways Blvd. & Roos Str. Fourways, Gauteng. Afrique du sud Tél : +27 11 201 7741 / 0860 337766 Fax : +27 11 465 1542 Email : support@epson.co.za Adresse Web : http://www.epson.co.za

#### **MOYEN-ORIENT :**

**Epson (Middle East)** P.O. Box : 17383 Jebel Ali Free Zone Dubaï EAU (Émirats Arabes Unis) Tél : +971 4 88 72 1 72 Fax : +971 4 88 18 9 45 Email : supportme@epson.co.uk Adresse Web : [http://www.epson.co.uk welcome/](http://www.epson.co.uk welcome/welcome_africa.htm) [welcome\\_africa.htm](http://www.epson.co.uk welcome/welcome_africa.htm)

## **< AMÉRIQUE DU NORD, AMÉRIQUE CENTRALE ET ANTILLES >**

#### **CANADA :**

**Epson Canada, Ltd.** 3771 Victoria Park Avenue Scarborough, Ontario CANADA M1W 3Z5 Tél : 905-709-9475 ou 905-709-3839 Adresse Web : http://www.epson.com

#### **COSTA RICA :**

**Epson Costa Rica, S.A.** Dela Embajada Americana,

200 Sur y 300 Oeste Apartado Postal 1361-1200 Pavas San Jose, Costa Rica Tél : (506) 210-9555 Adresse Web : http://www.epson.co.cr

# **MEXIQUE :**

### **Epson Mexico, S.A. de C.V.**

Boulevard Manuel Avila Camacho 389 Edificio 1 Conjunto Legaria Col. Irrigacion, C.P. 11500 Mexico, DF Tél : (52 55) 1323-2052 Adresse Web : http://www.epson.com.mx

#### **ÉTATS-UNIS :**

**Epson America, Inc.**  3840 Kilroy Airport Way Long Beach, CA 90806 Tél : 562-276-4394 Adresse Web : http://www.epson.com

### **< AMÉRIQUE DU SUD >**

#### **ARGENTINE :**

**Epson Argentina S.A.** 

Avenida Belgrano 964/970 Capital Federal 1092, Buenos Aires, Argentine Tél : (54 11) 5167-0300 Adresse Web : http://www.epson.com.ar

#### **BRÉSIL :**

#### **Epson Do Brasil Ltda.**

Av. Tucunare, 720 Tambore Barueri, Sao Paulo, SP 0646-0020, Brésil Tél : (55 11) 4196-6100 Adresse Web : http://www.epson.com.br

#### **< ASIE ET OCÉANIE >**

#### **AUSTRALIE :**

### **EPSON AUSTRALIA PTYLIMITED**

3, Talavera Road, N.Ryde NSW 2113, **AUSTRALIE** Tél : 1300 361 054 Adresse Web : http://www.epson.com.au

#### **CHINE :**

#### **EPSON (BEIJING) TECHNOLOGY SERVICE CO.,LTD.**

8F,A. The Chengjian Plaza NO.18 Beitaipingzhuang Rd.,Haidian District,Beijing, Chine Code postal : 100088 Tél : 010-82255566-606 Fax : 010-82255123

#### **EPSON (BEIJING) TECHNOLOGY SERVICE CO.,LTD.SHANGHAI BRANCH PANYU ROAD SERVICE CENTER**

NO. 127 Panyu Road, Changning District, Shanghai Chine Code postal : 200052 Tél : 021-62815522 Fax : 021-52580458

#### **EPSON (BEIJING) TECHNOLOGY SERVICE CO.,LTD.GUANGZHOU BRANCH**

ROOM 1405,1407 Baoli Plaza,NO.2 , 6th Zhongshan Road,Yuexiu District, Guangzhou Code postal : 510180 Tél : 020-83266808 Fax : 020- 83266055

#### **EPSON (BEIJING) TECHNOLOGY SERVICE CO.,LTD.CHENDU BRANCH**

ROOM2803B, A. Times Plaza, NO.2, Zongfu Road, Chengdu Code postal : 610016 Tél :028-86727703/04/05 Fax: 028-86727702

#### **CHILI :**

**Epson Chile S.A.**  La Concepcion 322 Piso 3 Providencia, Santiago, Chili Tél : (562) 484-3400 Adresse Web : http://www.epson.com.cl

#### **COLOMBIE :**

**Epson Colombia Ltda.**  Diagonal 109, 15-49 Bogota, Colombie Tél : (57 1) 523-5000 Adresse Web : http://www.epson.com.co

#### **HONG-KONG :**

**EPSON Technical Support Centre (Information Centre)** Units 516-517, Trade Square, 681 Cheung Sha Wan Road, Cheung Sha Wan, Kowloon, HONG-KONG Tech. Hot Line : (852) 2827 8911 Fax : (852) 2827 4383 Adresse Web : http://www.epson.com.hk

#### **JAPON : SEIKO EPSON CORPORATION SHIMAUCHI PLANT**

VI Customer Support Group : 4897 Shimauchi, Matsumoto-shi, Nagano-ken, 390-8640 JAPON Tél : 0263-48-5438 Fax : 0263-48-5680 Adresse Web : http://www.epson.jp

#### **CORÉE :**

**EPSON KOREA CO., LTD.** 11F Milim Tower, 825-22 Yeoksam-dong, Gangnam-gu, Seoul,135-934 Corée

Tél : 82-2-558-4270 Fax : 82-2-558-4272 Adresse Web : http://www.epson.co.kr

#### **MALAISIE :**

#### **EPSON TRADING (MALAYSIA) SDN. BHD.** 3rd Floor, East Tower, Wisma Consplant 1 No.2, Jalan SS 16/4,

47500 Subang Jaya, Malaisie Tél : 03 56 288 288 Fax : 03 56 288 388 ou 56 288 399

#### **SINGAPOUR :**

#### **EPSON SINGAPORE PTE. LTD.**

1 HarbourFront Place #03-02 HarbourFront Tower One Singapore 098633. Tél : 6586 3111 Fax : 6271 5088

### **PÉROU :**

**Epson Peru S.A.**  Av. Del Parque Sur #400 San Isidro, Lima, 27, Pérou Tél : (51 1) 224-2336 Adresse Web : http://www.epson.com.pe

#### **VENEZUELA :**

**Epson Venezuela S.A.**  Calle 4 con Calle 11-1 Edf. Epson -- La Urbina Sur Caracas, Venezuela Tél : (58 212) 240-1111 Adresse Web : <http://www.epson.com.ve>

# **TAÏWAN :**

#### **EPSON Taiwan Technology & Trading Ltd.**

14F,No. 7, Song Ren Road, Taipei, Taïwan, RDC Tél : (02) 8786-6688 Fax : (02) 8786-6633 Adresse Web : http://www.epson.com.tw

#### **THAÏLANDE :**

**EPSON (Thailand) Co.,Ltd.**

24th Floor, Empire Tower, 195 South Sathorn Road, Yannawa, Sathorn, Bangkok 10120, Thaïlande Tél : (02) 6700680 Ext. 310  $Fax: (02) 6070669$ Adresse Web : http://www.epson.co.th

All rights reserved. Aucune partie de ce manuel ne peut être reproduite, stockée dans un système documentaire ou transmise sous quelque forme ou de quelque manière que ce soit, électronique, mécanique, par photocopie, enregistrement ou autre, sans l'accord préalable écrit de Seiko Epson Corporation. Aucune responsabilité vis-à-vis d'un brevet n'est assumée en ce qui concerne l'utilisation des informations contenues dans ce guide. De même, aucune responsabilité n'est assumée pour des dommages éventuels résultant de l'utilisation des informations contenues dans ce guide.

Ni Seiko Epson Corporation ni ses filiales ne pourront être tenues responsables envers l'acquéreur de ce produit ou envers des tiers, des dommages, pertes, frais ou dépenses encourus par l'acquéreur ou les tiers à la suite des événements suivants : accident, mauvaise utilisation ou abus de ce produit, modifications, réparations ou altérations illicites de ce produit ou (sauf aux États-Unis) non respect au sens strict des consignes d'utilisation et de maintenance de Seiko Epson Corporation.

Seiko Epson Corporation ne pourra être tenue responsable des dommages ou problèmes survenus par suite de l'utilisation de produits optionnels ou consommables autres que ceux désignés par Seiko Epson Corporation comme étant des Produits d'origine Epson ou des Produits approuvés par Seiko Epson Corporation.

Le contenu de ce guide peut être modifié ou mis à jour sans préavis.

Les illustrations et les écrans figurant dans la présente publication peuvent différer des illustrations et des écrans réels.

# **Marques commerciales**

Windows Media et les logos Windows sont des marques commerciales ou des marques déposées de Microsoft Corporation aux États-Unis et dans d'autres pays.

XGA est une marque commerciale ou une marque déposée d'International Business Machine Corporation. iMac est une marque déposée d'Apple, Inc.

Fabriqué sous licence de Dolby Laboratories. Les termes « Dolby » et « Pro Logic », ainsi que le sigle double D sont des marques commerciales de Dolby Laboratories.

« DTS » et « DTS Digital Surround » sont des marques commerciales de DTS, Inc.

DivX, la certification DivX ultra et les logos associés sont des marques de DivX, Inc. et sont utilisés sous licence.

Pixelworks et DNX sont des marques commerciales de Pixelworks, Inc.

Le logo DVD vidéo est une marque commerciale.

HDMI et High-Definition Multimedia Interface sont des marques commerciales ou des marques déposées de HDMI Licensing, LLC.

Nous respectons d'autres marques commerciales ou marques déposées de leurs propriétaires respectifs, même si elles ne sont pas spécifiées.